**Západočeská univerzita v Plzni Fakulta filozofická**

**Diplomová práce**

# **Soutien audiovisuel en FLE de niveau A2/B1 Martina Gabrielová**

**Plzeň 2015**

# **Západočeská univerzita v Plzni Fakulta filozofická**

Katedra románských jazyků **Studijní program Učitelství pro střední školy Studijní obor Učitelství francouzštiny pro střední školy**

**Diplomová práce**

# **Soutien audiovisuel en FLE de niveau A2/B1 Martina Gabrielová**

*Vedoucí práce:* 

PhDr. Mgr. Helena Horová, Ph.D. Katedra románských jazyků Fakulta filozofická Západočeské univerzity v Plzni

Prohlašuji, že jsem práci zpracovala samostatně a použila jen uvedených pramenů a literatury.

*Plzeň, červenec 2015* ………………………

# **Poděkování**

Děkuji PhDr. Mgr. Heleně Horové, Ph.D., vedoucí mé práce, za odbornou konzultaci a cenné rady při zpracování této práce.

# Table des matières

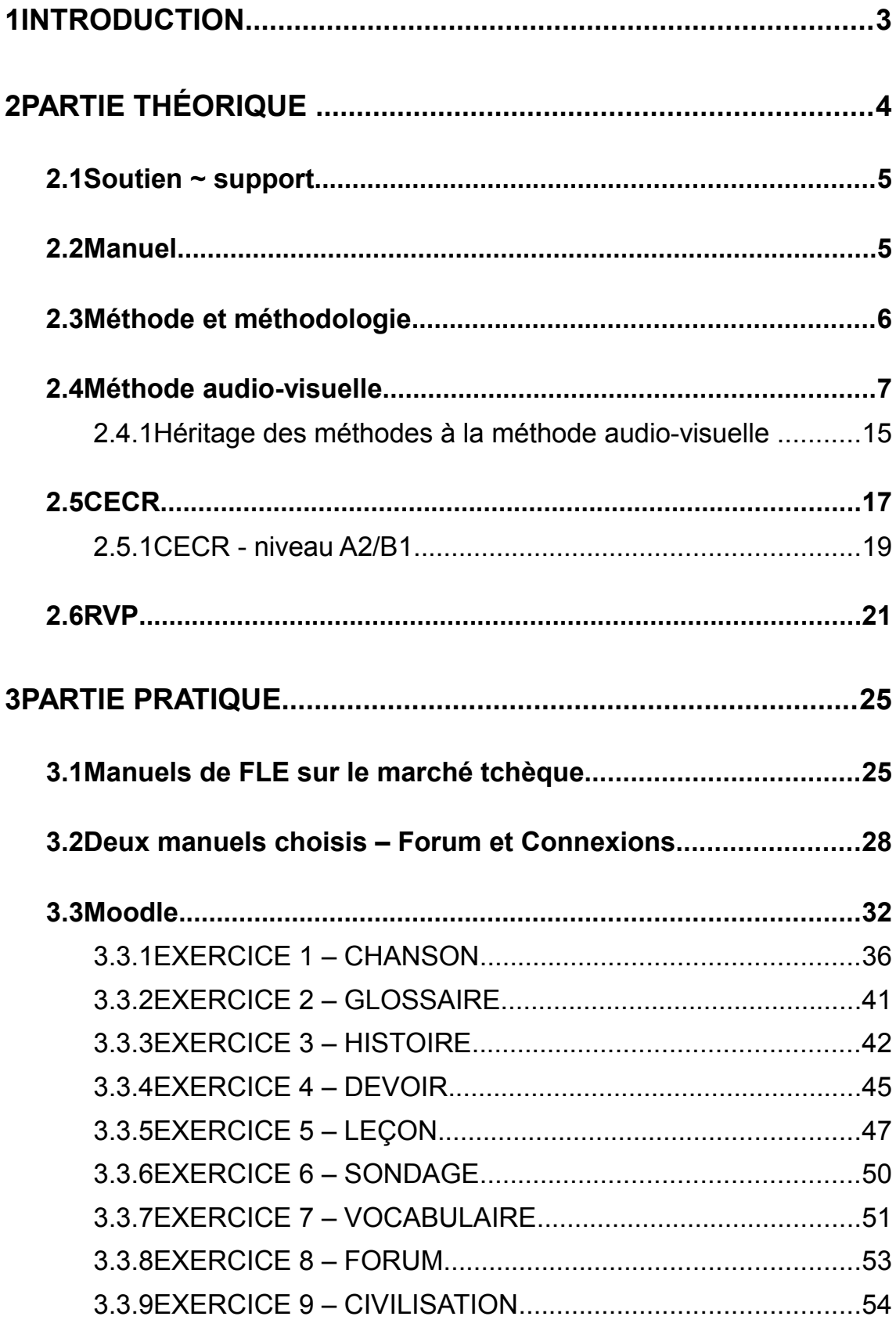

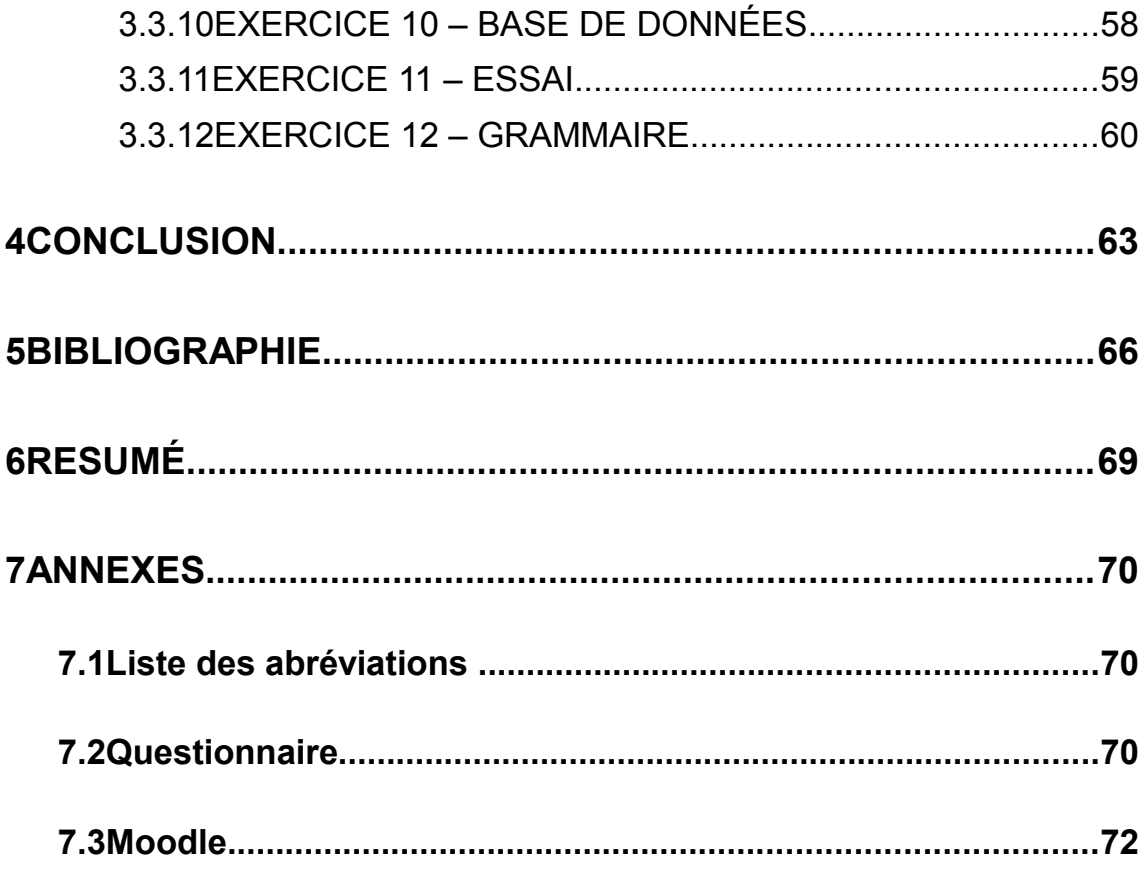

#### **1 INTRODUCTION**

L'enseignement du FLE est réalisé à l'aide de manuels (de livres d'élèves), de cahiers d'exercices, de guides pédagogiques, CD ou DVD et, nouvellement, du soutien d'enseignement en ligne. On peut utiliser beaucoup de types de soutiens pédagogiques : visuel, audio, oral, écrit et leurs combinaisons. Dans notre mémoire, on va travailler avec le soutien audiovisuel, d'après notre domaine d'étude – l'enseignement du FLE (le français langue étrangère) au lycée. On va observer le soutien audiovisuel et s'il n'est pas suffisant, on va le compléter avec des exercices proposés.

Les objectifs du mémoire sont : expliquer les termes tels que la méthode, la méthodologie, le soutien et la méthode audio-visuelle, faire de la recherche de manuels du FLE et de méthodes audio-visuelles usés aux lycées de Pilsen (préparer le questionnaire, travailler et évaluer les données), d'après les résultats de la recherche choisir deux manuels de FLE et les comparer. Si on trouve des absences ou des défauts du soutien audio-visuel, on va donner une proposition, nous-même, du soutien dans la forme des exercices dans Moodle, c'est-à-dire qui on prépare un petit guide en Moodle. Le mémoire de maîtrise est divisé en deux parties, la partie théorique et la partie pratique. Dans la première partie on définit la méthode audiovisuelle, comment elle est perçue aujourd'hui et comment elle devrait être en pratique. On mentionne brièvement l'histoire et l'évolution de cette méthode, qui est née en France. On observe les influences d'autres méthodes (directe, orale, active, interrogative, intuitive, imitative et répétitive) dans la méthodologie audiovisuelle (AV). On se focalise sur l'enseignement du FLE au lycée en République tchèque, le niveau A2/B1 d'après CECR (Cadre européen commun de référence pour les langues : apprendre, enseigner, évaluer ). Il faut expliquer ce que c'est que CECR et définir les niveaux A2 et B1. Dans l'éducation secondaire en République tchèque, on doit compter sur Rámcový vzdělávací program (RVP<sup>[1](#page-6-0)</sup>) qui joue le rôle essentiel dans l'éducation tchèque. Dans RVP, on définit quelles connaissances

<span id="page-6-0"></span><sup>1</sup> RVP - en français : Le programme général d'éducation

les étudiants doivent atteindre à la fin d'études au lycée en ce qui concerne les langues étrangères. Marginalement, on classe l'éducation secondaire dans les groupes d'après RVP, on poursuit avec l'avenant d'approbation aux manuels qui est publié par Ministerstvo školství, mládeže a tělovýchovy (MŠMT<sup>[2](#page-7-0)</sup>) et que plusieurs manuels possèdent en République tchèque. La partie pratique est divisée en deux parties, elle aussi. On commence par la recherche du marché tchèque, on essaie de trouver quels sont les manuels d'enseignement du FLE au lycée, qui les édite et ensuite on choisit deux publications concrètes. On recherche et compare leurs soutiens audiovisuels, on en trouve les avantages et les inconvénients. Dans la dernière partie, on présente une plateforme d'apprentissage qui s'appelle Moodle. Ce logiciel peut enrichir l'enseignement des langues étrangères. On va présenter un petit manuel pour créer douze exercices et modules d'activités comme le soutien audiovisuel. Il faut ajouter que ce travail, en particulier la deuxième partie, est défini pour les enseignants du FLE comme une aide, pas comme un obstacle dans la préparation de cours.

# **2 PARTIE THÉORIQUE**

L'enseignement des langues étrangères contient beaucoup de méthodes et d'approches différentes. On ne peut pas dire, quelle méthode est la meilleure, mais il faut prendre en considération : l'âge, le nombre de membres dans le groupe, les besoins, les connaissances et les compétences. D'après les besoins du groupe, on doit préparer le contenu des cours et on doit choisir une méthode ou une combinaison de méthodes (le type de manuel et aussi le soutien pour l'enseignement). L'intérêt de ce travail est la méthode audio-visuelle et le soutien audio-visuel. L'évolution de la méthode est présentée dans les images des premiers manuels d'enseignement des langues. On commence avec la notion du soutien, du manuel, de la méthode et de la méthodologie, ensuite on décrit la méthode audio-visuelle. L'enseignement des langues étrangères aux lycées est sous contrôle

<span id="page-7-0"></span><sup>2</sup> MŠMT - en français : la Ministère de l'Éducation nationale

d'état qui définit les règles pour apprendre dans RVP d'après les niveaux décrits dans CECR. Cette partie est une préparation et une introduction pour la partie pratique où on travail avec les connaissance du soutien audio-visuel aux niveaux donnés (A2/B1).

#### **2.1 Soutien ~ support**

Le Dictionnaire de didactique du français de J. P. Cuq saisit le support comme des méthodes pour l'enseignement de langue sous formes de livres qui comportent des documents didactiques d'origine littéraire ou non-littéraire, des dialogues ad hoc pour la présentation de tel ou tel point de grammaire, et enfin des exercices. À partir des années 1960 des supports supplémentaires accompagnent les livres dans les formes suivantes : des microsillons souples ou rigides, des bandes magnétiques, des cassettes son, films fixes et diapositives, et plus récemment des CD avec ou non des livres ou des fascicules. Pendant les années 1970 apparaissent des texte littéraires (des articles de presse, émissions de radio ou télévision, chansons populaires). Actuellement, les DVD, les disques Blu-ray (BD), qui comportent les doublages sons avec sous-titres en multiples langues et qui enrichissent et complètent les cours des langues étrangères.<sup>[3](#page-8-0)</sup>

#### **2.2 Manuel**

Selon le Dictionnaire de didactique du français on peut interpréter le terme du manuel comme une ouvrage qui supporte l'enseignement. Dans l'enseignement des langues vivantes, le manuel peut être accompagné d'un soutien audio (cassette ou cédé audio), audiovisuel (cassette vidéo) ou informatique (cédérom). L'ensemble du manuel (livre de l'élève), du guide pour le professeur, du cahier d'exercices, des cassettes audio ou vidéo, ou d'autres support, c'est généralement désigné par le terme de méthode. Les manuels sont : universalistes (destinés à des public divers) ou spécifiques (destinés à un public précis

<span id="page-8-0"></span><sup>3</sup> CUQ,J.P., *Dictionnaire de didactique du français langue étrangère et seconde*. CLE International Paris 2003

ou une situation particulière). Les manuels universalistes sont généralement adressés à la classe d'âge (enfants, adolescents, grands adolescents et adultes) et sont indiqués au niveau (débutants, intermédiaires, avancés). Les principe d'organisation du manuel respectent des objectifs de communication (fonction, notion), des structures grammaticales, des thèmes, etc. Les manuels sont souvent divisés en unités, modules, leçons, séquences, dossiers, parcours. $4$ 

# **2.3 Méthode et méthodologie**

Le terme de méthode a généralement deux acceptions différentes :

- le matériel d'enseignement, par exemple le livre avec les cassettes audio ou vidéo – *Forum* ou *Connexions*
- une manière qui est pris pour enseigner ou pour apprendre, un ensemble raisonné de procédés et de techniques de classe, il est soutenus par un ensemble de principes théoriques, par exemple la méthode audiovisuelle

Le deuxième terme de méthodologie a aussi deux acceptions :

- « *l'étude des méthodes et de leurs applications* » (Cuq, Gruca, 2005, p. 254)
- « *un ensemble construit de procédés, de techniques, de méthodes, le tout articulé autour d'options ou de discours théorisants ou théoriques d'origine diverse qui le sous-tendent* » (Cuq, Gruca, 2005, p. 254)

D'après Christian Puren la différence entre la méthode et la méthodologie est que la méthodologie contient la méthode (voir l'image ci-dessous).

<span id="page-9-0"></span><sup>4</sup> CUQ,J.P., *Dictionnaire de didactique du français langue étrangère et seconde*. CLE International Paris 2003

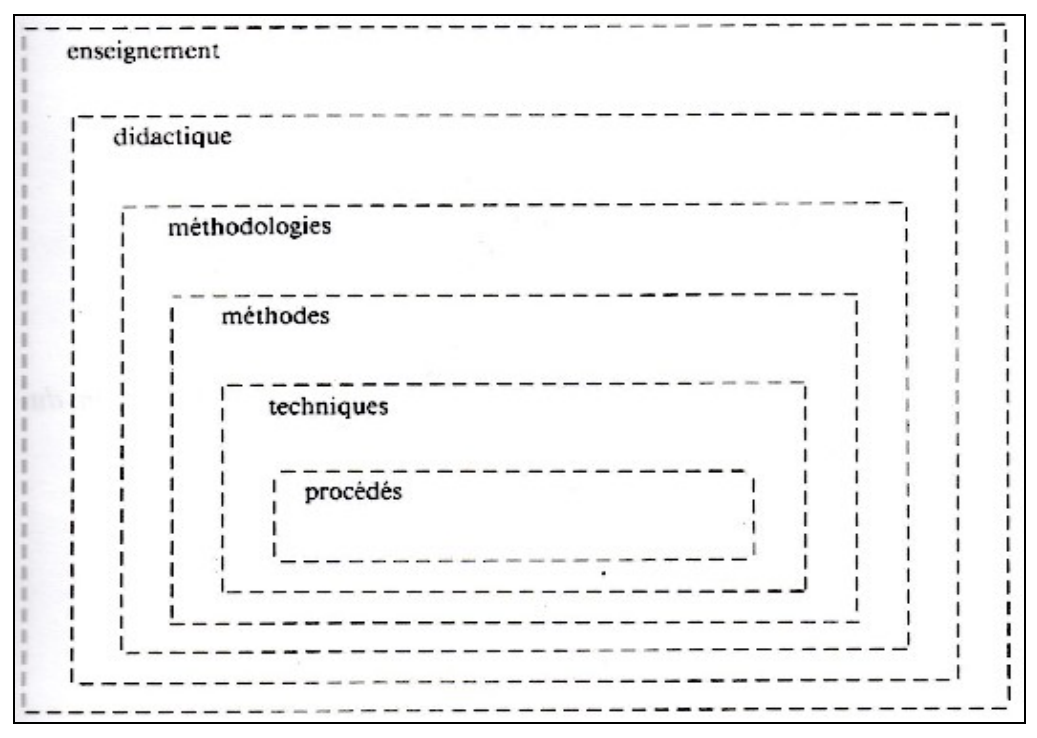

*Christian Puren, 1996, p. 19 – l'image 001*

- la méthode est une donnée relativement permanentes à cause du niveau des objectifs techniques inhérents à tout enseignement des langues vivantes étrangères (faire accéder au sens, faire saisir les régularités, faire répéter, faire imiter, faire réutiliser, etc.)<sup>[5](#page-10-0)</sup>
- la méthodologie est relativement différente la une d'autre, elles sont au niveau supérieur ou « *sont pris en compte des éléments sujets à des variations historiques déterminantes tel que: les objectifs généraux, les contenus linguistiques et culturels, les théories de référence, les situations d'enseignement* » (Puren, 1996, p.17)

# **2.4 Méthode audio-visuelle**

La méthode audiovisuelle ou audio-visuelle est selon Henri Besse *« l'usage d'enregistrements coordonnés à des images des projetées »*

<span id="page-10-0"></span><sup>5</sup> PUREN., PUREN, Ch., *Histoire des méthodologies de l´enseignement des langues*. CLE International Paris 1988.

(Besse, 1992, p. 18). Une autre définition selon Christine Tagliante dit que *« Les images utilisées comme support d'enseignement des langues vivantes se sont radicalement transformées lors de l'introduction des méthodologies SGAV. [6](#page-11-0)»* (Tagliante, 1994, p. 159) La troisième définition de Christian Puren a la forme suivante *« La méthodologie audiovisuelle (désormais siglée MAV) sera définie ici comme cette méthodologie dominante en France dans les années 1960 et 1970, et dont la cohérence est construite autour de l'utilisation conjointe de l'image et du son. »* (Puren, 1996, p. 284)

L'histoire de cette méthodologie SGAV est datée dans les années 1950, en référence de la méthode audio-orale qu'elle est née et était populaire aux États-Unis ,et on commence comme la méthode Saint-Cloud – Zagreb parce qu'elle a été élaborée conjointement par une équipe de l'École normale supérieure de Saint-Cloud (avec Paul Rivenc), par une équipe de l'Université de Zagreb (Petar Guberina) et par une équipe de l'Université de Mons en Belgique (Raymond Renard)<sup>[7](#page-11-1)</sup>. C'est le travaux de Ferdinand de Saussure et Charles Bally qui servent de théories de référence à la méthodologie SGAV. Elle peut être divisée en trois générations des cours audiovisuels. Pendant chaque décennie, entre les années 1960 et 1980, on édite son propre ensemble pédagogique qui constitue un livre du maître, un livre de l'élève, des bandes enregistrées, des films fixes ou des diapositives et qui sont concernés des publics débutants en FLE.

L'évolution de la MAV se déroule au cours de trois générations. Les facteurs différents qui aident à l'évolution sont :

 les problèmes de correction (de défauts qui se sont révélés à l'expérience)

<span id="page-11-0"></span><sup>6</sup> SGAV - la méthode Structuro-Globale-Audio-Visuelle

<span id="page-11-1"></span><sup>7</sup> BESSE, H., *Méthodes et pratiques des manuels de langue*. Didier Paris 1992. CUQ. J-P., GRUCA. I., *Cours de didactique du français langue étrangère et seconde*. Presses universitaires de Grenoble 2005.

- les problèmes d'adaptation (aux objectifs, au public et aux conditions d'enseignement/apprentissage scolaire)
- les problèmes d'extension (au dit « *niveau 2* »)
- les problèmes d'intégration (de nouvelles démarches proposés en DLVE<sup>[8](#page-12-0)</sup>)<sup>[9](#page-12-1)</sup>

Dans les années 1950 – 1960 la première génération, autour de Georges Gougenheim, Paul Rivenc (équipe qui sera à l'origine du C.R.E.D.I.F.[10](#page-12-2)) et Petar Guberina, veut disposer d'un nouveau manuel moderne et de pionnier. Elle édite le premier manuel de S.G.A.V. qui s'appelle *Voix et Images de France* (VIF<sup>[11](#page-12-3)</sup>) en 1958. Dans toutes les leçons de VIF il y a quatre ou cinq parties « *moments de la classe* », chaque partie contient des activités pédagogiques :

- 1. « *La présentation du dialogue enregistré accompagné de films fixes où l'on présente des situations. Les apprenants répètent et mémorisent ensuite chacun des énoncés composant le dialogue.*
- 2. *La réutilisation des éléments appris dans des contextes légèrement différents du contexte de départ.*
- 3. *L'appropriation de structures grammaticales présentée au cours de la leçon, sous la forme d'exercices structuraux au laboratoire de langue.*
- 4. *La transposition, où les apprenants s'exercent à réutiliser le vocabulaire et les structures par l'intermédiaire de conversations dirigées ou libres, de constructions de dialogues en partant d'un récit, etc.* » (Cornaire, 1998, p. 18)

<span id="page-12-0"></span><sup>8</sup> DLVE - Didactique des Langues Vivantes Etrangères

<span id="page-12-1"></span><sup>9</sup> PUREN, Ch., *Histoire des méthodologies de l´enseignement des langues*. CLE International Paris 1988.

<span id="page-12-2"></span><sup>10</sup> C.R.E.D.I.F. - Le Centre de recherche et d'étude pour la diffusion du français

<span id="page-12-3"></span><sup>11</sup> VIF - Voix et Images de France

Une autre classification selon J.-P. Cuq et I. Gruca :

- 1. « *Une phase de présentation du dialogue enregistré accompagné des images contenues dans le film fixe avec pour objectif principal la compréhension globale de la situation.*
- 2. *Une phase d'explication qui consiste à reprendre le dialogue séquence par séquence ou image par image afin d'expliquer les éléments nouveaux et s'assurer que l'élève isole correctement chaque unité sonore.*
- 3. *Une phase de répétition avec correction phonétique et mémorisation des structures et du dialogue.*
- 4. *Une phase d'exploitation ou de réemploi des éléments nouvellement appris et mémorisés par cœur dans des situations légèrement différentes de celle dans laquelle ils ont été présentés.*
- 5. *Une phase de transposition qui conduit l'élève à réutiliser avec plus de spontanéité les éléments acquis dans des situations de même type sous la forme de jeux de rôle ou d'activités de dramatisation.* » (Cuq, Gruca, 2005, p. 262-263)

L'exemple de manuel V.I.F. de la leçon 19 qui était publié en 1962.

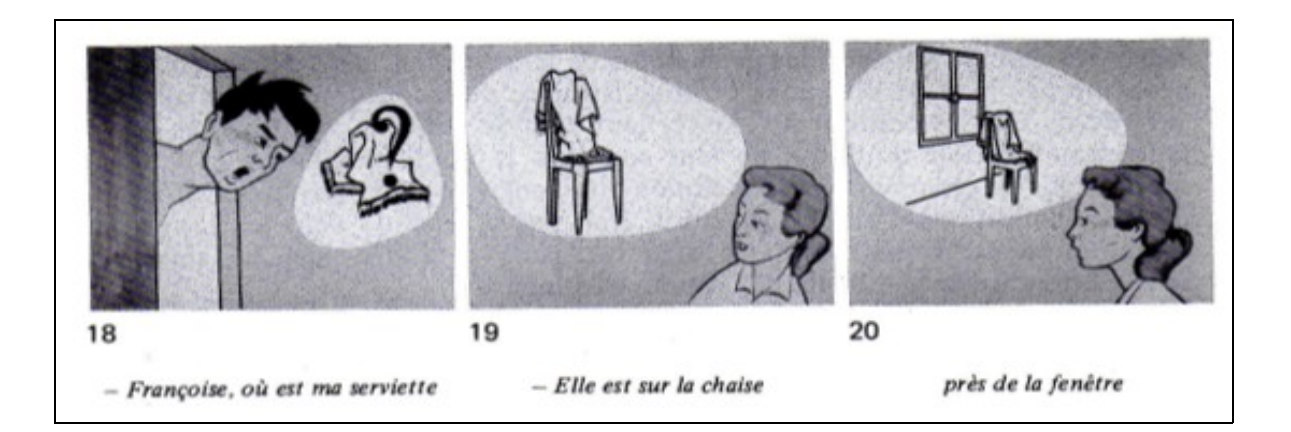

*V.I.F., 1962 – l'image 002*

Les manuels filiaux sont pour l'anglais, la *Méthode audio-visuelle d'anglais* (R. Z. Filipovic et L. Webster, DIDIER, 1962) ; pour l'allemand, *Audiovisuelles Unterrichtswerk Deutch* (I. Burdgorf, K. Montani, Z. Skreb et M. Vidovic, Didier, 1962) ; pour l'italien, la *Méthode audiovisuelle d'italien* (D. Cernecca et J. Jernej, Didier, 1965) ; pour l'espagnol, *Vida y diálogos de España* (P. Rivenc et A. Rojo-Sastre, Didier, 1968).

1960 – 1970 la deuxième génération, elle travaille sur le manuel du nom *De vive voix* (DVV[12](#page-14-0)) dans les années 1964 - 1965. Pendant cette génération on peut parler du réformisme parce que l'intégration didactique commence (un effort de correction et/ou d'adaptation aux contextes scolaires). Les autres manuels apparaissent, pour l'anglais, *Speak english* (E. Benhamou, P. Broughton, S. Budzinski et al., Nathan, 1973) ; pour l'allemand, *Die Deutchen* (J. Martin, J. Zehnacker, Didier, 1969) ; pour l'italien, *Vacenze a Roma* (O. et G. Ulysse, Hachette, 1973) ; pour l'espagnol, ¿ Qué tal Carmen ? (L. Dabène, A. Colin, 1968)<sup>[13](#page-14-1)</sup>.

L'exemple de manuel *De vive voix*, de la page 9, publié à Paris en 1972 dans la maison d'édition CREDIF-Didier.

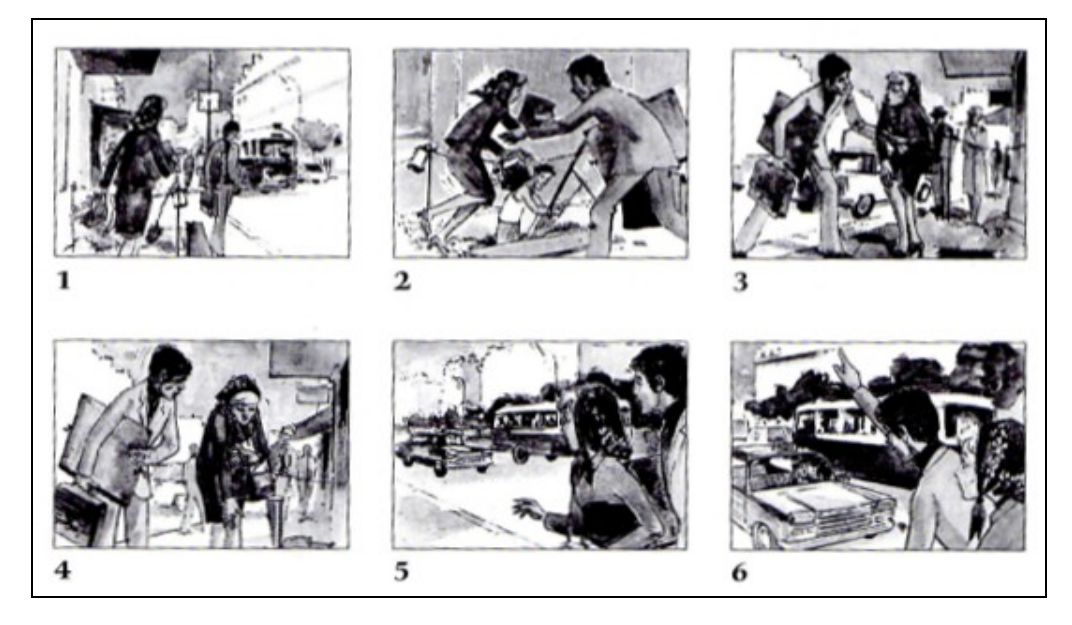

#### *D.V.V., 1972, p. 9 – l'image 003*

<span id="page-14-0"></span>12 DVV - De vive voix

<span id="page-14-1"></span><sup>13</sup> PUREN, Ch., *Histoire des méthodologies de l´enseignement des langues*. CLE International Paris 1988.

Depuis 1980 c'est la troisième génération qui publie le manuel *Archipel* (comprend trois séries – *Archipel 1, Archipel 2* et *Archipel 3*) 1982 et 1983 et qui est caractérisé par des tentatives d'intégration des nouvelles démarches didactiques, notionnelles-fonctionelles et communicative. Les autres manuels actuels sont pour l'enseignement du FLE, *Sans Frontières* (M. et M. Verdelhan, P- Dominique, Clé International, 1982) ; pour l'anglais, *Words ans ways to E*nglish (C. J. Cook, M. Wambach, A. Campus, j.-C. Vignaud, DIDIER, 1977) ; pour l'allemand, *Hello!* (R. Asselineau, P. Guillou, j. Maisonnave, Hatier, 1985) ; et pour l'espagnol, *Embarque Puerta 1* (S. Chiabrando, B. Job et A.-M. Pissavy, Clé International, 1968). [14](#page-15-0)

L'exemple de manuel *Archipel 1*,de la page14, publié par Les Éditions Didiers, 1982, Paris.

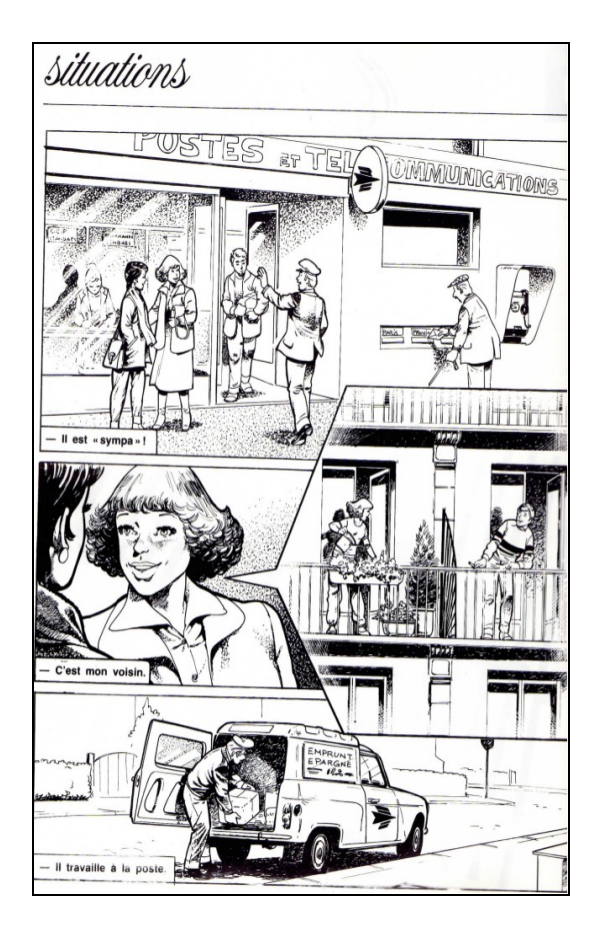

*Archipel 1, 1982, p. 14 – l'image 004*

<span id="page-15-0"></span><sup>14</sup> PUREN, Ch., *Histoire des méthodologies de l´enseignement des langues*. CLE International Paris 1988.

*Le texte de l'image : LE POSTIER Dans la rue Jeune femme 1 : Bonjour! Jeune homme : « Salut! » 1 Jeune femme 2 : Qui est-ce ? Tu le connais ? Jeune femme 1 : Oui, c'est Jacques Durand, c'est mon voisin, il travaille à la poste. Jeune femme 2 : Il est « sympa » ? Jeune femme 1 : Oui, il est très « sympa ». Jeune femme 2 : Qu'est-ce qu'il fait ? Il est facteur ? Jeune femme 1 : Non, non, il est dans les bureaux. Il est employé. Il s'occupe des mandants. Jeune femme 2 : Ah, bon ! 1 Les mots ou expressions entre guillemets sont d'un registre familier et parlé.*

Un de moyen le plus important dans l'enseignement d'après la méthode S.G.A.V. est un dialogue, il serve à introduire progressivement le lexique et la morpho-syntaxe de la langue étrangère, il présente la parole en situation pour restituer une partie de circonstances (spatiotemporelles, psychologiques, interactionnelles). La situation visualisée (les interactions des personnages, leurs gestes et mimiques, les éléments du décor) donne l'accès au sens de cette parole, pas la traduction du maître. Les dialogues des manuels S.G.A.V. sont bien élaborés, les enquêtes statistiques sur la fréquence relative des mots utilisés oralement par les natifs dans leurs échanges quotidiens aident les éditeurs dans leurs préparations.<sup>[15](#page-16-0)</sup>

La méthode S.G.A.V. utilise un enseignement grammatical inductif implicite (« *inductif - qui se limite à décrire les formes d'expression communes au plus grand nombre possible d'usagers, sans jugement de valeur, implicite - qui part de l'analyse d'exemples pour remonter à la règle* » [16](#page-16-1)). Structuro-globale, dans la conception de Ferdinand de Saussure, la structure de la langue est un système virtuel où les valeurs d'élément du système sont essentiellement déterminés

<span id="page-16-0"></span><sup>15</sup> BESSE, H., *Méthodes et pratiques des manuels de langue*. Didier Paris 1992.

<span id="page-16-1"></span><sup>16</sup> Le français dans le monde – Fiche pédagogique, FDLM N° 389 [en ligne] consulté le 27 juin 2015 (disponible sur : http://www.fdlm.org/wp-content/uploads/2013/09/Fiches-FDLM389\_28.pdf)

par les appositions et les relations. Global, on peut interpréter comme la supposition de la coexistence simultanée et interactionnelle de tous des facteurs verbaux et non verbaux, individuels et sociaux, bio-physiologiques et physiques.<sup>[17](#page-17-0)</sup>

La méthode audio-visuelle a eu la plus expansion dans les années 1960 – 1970 et ensuite elle a été remplacée continuellement par les autres méthodes et les approches (communicative, fonctionellenotionelle). Pour les besoins d'enseignement actuel, c'est une méthode désuète.

Pour comparaison de la méthode S.G.A.V. et les approches communicative et fonctionelle-notionelle on peut observer le tableau ci-dessous. La classement dans le tableau est dans ces catégories : la périodisation, dans quels objectifs, à qui sont les méthodes s'adressent, qui a influencé ces méthodes, quelle langue est préférée, quels sont les relations avec l'oral, la grammaire et le vocabulaire, quel type de soutien on utilise et enfin le manuel typique.

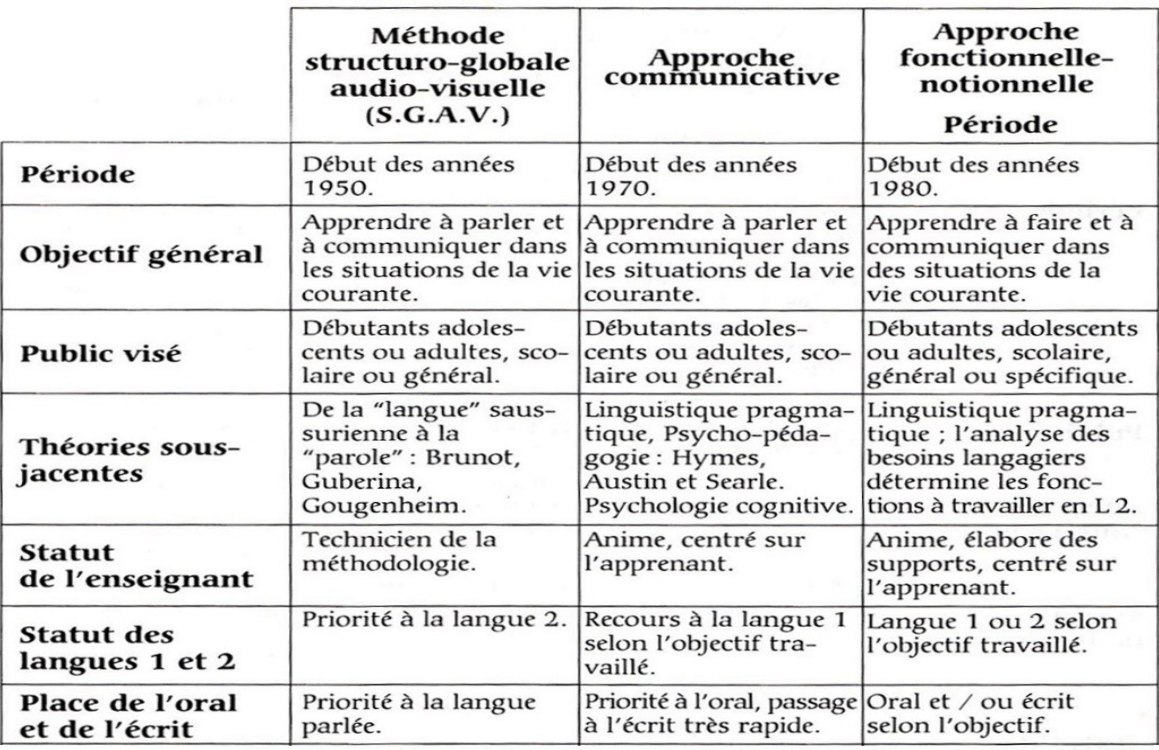

#### *Christine Tagliante, 1994, p. 32*

<span id="page-17-0"></span><sup>17</sup> BESSE, H., *Méthodes et pratiques des manuels de langue*. Didier Paris 1992.

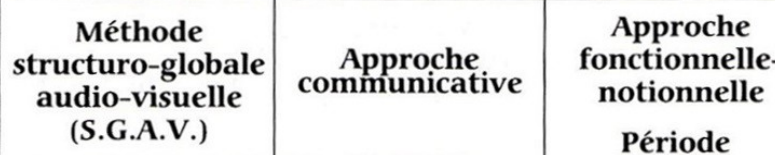

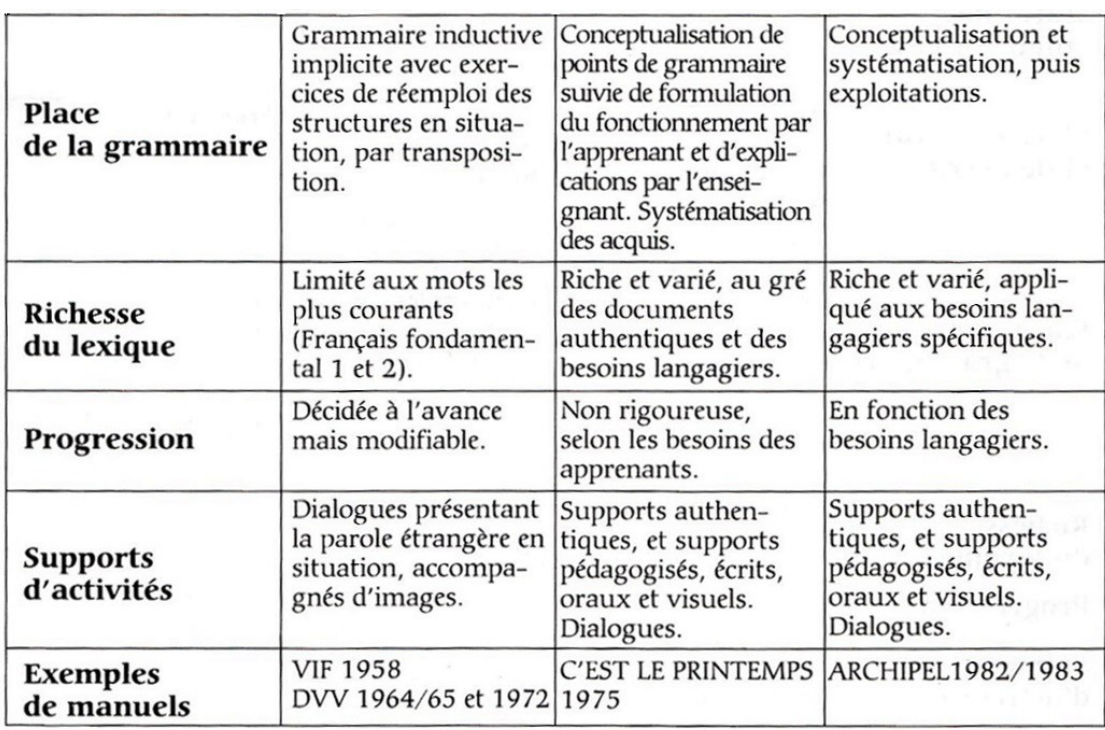

*Christine Tagliante, 1994, p. 32*

#### **2.4.1 Héritage des méthodes à la méthode audio-visuelle**

La méthode AV n'est pas une méthode isolée des autres méthodes. Elle s'enchaîne sur les méthodes traditionnelle, grammaire-traduction, directe et audio-orale. Elle contient aussi les traits des méthodes et des approches active, interrogative, intuitive, imitative et répétitive.

Chaque leçon contient les pratiques directes, par exemple l'exercice de dramatisation où les élèves s'identifient aux personnages étrangers (petits dialogues). D'après A. Gauthier qui a fait la comparaison entre la méthodologie traditionnelle (MT), la méthodologie directe (MD) et la méthodologie audio-visuelle (MAV), le résultat est suivant :

- MT l'élève est dans le rôle de décrypteur,
- MD l'élève est dans le rôle de répondeur,
- MAV l'élève est dans le rôle d'acteur.

La forme dialoguée, qui est typique pour la méthode orale, est souvent utilisée par la MAV. Jean Guenot, un des auteurs des premiers cours audio-visuels, prétend, qu'il faut accepter d'apprendre d'abord la prononciation et que l'écriture viendra plus tard pour réussir dans la langue étrangère.

Les grands principes de la méthode active sont repris : la motivation des élèves, l'adaptation des contenus et des méthodes, la progression – « *les conseils d'utilisation des premiers cours audiovisuels demandaient par exemple aux professeurs de rappeler les mots connus avant d'expliquer les mots nouveaux, d'expliquer les mots concrets avant les mots abstraits, d'utiliser au maximum l'image avant de recourir à des explications en langue étrangère* ». (Puren, 1996, p. 324)

Les procédés communs pour les trois méthodologies (directe, audiovisuelle et active) sont : l'utilisation de l'image, les dialogues de bases, montrant des personnages en action, la méthode intuitive en enseignement lexical ou grammatical, l'identification aux personnages, qui correspond à l'intérêt pour ces personnages poussés à son extrême limite (mots, intonation, gestes), la sélection du vocabulaire de base, sa présentation à partir de centre d'intérêt.

Ce qui est important dans les méthodes directe et intuitive, c'est le vocabulaire concret et utilisation de l'explication par la situation :

- par la situation de classe ou par les situations créées en classe
- par les situations suggérées dans les tableaux muraux
- par les situations évoquées dans les textes étudiés ou par le professeur lui-même [18](#page-19-0)

<span id="page-19-0"></span><sup>18</sup> PUREN, Ch., *Histoire des méthodologies de l´enseignement des langues*. CLE International Paris 1988.

Les exercices structuraux fonctionnent en réalité, c'est l'une des raisons qui expliquent leur rapide adoption par les premiers cours audio-visuels comme une technique d'application de la méthode intuitive intégrale en enseignement grammatical.

Les méthodes imitative et répétitive sont difficilement séparables dans la méthodologie audio-visuelle et elles sont sous l'influence de la méthodologie audio-orale. On utilise des activités intenses d'imitations/répétitions de modèles. La correction phonétique se fait à partir de répétitions systématiques. La correction des phonèmes contient :

- les exercices de discrimination auditive et de prononciation sur les appositions de paires minimales (ils ont/ils sont, râteau/radeau, avalé/affalé)
- le cas des cours du C.R.E.D.I.F, une méthode plus globalisée et plus auditive, la méthode verbo-tonale de Petar Gubérina, qui est présentée comme l'application à la correction phonétique de sa théorie structuro-globale

Les phases communes pour la méthodologie imitative et répétitive et la méthodologie directe présentent : la fixation à la mémorisation, l'automatisation à l'acquisition ponctuelle des mécanismes et l'assimilation à l'appropriation. On recommande au professeur d'utiliser et de faire utiliser le vocabulaire de la leçon et des leçons antérieures, les conversations d'exploitation et les révisions journalières hebdomadaires ou générales.<sup>[19](#page-20-0)</sup>

# **2.5 CECR**

 Les langues étrangères sont uns des plus nécessaires besoins à travers l'Europe. C'est Le Conseil de l'Europe, spécialement sa Division des politiques linguistiques et leur chercheurs, qui a travaillé dans deux

<span id="page-20-0"></span><sup>19</sup> PUREN, Ch., *Histoire des méthodologies de l´enseignement des langues*. CLE International Paris 1996.

décennies sur le document décrivant les compétences en langues étrangères (il définit les niveaux de compétence pour mesurer le progrès de l'apprenant). Il a élaboré la classification des savoirs en six niveaux : A1, A2, B1, B2, C1, C2 et trois niveaux intermédiaires : A2+, B1+, B2+, qui s'appelle le Cadre européen commun de référence pour les langues : apprendre, enseigner, évaluer (CECR). Ce document contient les information complètes divisées en chapitres : le Cadre européen commun de référence dans son contexte politique et éducatif, l'approche retenue, les niveaux communs de référence, l'utilisation de la langue l'apprenant/utilisateur, les compétence de l'apprenant/utilisateur, les opérations d'enseignement et d'apprentissage des langues, les tâches et leur rôle dans l'enseignement et l'apprentissage des langues, la diversification linguistique et curriculum et l´évaluation. On utilise cette conception commune dans les langues en Europe et elle est encore disponible en trente-neuf langues. Et pourquoi on a élaboré ce document ? Il y avait un besoin de comparaison commune dans les langues étrangères, quelques critères pour mesurer les connaissances, pour le classement dans les groupes spécifiques. Ces groupes sont divisés en trois catégories : comprendre (écouter, lire), parler (prendre part à conversation) et écrire. Les utilisations pour CECR est suivantes : élaborer des programmes d'apprentissage, organiser une certification en langues et met en place un apprentissage auto-dirigé.<sup>[20](#page-21-0)</sup> CECR a deux objectifs principaux : « *encourager les praticiens dans le domaine des langues vivantes à se poser un certaine nombre de questions (Que faisons-nous exactement lors d'un échange oral ou écrit avec autrui ? Qu'est-ce qui nous permet d'agir ainsi ? Comment s'effectue l'apprentissage de la langue ? Que faire pour aider les gens à mieux apprendre une langue ?), faciliter les échanges d'informations entre les praticiens et les apprenants* » (CECR, 1991, p. 4) Dans notre travail on s'intéresse aux niveaux A2/B1 qui correspondent au niveau lycéen en République tchèque.

<span id="page-21-0"></span><sup>20</sup>Conseil de l'Europe. *Cadre européen commun de référence pour les langues : apprendre, enseigner, évaluer.* Les Éditions Didier Paris 2001.

# **2.5.1 CECR - niveau A2/B1**

En échelle globale on décrit qui et quoi est typique dans ces niveaux et on relève de cultures pédagogiques différentes.

A2 (intermédiaire ou de survie) est typique pour les utilisateurs des phrases isolées qui concernent les informations personnelles et familiales simples, les achats, le travail, l'environnement proche.

B1 (niveau seuil) est défini comme la compétence de : se faire comprendre dans les situations courantes (le travail, la famille, l'école, les loisirs, le voyage), produire un discours simple et cohérent, exposer brièvement des raisons ou explications.

L'auto-évaluation contient trois grands parts (COMPRENDRE, PARLER et ÉCRIRE) et on peut se classer tout seul. Cet auto-évaluation aide aux apprenants trouver leurs niveaux d'après leurs principales compétences.

#### COMPRENDRE

Écouter

 comprendre des expressions et un vocabulaire de sujets familiers concernant le travail, l'école, les loisirs, la famille, les achats, l'environnement proche, l'essentiel de nombreuses émissions de radio ou de télévision si l'ont parle relativement lente et distincte

Lire

 comprendre des textes dans une langue courante (les publicités, les prospectus, les menus, les horaires, lettres personnelles – la description d'événements, l'expression de sentiments et de souhaits)

#### PARLER

Prendre part à une conversation

19

- communiquer lors de tâches simples et habituelles sur des sujets et des activités familiers (la famille, les loisirs, le voyage, les actualités)
- rencontrer au cours d'un voyage

S'exprimer oralement en continu

- utiliser des phrases et des expressions simples pour décrire la famille, d'autres gens, les conditions de vie, la formation et l'activité professionnelle actuelle ou récente
- raconter des expériences et des événements, des rêves, des espoirs et des buts, histoire ou l'intrigue d'un livre, d'un film et exprimer les réactions
- donner les raisons et explications des opinions et projets

# ÉCRIRE

- écrire des notes, messages, lettres personnelles
- décrire expériences et impressions

Les aspects qualitatifs de l'utilisation de la langue parlée font partie intégrante de la catégorisation. On évalue la capacité à l'oral dans les compétences communicatives langagières et ils sont divisés en cinq catégories : ÉTENDUE, CORRECTION, AISANCE, INTERACTION et COHÉRENCE.

# ÉTENDUE

- utiliser des structures élémentaires et quelques périphrases de la vie quotidienne et d'actualité
- le vocabulaire suffisant (la famille, les loisirs et centres d'intérêt, le travail, les voyages et l'actualité)

# **CORRECTION**

 utiliser des structures et schémas fréquents et courants dans les situations prévisibles

#### AISANCE

- comprendre une brève intervention
- discourir de manière compréhensible

#### **INTERACTION**

- engager, soutenir et clore une conversation simple
- répéter une partie de discours, réagir à des déclarations

# **COHÉRENCE**

 relier une série d'éléments courts, simples et distincts en une suite linéaire de points qui s'enchaînent, utilise des connecteurs comme : et, mais, parce que $21$ 

#### **2.6 RVP**

L'enseignement des langues étrangères en République tchèque est ajusté par Národní ústav pro vzdělání $^{22}$  $^{22}$  $^{22}$  (NÚV) qui rédige le document (les instructions) pour l'éducation des langues qui s'appelle Rámcový vzdělávací program RVP. RVP est sous la nouvelle stratégie d'éducation qui met les compétence en relief et surtout leur interconnexion et continuité des compétence et des habilités dans la vie pratique. Il supporte l'autonomie pédagogique et la responsabilité des enseignants des résultats de la éducation. Il part de la conception de l'éducation de toute la vie. Il formule les niveaux finaux pour tous les apprenants. Le document est divisé selon les types de l'éducation (le lycée, le lycée

<span id="page-24-0"></span><sup>21</sup> Conseil de l'Europe. *Cadre européen commun de référence pour les langues : apprendre, enseigner, évaluer.* Les Éditions Didier Paris 2001.

<span id="page-24-1"></span><sup>22</sup> Národní ústav pro vzdělání - NÚV - en français : l'Institut national de l'éducation

sportif, le conservatoire, le lycée spécialisé et la formation continue). On y définit les objectifs d'éducation, comment éduquer, dans quels domaines, les caractéristiques d'éducation (les conditions l'engagement/achèvement, l'organisation, etc.). Chaque catégorie a attribué son propre niveau pour les langues étrangères. Dans les études secondaires, il y a une ou deux langues étrangères.

D'après RVP on peut diviser l'éducation secondaire, les niveaux obligatoires des langues étrangères sont dans l'échelle des valeurs entre  $A1 - B2$ .

- lycée
	- première langue niveau d'entrée A2, niveau de sortie B2
	- deuxième langue niveau d'entrée A1, niveau de sortie A2
	- si l'élève ne parle aucune langue étrangère, il faut choisir deux langues étrangères et avoir le niveau de sortie au moins B1 chez une langue
- lycée sportif
	- première langue niveau d'entrée A2, niveau de sortie B2
	- deuxième langue niveau d'entrée A1, niveau de sortie A2
	- si l'élève ne parle aucune langue étrangère, il faut choisir deux langues étrangères et avoir le niveau de sortie au moins B1 chez une langue
- conservatoire
	- la musique, le chant, la danse, l'art dramatique
		- première langue niveau d'entrée 0, niveau de sortie B1
		- deuxième langue niveau d'entrée 0, niveau de sortie A2
- lycée spécialisé 2 ans
	- première langue niveau d'entrée 0, niveau de sortie A1
- lycée spécialisé 3 ans
	- première langue niveau d'entrée 0, niveau de sortie A2+
- lycée spécialisé 4 ans
	- première langue niveau d'entrée 0, niveau de sortie B1
	- deuxième langue niveau d'entrée 0, niveau de sortie A2

# • formation continue

■ première langue – niveau d'entrée A2+, niveau de sortie B1 Selon RVP il faut différencier la langue étrangère et l'autre langue étrangère. Le contenu éducatif englobe : les compétences langagières réceptrices, langagières productives et interactionnelles ; les moyens et les fonctions langagiers, la fonction communicative et les différents types de texte, les domaines thématiques et les situations communicatives à la civilisation de la langue étrangère.

Dans la langue étrangère le lycéen devrait :

- comprendre
	- le discours authentique (le sens, l'attitude de locuteur)
	- le texte lu ou écrit plus compliqué
- être capable de travailler avec le texte compliqué
- voir et comprendre l'idée centrale dans le film ou dans la pièce de théâtre
- exprimer son avis
- interpréter le texte lu ou écouté, dans les phrases complexes
- écrire le texte sur les thèmes variés le discours formel et informel
- le vocabulaire est riche, la capacité d'utilisation des dictionnaires divers, la grammaire est dans le niveau haut
- faire des phrases, des phrases complexes
- être capable discuter sur les thèmes différents avec des natifs
- s'exprimer (l'attitude, l'opinion, le point de vue, les émotions, l'attitude morale, le CV, le lettre, l'essai, etc.)
- réagir bien dans les situations quotidiennes
- savoir la civilisation du pays étranger et les relations avec la République tchèque

Dans l'autre langue étrangère le lycéen devrait :

comprendre

◦ le discours authentique (le sens, l'attitude de locuteur) le texte lu ou écrit

- être capable travail avec le texte facile
- le vocabulaire est fondamental, la capacité d'utilisation des dictionnaires divers, la grammaire est dans le niveau bas
- facilement exprimer son avis
- interpréter le texte lu ou écouté, dans les phrases complexes
- écrire le texte sur les thèmes cardinaux
- faire des phrases courtes, des propositions indépendantes
- être capable discuter sur les thèmes différents avec des natifs avec des problèmes
- s'exprimer (l'attitude, l'opinion, le point de vue, les émotions, l'attitude morale, le CV, le lettre, l'essai, etc.) dans les formes faciles
- réagir dans les situations quotidiennes avec certaines fautes
- savoir la civilisation élémentaire du pays étranger et les relations avec la République tchèque

L'enseignement en République tchèque est sous la surveillance du MŠMT, il attribue aux éditeurs des manuels des langues étrangères « *schvalovací doložka MŠMT* » [23](#page-27-0) (sa validité est six ans) d'après les règles qui sont précisés dans la loi (Zákon 561/2004 Sb. ze dne 24. 9. 2004 o předškolním, základním, středním, vyšším odborném a jiném vzdělání (školský zákon)), mais d'autre part les écoles peuvent utilisier quelconques manuels, textes d'études et les articles scolaires. Il y a seulement une condition, les directeurs des écoles doivent être d'accord avec l'usage de ce matérial, en vertu de la loi, d'article  $27^{24}$  $27^{24}$  $27^{24}$ .

<span id="page-27-0"></span><sup>23</sup> schvalovací doložka MŠMT - en français : l'avenant d'approbation publiée le MŠMT

<span id="page-27-1"></span><sup>24</sup> Zákon 561/2004 Sb. ze dne 24. 9. 2004 o předškolním, základním, středním vyšším odborném a jiném vzdělání (školský zákon), §27 Učebnice, učební texty, školní potřeby – en français : la loi sur l'éducation

#### **3 PARTIE PRATIQUE**

Dans la deuxième partie, la partie pratique, on s'occupe de la recherche, quels sont les manuels de FLE sur le marché tchèque. On va faire une étude de marché tchèque. En vertu de la recherche on choisit deux manuels et les compare, quels sont leurs avantages et inconvénients. On supporte le choix de manuels par le sondage aux lycées de Pilsen. et on garde la meilleure affaire pour la fin : le projet de six exercices pour les enseignants du FLE. Les objectifs de la partie pratique sont de présenter le manuel pour créer des exercices pour tous les enseignants (au sens de la compétence informatique) du FLE. On introduit le soutien Moodle (qu'est-ce que c'est, qui le fait, pourquoi il le fait, etc.). On trouve dans le mode d'emploi, comment utiliser le soutien pour les cours Moodle (créer pas à pas le compte, les groupes, les tâches et les exercices). On explique en détail les processus variés dans le niveau de débutant en informatique.

#### **3.1 Manuels de FLE sur le marché tchèque**

Sur le marché tchèque, on peut trouver beaucoup de maison d'édition. On cherche sur les site de l'Internet. Il n'y en a pas beaucoup, qui se concernent ou s'orientent aux manuels lycéens du FLE, par exemple : Nakladatelství Fraus, s.r.o., Klett nakladatelství s.r.o., Nakladatelství LEDA spol. s r.o., INFOA International s.r.o., Albatros Media a.s. Seulement quelques titres possèdent « *schvalovací doložka MŠMT* », c'est un certain signe de la qualité, mais il (l'avenant) n'est pas nécessaire. Pour une meilleure clarté on prépare la grille des maisons d'éditions, des manuels et des avenants. La liste de livres pour l'éducation secondaire qui ont « *schvalovací doložka MŠMT* » se trouve sur les sites du Ministère de l'Éducation nationale<sup>[25](#page-28-0)</sup> www.msmt.cz. Il y avait les documents avec les grilles des noms de manuels dans les années entre 2011 – 2015. Maintenant, on peut trouver les tables dans

<span id="page-28-0"></span><sup>25</sup> les sites du Ministère de l'Éducation nationale : www.msmt.cz

le « Věstník MŠMT »<sup>[26](#page-29-0)</sup>. Il faut mentionner qu'on existe des manuels français, des manuels français avec le soutien tchèque et le soutien uniquement tchèque (il y a aussi des autres type, slovaque, allemand, anglais, mais ils ne nous intéresse pas).

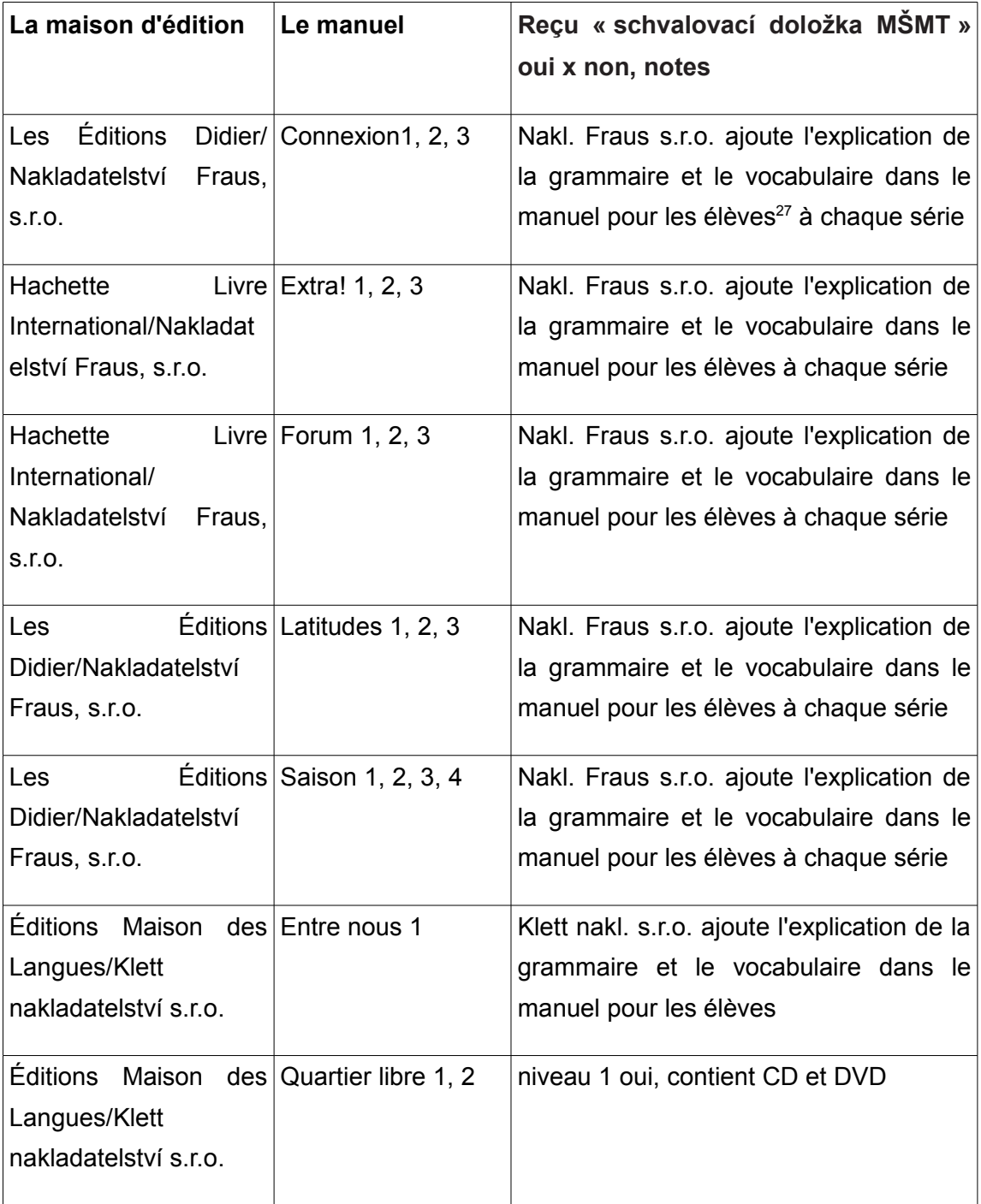

<span id="page-29-0"></span><sup>26</sup> Věstník MŚMT : en français – le Bulletin de la Ministère de l'Éducation nationale

<span id="page-29-1"></span><sup>27</sup> « studijní příručka » : en français - le guide d'études pour les élèves

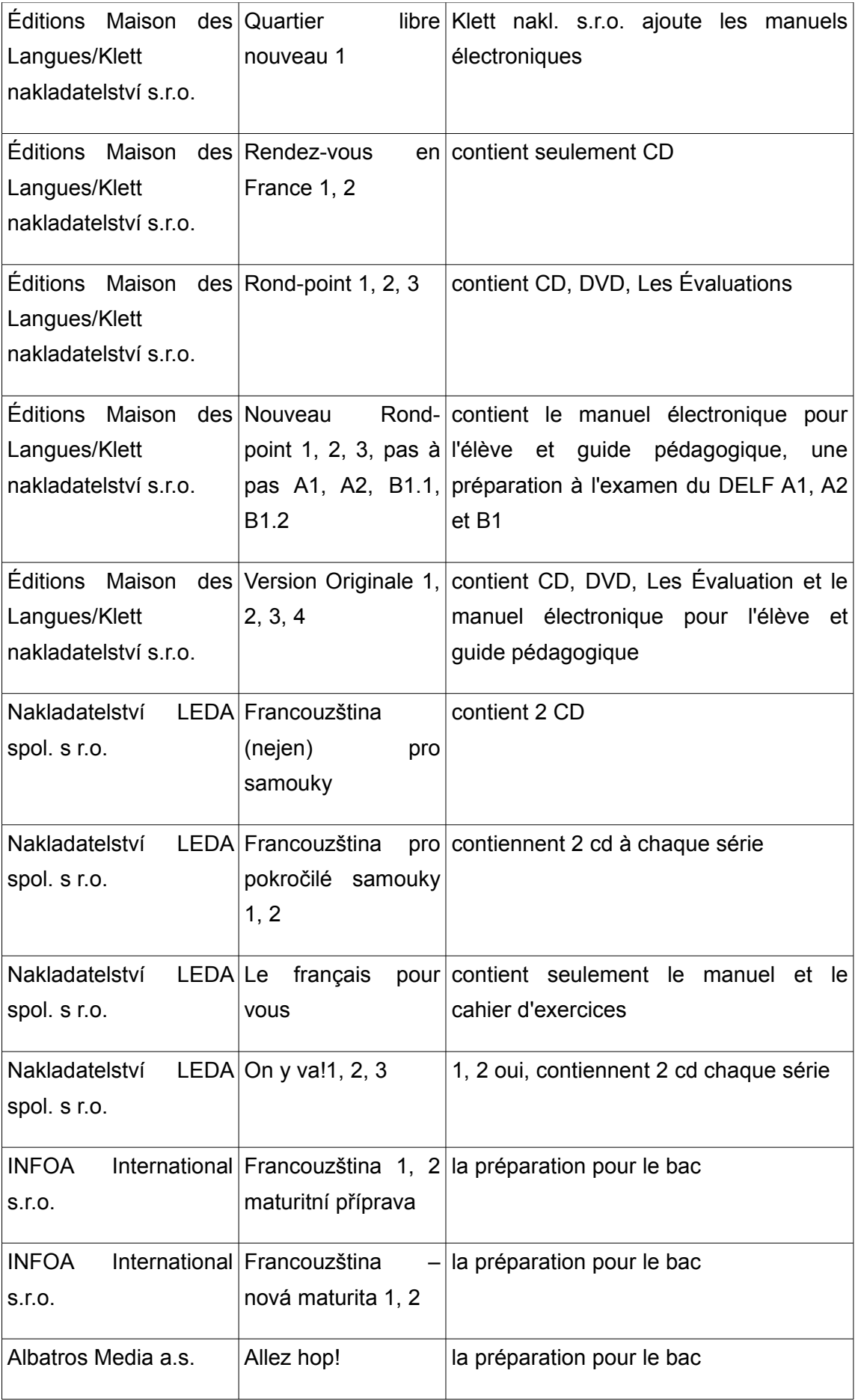

Il existe sur le marché tchèque d'autres manuels de FLE des maisons d'éditions françaises, les plus connues sont Hachette Livre International, CLE International, Les Éditions Didier et Éditions Maison des Langues qui publient immense un nombre des manuels du FLE (Alter Ego, Le Nouveau Taxi!, Scénario, Soda, Écho, Zénith, Saison, Mobile, Latitudes, Le Nouvel Édito, Entre nous, Nouveau Rond-Point, Version Original, etc.)

#### **3.2 Deux manuels choisis – Forum et Connexions**

En septembre 2013 on a fait la recherche dans les lycées de Pilsen. C'était pendant la pratique pédagogique – observation de classes obligatoires en vertu de notre études du FLE. À Pilsen, il y a huit lycées où on enseigne le français (SPŠS a SOŠ prof. Švejcara ; Obchodní akademie, Plzeň ; Gymnázium Luďka Pika, Plzeň ; Gymnázium Františka Křižíka a základní škola, s.r.o. ; Sportovní gymnázium, Plzeň ; Gymnázium, Plzeň ; Církevní gymnázium Plzeň et Masarykovo gymnázium, Plzeň). Dans le tableau suivant, il y a des informations de la recherche, quel lycée, combien de lettres ont été envoyées ou la stage, combien de réponse ont été reçues, quel manuel on utilise.

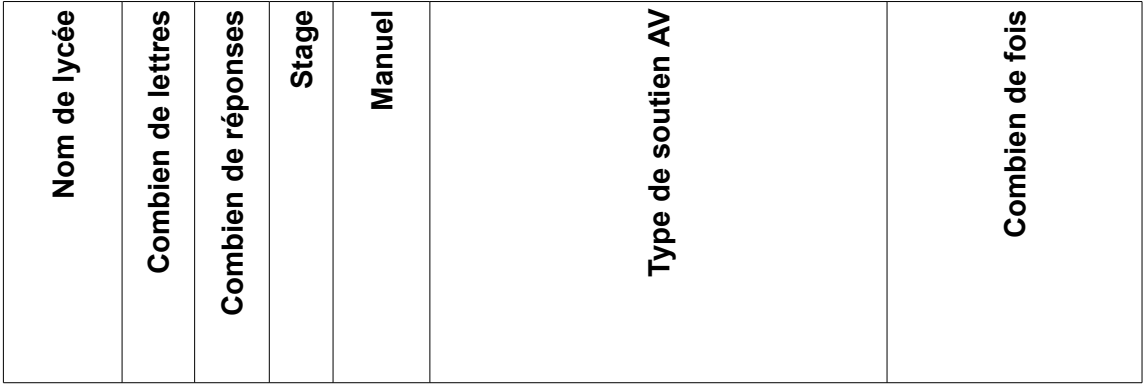

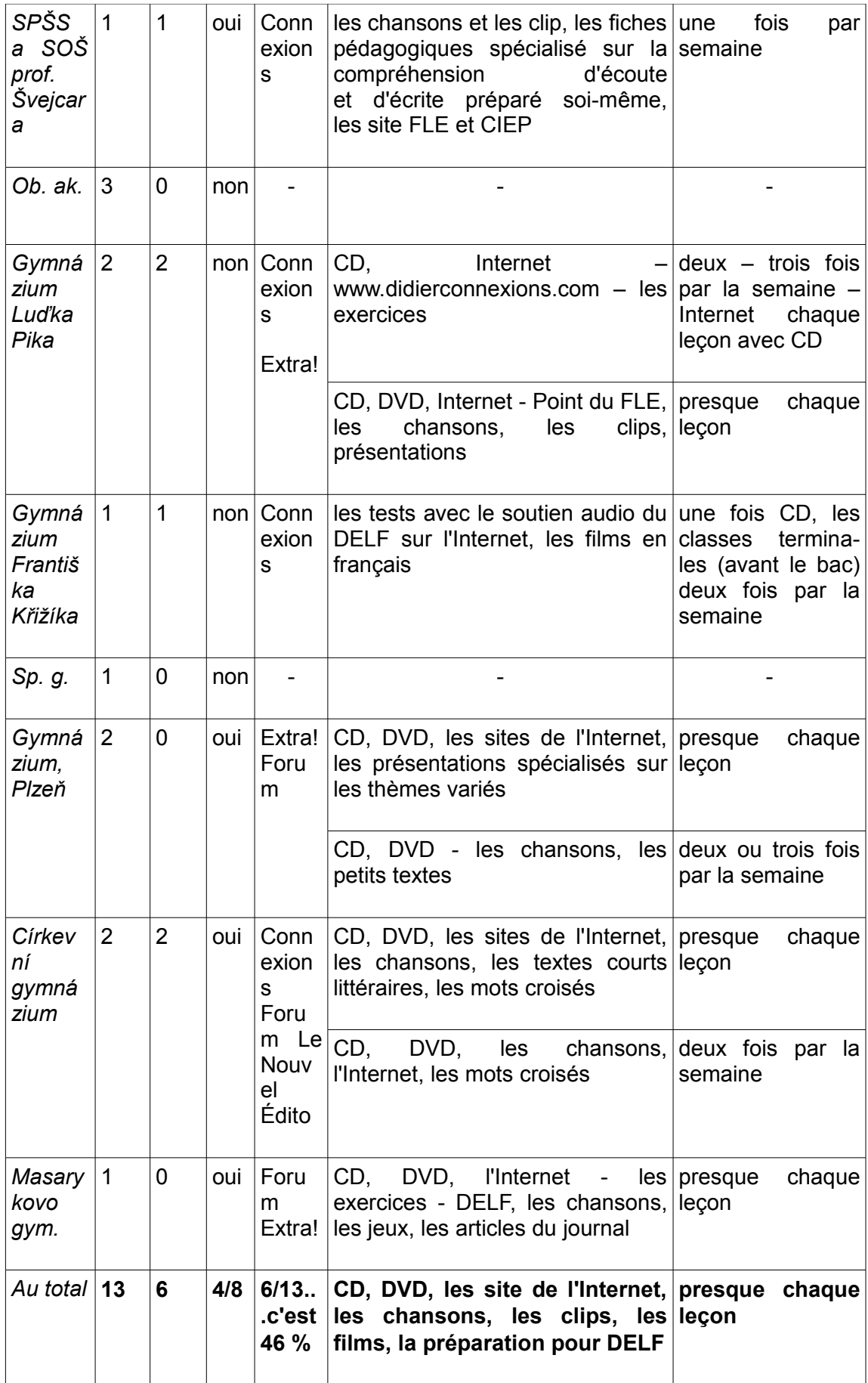

*Le questionnaire - l'image 007*

D'après la petite recherche de manuels du FLE, on choisit deux manuels plus souvent utilisés au lycées de Pilsen. On a pour objectif comparer ces deux manuels et apprendre si ils ont le soutien audiovisuel. Ensuite il faut créer et compléter des exercices qui vont manquer dans les manuels ou dans les méthodes. C'est Moddle, l'instrument de la création d'exercices qui va aider.

On approche deux méthodes de français langue étrangère. Ce sont *Connexions 2* (publié par Les Éditions Didier) et *Forum 2* (publié par Hachette Livre International), tous les deux sont au niveau A2/B1. Ils sont adressés à un public de grands adolescentes et d'adultes qui ont déjà fait centaine d'heures de français et ils couvrent cent à cent vingt heures. Les manuels offrent l'entraînement pour les examens DELF<sup>[28](#page-33-0)</sup> de niveau A2 dans des activités orales et écrites. La structure, le contenu, les avantages et les inconvénients de manuels sont bien visibles dans les colonnes suivantes :

| Forum <sub>2</sub>                                       | <b>Connexions 2</b>                |
|----------------------------------------------------------|------------------------------------|
| <b>Matériel</b>                                          |                                    |
| un livre de l'élève                                      | un livre de l l'élève<br>$\bullet$ |
| un cahier d'exercices illustré (avec<br>CD audio inclus) | un cahier d'exercices<br>$\bullet$ |
| un guide pédagogique                                     | un carnet de route<br>$\bullet$    |
| 2 CD audio ou cassettes audio                            | un guide pédagogique               |
| pour la classe                                           | 2 CD audio<br>$\bullet$            |
| « studijní příručka » <sup>29</sup><br>$\bullet$         | « studijní příručka »<br>$\bullet$ |
| Le soutien en ligne                                      |                                    |

<span id="page-33-0"></span><sup>28</sup> DELF : Diplôme d'Études en Langue Française

<span id="page-33-1"></span><sup>29</sup> « studijní příručka » : en français – le guide d'études pour les élèves (précis grammatical et vocabulaire français-tchèque) par la maison d'édition Fraus

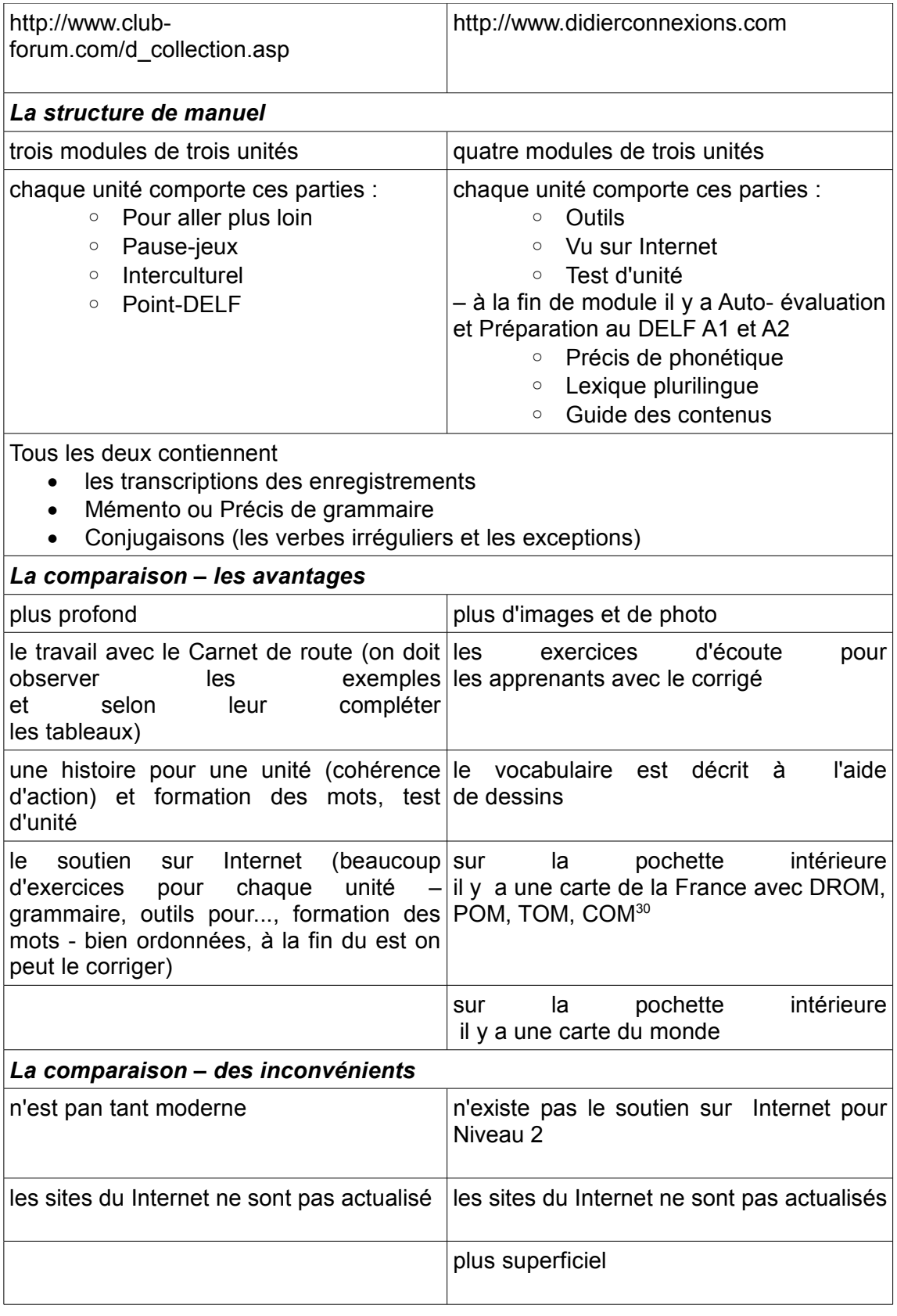

30 DROM : Départements et régions d'outre-mer

<span id="page-34-0"></span>POM : Pays d'outre-mer

TOM : Territoire d'outre-mer

COM : Collectivités d'outre-mer

À la fin de cette partie on doit faire le résumé cohérent de la comparaison. Tout les deux manuels comportent le matériel palpable presque même, *Connexions* a le CD pour les élèves en surcroît et l'autoévaluation avec les corrigés. C'est important dans la méthode « apprendre à apprendre ». *Forum* propose sur les sites d'internet faire des exercices approfondis. *Connexions* a les sites d'internet, mais il n'y a pas de niveau 2. Tous les deux soutien en ligne ne sont pas actualisés, c'est-à-dire ils sont démodés. *Forum* et *Connexions* offrent la grande quantité d'exercices pour réviser des leçons, pour la préparation à l'examen du DELF. Dans Connexions est plus moderne, il y a plus des images et des photos, il est bien souligné (encadré en rouge) des exceptions, des règles de la grammaire et les phrases souvent utilisés. *Forum* oblige les apprenants observer « *Le carnet de route* » et il travail avec un thème soigneusement.

Il faut dire que tous les deux manuels (méthodes) ne sont pas entiers. Pour améliorer ces méthode, *Forum* et *Connexions*, on suggère douze exercices et c'est Moodle, le logiciel australien, qui nous propose différents types d'exercices, par exemple : les tests, les essaies, les exercices d'écoute, etc.

#### **3.3 Moodle**

« *Moodle est une plateforme d'apprentissage destinée à fournir aux enseignants, administrateurs et apprenants un système unique robuste, sûr et intégré pour créer des environnements d'apprentissages personnalisés. Le logiciel peut être téléchargé et installé sur votre propre serveur web, mais vous pouvez aussi vous faire aider par un partenaire Moodle agréé.* » [31](#page-35-0) « *Moodle est une acronyme de Modular Object-Oriented Dynamic Learning Environment, est un type de LMS (Learning management System[32](#page-35-1))* » [33](#page-35-2)

<span id="page-35-0"></span><sup>31</sup> Moodle [ en ligne ] consulté le 1 juillet 2015 (disponible sur : https://docs.moodle.org/2x/fr/ %C3%80\_propos\_de\_Moodle)

<span id="page-35-1"></span><sup>32</sup> LMS : learning management system

<span id="page-35-2"></span><sup>33</sup> Moodle [ en ligne ] consulté le 14 juillet 2015 (disponible sur : http://www.slideshare.net/moodlefan/what-is-moodle-explained-with-lego-presentation)
Moodle est le projet qui est coordonné par Moodle HQ, une entreprise australienne de trente développeurs. Cet entreprise est financée par un réseau d'environ soixante partenaires du monde entier, dépendante de dons et subventions. Aujourd'hui, il existe plus de soixante-cinq millions d'utilisateurs autour du monde. Le début du développement a commencé il y a dix ans et il est guidé par la pédagogie socio-constructiviste. On travaille sur les outils pour l'enseignement et l'apprentissage. La priorité absolue est une interface simple, des ressources bien documentées, simple à utiliser et facile à apprendre. C'est un logiciel libre. Il est accessible dans plus de cent langues. Il propose beaucoup de fonctionnalités spécifiques et complètes, par exemple outils collaboratifs externes comme des forums, des chats, des wikis et des blogs, au total c'est environ vingt types d'activités (tests, devoirs, bases des données, glossaires, etc.) et chaque outil peut être largement paramétré. Les combinaisons variables des activités permettent aux enseignants ranimer les cours, non seulement du FLE. Les plus grands utilisateurs Shell, London School of Economics, l'Université d'État de New York, Microsoft et l'Open University, plus de vingt percent d'universités françaises utilisent Moodle, par exemple l'Université Paris Descartes (Paris 5), l'Université de Toulouse, l'Université de Nantes, etc<sup>[34](#page-36-0)</sup>. Les outils pour l'effet en retour aident aux apprenants pendant ses apprentissages. On existe un grand numéro de manuels de Moodle : les livres papier (par exemple DRLíK.M., ŠVEC. P., Kapusta.J., Mesárošová.M., *Moodle - kompletní průvodce tvorbou a správou elektronických kurzů*, Compeuter Press Brno 2013), les manuels électroniques et vidéos officiels et non officiels, des instructions. La société PragoData Consulting, s.r.o.<sup>[35](#page-36-1)</sup> est le partenaire unique en République tchèque qui propose les services totales dans une utilisation de Moodle. Moodle est une application web vraiment complexe, elle demande une administration de la personne orientée à l'informatique (sysadmin, web administrateur).

<span id="page-36-0"></span><sup>34</sup> Moodle [ en ligne ] consulté le 18 juillet 20015 (disponible sur : https://moodle.org/mod/forum/discuss.php?d=57699)

<span id="page-36-1"></span><sup>35</sup> PragoData Consulting, s.r.o. - http://www.pragodata.cz/

 Notre structure est composée de : des cours –> des modules (par exemple divisé en semaines) –> des tests, des textes, des devoirs –> des tâches (dans la banque de tâches). [36](#page-37-0)

Pour le travail avec Moodle, il faut avoir installé le logiciel. Une installation on laisse au sysadmin qui peut aider, parce que c'est un processus vraiment compliqué. On commence avec le compte – la création sans les grands détails des paramètres. Alors, on continue avec le cours, ensuite des tâches particulières, desquelles on compose des exercices, des tests, etc. On va guider pas à pas à travers les préparations des douze exercices pour le cours du FLE au niveau A2/B1. La méthode mentionnée ci-dessous est au niveau de débutant dans une informatique. On doit seulement avoir les connaissances fondamentales (activer/désactiver, ouvrir/fermer le document avec un éditeur, enregistrer, supprimer).

### **Créer un compte**

- 1. allez sur le site www.moodle.org ou selon votre sysadmin sur une adresse d'Internet que il va vous donner
- 2. choisissez la langue (l'image 008)
- 3. cliquez sur le lien « *Connexion* » (l'image 008)
- 4. cliquez sur le bouton « *Créer un compte* » (l'image 009)
- 5. remplissez un formulaire et cliquez sur le bouton « *Créer mon compte* » (l'image 010)
- 6. maintenant vous pouvez voir le texte où il est mentionné que vous recevrez à l'adresse du courriel un message (l'image 011) et qu'il faut cliquer sur le bouton « *Continuer* »
- 7. dans votre courrier électronique vous trouvez le message, il faut confirmer la création du compte, cliquez sur le lien (l'image 012)
- 8. vous êtes connectés (l'image 013)

<span id="page-37-0"></span><sup>36</sup> Moodle [ en ligne ] consulté le 12 juillet 2015 (disponible sur : https://docs.moodle.org/2x/fr/%C3%80\_propos\_de\_Moodle)

Pendant la création vous pouvez paramétrer les outils en détail - modifier mon profil et ici vous avez le choix des cinq catégories : général, avatar utilisateur, noms supplémentaires, centre d'intérêt et facultatif. Ces informations dépendent à vous. Ensuite il est possible changer et paramétrer des autres outils dans « Préférences » (modifier le profil, changer le mot de passe, choisir et ajouter la langue préférée, changer le réglage des rôles, les préférences de blog et gérer les badges). Vous pouvez jouer avec votre détails.

### **Créer un nouveau cours**

- 1. allez sur « *Cours* » (l'image 014)
- 2. cliquez sur le bouton « *Ajouter un cour*s » (l'image 015)
- 3. remplissez le formulaire, vous pouvez moduler le cours d'après vos groupe des étudiants (les champs requis sont avec la petite étoile rouge : Nom complet du cours, Nom abrégé du cours)
- 4. cliquez sur le bouton « *Enregistrer et afficher* » (l'image 0016) –> « *Continuer vers le contenu du cours* » (l'image 017)

Dans un point de numéro trois vous avez la large échelle des paramètres : généraux, description, format de cours, apparence, fichiers et dépôts, accès anonyme, groupes et renommer les rôles. Il faut mentionner quelques paramètres utiles : format de cours contient format (activité unique, informel, thématique et hebdomadaire) et nombre de sections (par exemple selon de nombre de semaines dans un semestre).

Le cours est comparable avec la classe au lycée. Il peut être divisé en sections, par exemple selon le nombre des semaines pendant l'année scolaire ou selon des thèmes (le tri des déchets, la pollution, faire les courses, la cuisine).

Pour créer des tests c'est mieux préparer des questions dans la catégorie, qui s'appelle « *Výchozí v základní systém* ». La raison est que les questions dans cette catégorie sont accessibles pour tous les tests qui ne sont que de la catégorie ou on fait un test. Par exemple,

vous êtes en cours 1.A, vous faites les questions dans cette catégorie, mais ces questions ne sont pas accessible dans le cours 1.B. Chaque cours fait automatiquement sa propre catégorie.

Et maintenant vous pouvez préparer le premier test selon vos besoins. On va continuer avec l'exercice 1. Dans cet exemple on commence par la création du test dans la « *Banque de questions* ».

### **3.3.1 EXERCICE 1 – CHANSON**

Dans la rechercher – comparaison des manuels *Connexions 2* et *Forum 2*, il y manque des exercices d'écoute. L'exercice numéro un se concerne sur la compréhension d'écoute (la difficulté correspond au niveau lycéen d'après RVP) dans la chanson française « *Tout le monde* » de chanteuse française Carla Bruni. Moodle est un logiciel qui coopère avec les sources en ligne. On peut utiliser les sites de Youtube et dans l'exercice 2 on peut les y rassembler. Les droits d'auteurs ne sont pas exécutés, ils sont pardonnés. L'enseignement n'est pas une sphère commerciale où les droits d'auteurs sont rigoureusement surveillés. Les apprenants vont écouter cette chanson et en même temps ils suivent le texte sur un écran où sont seize mots cachés. Elle chante lentement et elle prononce bien. Le texte de la chanson est écrit par Carla Bruni, elle chante aussi. Les mots soulignés sont les mots cachés (les substantifs au singulier et au pluriel, l'adjectif, les verbes au présent et au passé composé, au singulier et au pluriel). On écoute la chanson trois fois, une fois sans lire le texte, pour la deuxième fois avec le texte et pour la troisième fois pour le contrôle.

On peut paramétrer la question dans les catégories : générales, tentatives multiples, tags et feed-back (un effet en retour) combiné. Les paramètres dans le test sont plus étendus, il y a dix catégories : généraux, temps, note, mise en page, comportent des questions, options de relecture, apparence, restrictions supplémentaires sur les tentatives, feed-back global et réglages courants. Il est possible ajuster l'exécution du test dans ces points : le temps (la date du début et de la fin, le temps disponible), la note (le nombre de tentatives, note pour passer, méthode d'évaluation), mise en page (combien de question se trouve dans une page), comportent des questions (on peut mélanger les éléments des questions), options de relecture (contient quatre sub-catégories : pendant la tentative, immédiatement après la tentative, plus tard, alors que le test est encore ouvert et après la fermeture du test, quelles ont sept cases à cocher l'image 023), etc.

Le texte du chanson :

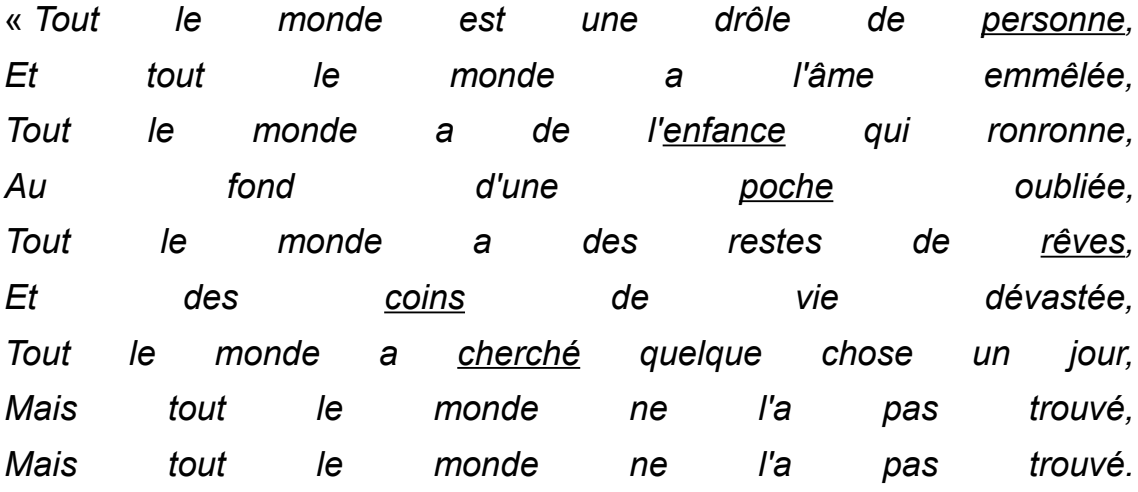

*Il faudrait que tout l'monde réclame auprès des autorités, Une loi contre toute notre solitude, Que personne ne soit oublié, Et que personne ne soit oublié* 

*Tout le monde a une sale vie qui passe, Mais tout le monde ne s'en souvient pas, J'en vois qui la plient et même qui la cassent, Et j'en vois qui ne la voient même pas, Et j'en vois qui ne la voient même pas.*

*Il faudrait que tout l'monde réclame auprès des autorités, Une loi contre toute notre indifférence,*

37

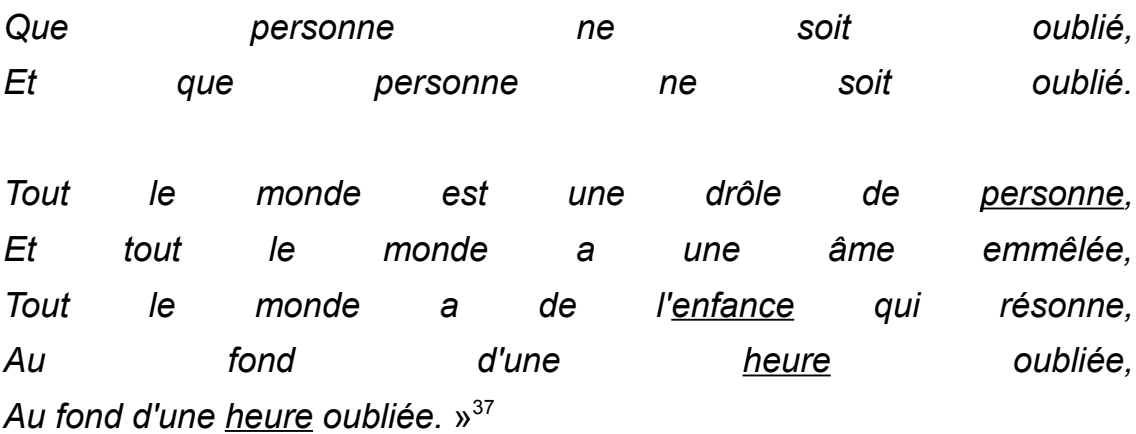

En procédé de la création en Moodle on commence à faire la question dans la « *Banque de questions* », ensuite on continue avec la création du test. Dans cet exercice on utilise le type de la question « *Question cloze* » qui est très flexible. « *Cloze* » est mot anglais et signifie le test complémentaire dans l'enseignement des langues étrangères. Elle doit être créée en tapant du texte suivant un format particulier avec des parties de code spécifique où on peut utiliser des questions à choix multiples, des questions à réponses courtes et des questions numériques intégrées. Dans ce cas on utilise la réponse courte qui permet répondre d'un quelques mots. L'évaluation peut contenir des jokers.

- 1. inscrivez-vous avec votre compte sur Moodle
- 2. cliquez le lien « *Accueil du site* », ensuite le lien « *Banque de questions* » (l'image 021)
- 3. cliquer sur le bouton « *Créer une question* » (l'image 022)
- 4. cochez une case « *Question cloze* » et cliquez sur le button « *Ajouter* » (l'image 023)
- 5. attention, il faut choisir dans « *Catégori*e » –> « *Výchozí v Základní systém* » (l'image 024)
- 6. remplissez le nom de question et le texte de la question (l'image 024)
- 7. écrivez à l'éditeur de texte « *Texte de la question* » ce texte (l'image 024) :

<span id="page-41-0"></span><sup>37</sup> MetroLyrics [ en ligne ] consulté le 9 juillet 2015 (disponible sur : http://www.metrolyrics.com/tout-le-monde-lyrics-carla-bruni.html)

#### TOUT LE MONDE

Tout le monde est une drôle de {1:SA:=personne}, Et tout le monde a l'âme emmêlée, Tout le monde a de l'{1:SA:=enfance} qui ronronne, Au fond d'une{1:SA:=poche} oubliée, Tout le monde a des restes de {1:SA:=rêves}, Et des {1:SA:=coins} de vie dévastés, Tout le monde a {1:SA:=cherché} quelque chose un jour, Mais tout le monde ne l'a pas trouvé, Mais tout le monde ne l'a pas trouvé.

Il faudrait que tout l'monde{1:SA:=réclame} auprès des autorités, Une loi contre toute notre {1:SA:=solitude}, Que **personne** ne soit oublié, Et que personne ne soit oublié

Tout le monde a une {1:SA:=sale} vie qui passe, Mais tout le monde ne s'en souvient pas, J'en vois qui la plient et même qui la {1:SA:=cassent}, Et j'en vois qui ne la voient même pas, Et j'en vois qui ne la voient même pas.

Il faudrait que tout l'monde {1:SA:=réclame} auprès des autorités, Une loi contre toute notre {1:SA:=indifférence}, Que **personne** ne soit oublié, Et que personne ne soit oublié.

Tout le monde est une drôle de {1:SA:=personne}, Et tout le monde a une âme emmêlée, Tout le monde a de l'{1:SA:=enfance} qui résonne, Au fond d'une {1:SA:=heure} oubliée, Au fond d'une {1:SA:=heure} oubliée

Il faut expliquer ce que signifie les petits morceaux du code spécifique : **{1:SA:=personne}**

39

- **{ }**  les accolades dit que c'est une partie de code
- **1** une réponse est correcte
- **SA** « *simple answer* » la réponse simple, c'est type de la réponse dans la terminologie de code, on répond dans le texte court d'un mot ou de quelques mots
- **:=** range comme la réponse correcte le mot « personne »
- 8. cliquez sur le bouton « *Décoder et vérifier le texte de la question* » (l'image 025) – cette fonction nous dit s'il y a quelque faute dans un code (par exemple dans l'image 027 on peut voir une rapport d'erreur si on néglige « *=* » dans la première question), si tous est bon (l'image 026) vous pouvez cliquer sur le bouton « *Enregistrer* » (l'image 028)
- 9. allez sur « *Accueil du site* » et choisissez votre cours (l'image 029)
- 10.cliquez sur le bouton « *Activer le mode édition* » (l'image 018)
- 11.cliquez sur le lien « *+ Ajouter une activité ou une ressource* » (l'image 019)
- 12.cochez la case « *Test* » et ensuite le bouton « *Ajouter* » (l'image 020)
- 13. remplissez, le champs requis avec la petite étoile rouge, le nom (Chanson – exercice 1), ajoutez le lien de la chanson en cliquant « *Lien* » (l'image 030) –> insérez url de la chanson sur Internet (l'image 020) et cliquez sut le bouton « *Créer lien* » (Ici on doit mentionner qu'il faut avant tous trouver la chanson sur Internet, par exemple sur les sites www.youtube.com) (l'image 031)
- 14.allez sur « *Enregistrer et afficher* » (l'image 032)
- 15.cliquez sur « *Modifier le test* » (l'image 033) et « *Ajouter* » (l'image 034) et ensuite « *+de la banque de questions* » (l'image 035)
- 16.d'après l'image 036 il faut marquer « *Výchozí v Základní systém* »
- 17.cocher notre « *Chanson* » et « *Ajouter au test les questions sélectionnées* » (l'image 037)
- 18.cliquez sur le bouton « *Enregistrer* » (l'image 038)

Maintenant, on a le nouveau exercice (l'image 042) avec le lien de la chanson et du texte fini. Les images du caractère démonstratif se trouvent à la fin de la mémoire.

### **3.3.2 EXERCICE 2 – GLOSSAIRE**

L'exercice numéro deux est le module d'activité qui permet de créer et de gérer une liste de définitions, comme un dictionnaire, ou de collecter et organiser des ressources ou des informations. On va utiliser cet outil comme un dépôt pour les liens des nos exercices ou comme un vocabulaire des mots usés. On peut permettre de joindre des fichiers aux articles de glossaire. « *Les images jointes sont affichées dans l'article. Les articles peuvent être recherchés ou consultés alphabétiquement ou par catégorie, date ou auteur. Les articles peuvent être approuvés par défaut ou nécessiter une approbation manuelle par l'enseignant avant d'être consultables par les autres participants. Si le filtre de liens automatiques des glossaires est activé, les articles des glossaires seront automatiquement liés lorsque les expressions définies apparaissent dans le cours. L'enseignant peut autoriser les commentaires sur les articles. Ceux-ci peuvent également être évalués par les enseignants ou les participants (évaluation par les pairs). Les évaluations sont combinées et la note finale résultante est enregistrée dans le carnet de notes.*

*L'utilisation du glossaire différente :*

- *une banque de termes techniques construite de façon collaborative*
- *un annuaire dans lequel les participants ajoutent leur nom et se présentent*
- *une ressource de trucs et astuces utiles sur un sujet particulier*
- *une zone de partage de vidéos, d'images ou de sons*
- *une ressource permettant la révision de faits à mémoriser*
- *une liste des livre dans la bibliothèque privée*

*une collection des liens* » [38](#page-45-0)

En Moddle il faut faire :

- 1. inscrivez-vous avec votre compte sur Moodle
- 2. cliquez le lien « *Accueil du site* », ensuite choisissez votre cours
- 3. cliquez sur le bouton « *Activer le mode édition* »
- 4. allez sur ligne « *+Ajouter une activité ou une ressource* »
- 5. cochez la case « *Glossaire* » et « *Ajouter* »
- 6. remplissez le nom devoir et dans la « *Description* » écrivez ce texte : « *C'est un glossaire expérimental.* »
- 7. dans « *Articles* » cochez la case « *Approuver automatiquement – oui* », « *Toujours autoriser la modification – oui* », « *Autoriser les doublons – oui* »
- 8. cliquez sur le bouton « *Enregistrer et afficher* »
- 9. maintenant il faut ajouter un nouvel article, cliquez sur le bouton « *Ajouter un nouvel article* » et remplissez (l'image 039) :
	- 1. « *Concept* » ... « Archipel »
	- 2. « *Définition* » ... « Archipel 1 est un manuel de FLE, édité par Les 0ditions Didier à Paris en 1982. »
	- 3. « *Termes associés* » ... « manuel »
	- 4. cliquez sur « *Enregistrer* » (l'image 040)

# **3.3.3 EXERCICE 3 – HISTOIRE**

L'exercice numéro deux s'occupe de la compréhension écrite dans le texte d'histoire. Dans le livre d'exercice qui s'appelle « *Desetiminutovky* », en français : *Les test de dix minutes* on trouve une bigraphie d'Honoré de Balzac, c'est le texte qui correspond au niveau lycéen. Dans ce test, il y a quatorze passages où on doit trouver la bonne réponse de quinze possibilités où seulement un choix est correct. On complète les données timporelles (l'anée, en, le 19 août 1850, Durant

<span id="page-45-0"></span><sup>38</sup>Moodle – dans les paramètres du logiciel du glossaire – dans la documentation

la période, A partir, de, dèd, en, Enfin, A, Après, plus tard, tard, le 20 mais 1799, tôt).

Le texte d'exercice 2 :

« *Honoré de Balzac est né à Tours .......... 1. Après la nomination de son père à Paris, il fréquente des institutions parisiennes, .......... 2 même temps il étudie le droit et se passionne pour la philosophie. Très .......... 3, .......... 4 l'adolescence, il montre un grand intérêt pour la littérature.*

*Quelque temps .......... 5, sa première œuvre, une tragédie, est un échec. Il essaie alors un genre nouveau, le roman. .......... 6 des débuts très difficiles, il se remet à écrire et, .......... 7 1829, publie ses premières œuvres, c'est une réussite. .......... 8 ce moment, les romans vont se succéder à un rythme incroyable. Il écrit, fréquente les salons littéraires, voyage et commence sa correspondance avec Mme Hanska.*

*Sa production est diverse : romans philosophiques et romans de mœurs sans oublier les Contes drôlatiques. .......... 9 1835 - 1841, Balzac pense à grouper ses écrits et études en un ensemble organisé qui se veut être une image de la société toute entière. Un an plus .......... 10, il choisit le titre de la Comédie Humaine. ........... 11 riche et célèbre, il épouse, .......... 12 de sa mort, Madame Hanska.*

*........... 13 51 ans, Balzac meurt ......... 14.* » (Mercier, Klett, p. 54)

En Moodle (l'image 043) :

- 1. inscrivez-vous avec votre compte sur Moodle
- 2. cliquez le lien « *Accueil du site* », ensuite le lien « *Banque de questions* »
- 3. cliquer sur le bouton « *Créer une question* »
- 4. cochez une case « *Appariement* » et cliquez sur le bouton « *Ajouter* »
- 5. attention, il faut choisir dans « *Catégorie* » –> « *Výchozí v Základní systém* »
- 6. remplissez :
	- le nom de question sur « *Nom de question* » –> « *Une biographie* »
	- écrivez à l'éditeur de texte « *Texte de la question* » ce texte : « *La biographie de Honoré de Balzac n'est pas complète. Est-ce que vous êtes capable de compléter le texte avec les données temporelles.* »
	- important pour le texte cohérent, si vous ne voulez pas avoir les réponses mélanger, il ne faut pas cocher une case « *Mélanger* »
- 7. ouvrez « *Réponses* » et écrivez dans les champs « *Réponse 1, 2, ... , 14* », « *Réponse* » ce texte (un ordre de bonne réponse n'est pas ci-dessous, si il n'y a pas de champs libres pour les tâches, cliquez sur le bouton « *3 emplacements supplémentaires vides* »):
	- *« Question 1 » –> «Honoré de Balzac est né à Tours .......... », « Réponse » –> « l'année »*
	- *« Question 2 » –> « Après la nomination de son père à Paris, il fréquente des institutions parisiennes, .......... 2 même temps il étudie le droit et se passionne pour la philosophie. » « Réponse » –> « en »*
	- *« Question 3 » –> « Très .......... 3, », « Réponse » –> « le 19 août 1850 »*
	- *« Question 4 » –> « .......... 4 l'adolescence, il montre un grand intérêt pour la littérature. », « Réponse » –> « Durant la période »*
	- *« Question 5 » –> « Quelque temps .......... 5, sa première œuvre, une tragédie, est un échec. Il essaie alors un genre nouveau, le roman. », « Réponse » –> « A partir »*
	- *« Question 6 » –> « .......... 6 des débuts très difficiles, il se remet à écrire et, », « Réponse » –> « de »*
	- *« Question 7 » –> « .......... 7 1829, publie ses premières œuvres, c'est une réussite. », « Réponse » –> « dès »*
	- *« Question 8 » –> « .......... 8 ce moment, les romans vont se succéder à un rythme incroyable. Il écrit, fréquente*

*les salons littéraires, voyage et commence sa correspondance avec Mme Hanska. », « Réponse » –> « en »*

- *« Question 9 » –> « Sa production est diverse : romans philosophiques et romans de mœurs sans oublier les Contes drôlatiques. .......... 9 1835 – 1841, Balzac pense à grouper ses écrits et études en un ensemble organisé qui se veut être une image de la société toute entière. », « Réponse » –> « Enfin »*
- *« Question 10 » –> « Un an plus .......... 10, il choisit le titre de la Comédie Humaine. », « Réponse » –> « A »*
- *« Question 11 » –> « ........... 11 riche et célèbre, il épouse, », « Réponse » –> « Après »*
- *« Question 12 » –> « .......... 12 de sa mort, Madame Hanska. », « Réponse » –> « plus tard »*
- *« Question 13 » –> « ........... 13 51 ans, », « Réponse » –> « tard »*
- *« Question 14 » –> « Balzac meurt ......... 14. », « Réponse » –> « le 20 mai 1799 »*
- *« Question 15 » –> « », « Réponse » –> « tôt »*
- 7. cliquez sur le bouton « *Enregistrer* »

Moodle propose les types de questions diverses, dans ce cas on choisit « *Appariement* » qui est la question très flexibles. Il faut aussi utilise les petites parties du code spécifiques, on peut mélange ces types de question : des questions à choix multiples, des questions à réponses courtes et des questions numériques intégrées.

### **3.3.4 EXERCICE 4 – DEVOIR**

Les devoirs font parties intégrantes dans l'enseignement non seulement dans les langues. Moodle propose une échelles des paramètres variés pour l'énoncé du devoir (généraux, disponibilité, types de remise, type de feedback, réglages de la remise des travaux, réglages de la remises en groupe, notifications, note et réglages courants).

Le devoir est une partie du module d'activité qui nous permet de communiquer aux apprenants des tâches, de récolter des travaux et de leur fournir des effets en retours et des notes. « *Les étudiants peuvent remettre des travaux sous forme numérique (fichiers), par exemple des documents traitement de texte, feuilles de calcul, images, sons ou séquences vidéo.* » [39](#page-49-0) On peut choisir si le devoir est directement un texte ou le document avec des images et autres suppléments. « *Un devoir peut aussi être utilisé pour indiquer aux étudiants des tâches à effectuer dans le monde réel et ne nécessitant pas la remise de fichiers numériques.* » [40](#page-49-1) Il peut être remis individuellement ou comme une partie du travail collectif dans un groupe. Comment évaluer le devoir ? Les enseignants/lecteurs ont la possibilité donner aux apprenants des feed-backs, envoyer des fichiers : travaux annotés, documents avec commentaires ou feed-back audio. Ils peuvent évaluer au moyen d'une note numériques, d'un barème spécifique ou d'une méthode avancée comme une grille d'évaluation. Pour enregistrer des notes définitives on utilise le carnet de notes.

Le texte d'exercice 4 :

Préparez à la maison une présentation d'un pays francophone. Vous pouvez choisir une pays selon vos intérêts. Ajoutez des images et bien sûr mentionnez des sources.

#### En Moddle il faut faire :

- 1. inscrivez-vous avec votre compte sur Moodle
- 2. cliquez le lien « *Accueil du site* », ensuite choisissez votre cours

<span id="page-49-1"></span><span id="page-49-0"></span><sup>39</sup> Moodle - dans les paramètres du logiciel du devoir - dans la documentation 40 Moodle - dans les paramètres du logiciel du devoir - dans la documentation

- 3. cliquez sur le bouton « *Activer le mode édition* »
- 4. allez sur ligne « *+Ajouter une activité ou une ressource* »
- 5. cochez la case « *Devoir* » et « *Ajouter* »
- 6. remplissez le nom devoir et dans la « Description » écrivez ce texte : « *Préparez à la maison une présentation d'une pays francophone. Vous pouvez choisir une pays selon vos intérêts. Ajoutez des images et bien sûr mentionnez des sources.* »
- 7. dans « *Disponibilité* » cochez la case « *Activer* » chez « *Date limite* » et remplissez la date limite
- 8. dans « *Types de remise* » cochez la case « *Remises de fichiers* »
- 9. cliquez sur le bouton « *Enregistrer et afficher* »

### **3.3.5 EXERCICE 5 – LEÇON**

Faire une conférence ou faire une leçon était typique pour la méthode audio-visuelle. Le module qui s'appelle « leçon » nous permet de proposer des contenus et/ou des activités d'exercice d'une façon intéressante et flexible. Cet outil peut aider les apprenants à participer l'enseignement sans la présence à l'école (à cause de maladie, de révision pour les tests, de plan individuel pour les sportifs, etc.).

« *Une leçon est créée par l'enseignant et se compose de plusieurs pages qui chacune se termine normalement par une question et un choix de réponses. Les types de questions comprennent les questions à choix multiples, de correspondance et à réponse courte. Selon la réponse du participant, la leçon peut se poursuivre par la page suivante ou par une autre page.*

*Une leçon peut si désiré être sanctionnée par une note. La note est alors enregistrée dans le carnet de notes.*

*Les leçons peuvent être utilisées :*

- *pour l'apprentissage auto-géré d'un nouveau sujet*
- *pour des simulations ou des jeux de rôles exerçant la prise de décision*
- *comme un moyen de profiter des différents styles d'apprentissage, en offrant au participant une page vidéo, une page podcast ou une page de texte suivant sa préférence*
- *pour des supports de révision différenciés, avec plusieurs jeux de questions de révision suivant les réponses précédemment données* » [41](#page-51-0)

En Moddle il faut faire :

- 1. inscrivez-vous avec votre compte sur Moodle
- 2. cliquez le lien « *Accueil du site* », ensuite choisissez votre cours
- 3. cliquez sur le bouton « *Activer le mode édition* »
- 4. allez sur ligne « *+Ajouter une activité ou une ressource* »
- 5. cochez la case « *Leçon* » et « *Ajouter* »
- 6. remplissez le nom « Leçon » dans la « Nom » et écrivez ce texte : « La méthode audiovisuelle ou audio-visuelle est selon Henri Besse *« l'usage d'enregistrements coordonnés à des images des projetées »* (Besse, 1992, p. 18). Une autre définition selon Christine Tagliante dit que *« Les images utilisées comme support d'enseignement des langues vivantes se sont radicalement transformées lors de l'introduction des méthodologies SGAV. [42](#page-51-1)»* (Tagliante, 1994, p. 159) La troisième définition de Christian Puren a la forme suivante *« La méthodologie audiovisuelle (désormais siglée MAV) sera définie ici comme cette méthodologie dominante en France dans les années 1960 et 1970, et dont la cohérence est construite autour de l'utilisation conjointe de l'image et du son. »* (Puren, 1996, p. 284)
- 7. *L'histoire de cette méthodologie SGAV est datée dans les années 1950, en référence de la méthode audio-orale qu'elle est née et était populaire aux États-Unis ,et on commence comme*

<span id="page-51-0"></span><sup>41</sup>Moodle - dans les paramètres du logiciel du leçon - dans la documentation

<span id="page-51-1"></span><sup>42</sup> SGAV - la méthode Structuro-Globale-Audio-Visuelle

*la méthode Saint-Cloud – Zagreb parce qu'elle a été élaborée conjointement par une équipe de l'École normale supérieure de Saint-Cloud (avec Paul Rivenc), par une équipe de l'Université de Zagreb (Petar Guberina) et par une équipe de l'Université de Mons en Belgique (Raymond Renard)[43](#page-52-0). C'est le travaux de Ferdinand de Saussure et Charles Bally qui servent de théories de référence à la méthodologie SGAV. Elle peut être divisée en trois générations des cours audiovisuels. Pendant chaque décennie, entre les années 1960 et 1980, on édite son propre ensemble pédagogique qui constitue un livre du maître, un livre de l'élève, des bandes enregistrées, des films fixes ou des diapositives et qui sont concernés des publics débutants en FLE.* »

- 8. dans « *Disponibilité* » cochez la case « *Activer* » chez « *Date limite* » et remplissez la date limite
- 9. dans « *Types de remise* » cochez la case « *Remises de fichiers* »
- 10. cliquez sur le bouton « *Enregistrer et afficher* » (l'image 041)
- 11. cliquez sur le lien « *Importer des question* » et choisissez « *Questions Cloze à réponses intégrées* » et cliquez « *Importation* »
- 12. il faut ajoutez les questions, cliquez sur « *Continuer* »
- 13. choisissez « *Ajouter une page question* » –> « *Choix multiples* » –> « *Ajouter une page question* » et continue avec la création de la page avec les question (selon le processus dans l'exercice numéro cinq)
- 14. cliquez « *Enregistrer la page* »

<span id="page-52-0"></span><sup>43</sup> BESSE, H., *Méthodes et pratiques des manuels de langue*. Didier Paris 1992. CUQ. J-P., GRUCA. I., *Cours de didactique du français langue étrangère et seconde*. Presses universitaires de Grenoble 2005.

### **3.3.6 EXERCICE 6 – SONDAGE**

L'exercice numéro six n'est pas l'exercice réel, c'est aide pour les enseignants. Pendant les cours l'enseignant peut faire un sondage en posant des questions avec les réponses proposées (choix multiple) et pour connaître des opinions des étudiants. Le sondage peut substituer le petit retour de l'information à la direction l'étudiant –> l'enseignant. Les possibilités de la publication des résultats sont diverses : après que les participants ont répondu, ou après une date, ou pas du tout. Les résultats peuvent être publiés avec ou sans les noms des participants.

Les raisons pour faire le sondage :

- stimuler la réflexion sur un thème dans une question rapide
- vérifier la compréhension des leçons des participants
- trouver les thèmes communs intéressants pour le cours prochain

En Moddle il faut faire :

- 1. inscrivez-vous avec votre compte sur Moodle
- 2. cliquez le lien « *Accueil du site* », ensuite choisissez votre cours
- 3. cliquez sur le bouton « *Activer le mode édition* »
- 4. allez sur ligne « *+Ajouter une activité ou une ressource* »
- 5. cochez la case « *Sondage* » et « *Ajouter* »
- 6. remplissez le nom « *Le manuel de FLE* » et dans la « *Description* » écrivez ce texte : « *On va améliorer notre cours. Il faut répondre aux questions suivantes. Est-ce que vous aimez notre manuel de FLE - Connexions 2?* »
- 7. dans « *Options* » écrivez les opinions 1, 2, 3, ... (ce sont les réponse possibles pour les participants à choisir)
- 8. dans « *Disponibilité* » cochez la case « *Activer* » chez « *Sondage limité dans le temps* » et remplissez la date ouvert et jusqu'au
- 9. cliquez sur le bouton « *Enregistrer et afficher* »

### **3.3.7 EXERCICE 7 – VOCABULAIRE**

Septième exercice se focalise sur le vocabulaire et les parties du discours, qui sont importantes dans la grammaire. Il y a dix types, presque semblables aux parties du discours tchèques. On a vingt mots préparés, les différents types de parties du discours, il y a par deux de chaque partie du discours. Ille sont mélangées, il faut les classer en fonction de sens.

Le groupe du vocabulaire est : en, berk!, elle, malade, que, et, mon, agréablement, ouille!, le, message, lui, parler, à, comme, voiture, voir, grand, bien, ouille.

Le texte d'exercice 7 :

- 1. Les noms sont : ...................
- 2. Les déterminants sont : ...................
- 3. Les adjectifs sont : ...................
- 4. Les pronoms sont : ...................
- 5. Les verbes sont : ...................
- 6. Les adverbes sont : ...................
- 7. Les prépositions sont : ...................
- 8. Les conjonctions de subordination sont : ...................
- 9. Les conjonctions de coordination sont : ...................
- 10. Les interjections sont : ...................

Les instructions pour Moodle création (l'image 044) :

- 1. inscrivez-vous avec votre compte sur Moodle
- 2. cliquez le lien « *Accueil du site* », ensuite le lien « *Banque de questions* »
- 3. cliquer sur le bouton « *Créer une question* »
- 4. cochez une case « *Question cloze* » et cliquez sur le button « *Ajouter* »
- 5. attention, il faut choisir dans « *Catégori*e » –> « *Výchozí v Základní systém* »
- 6. remplissez le nom de question et le texte de la question
- 7. écrivez à l'éditeur de texte « *Texte de la question* » ce texte :

Retrouvez la réponse correspondante. Vous avez la liste des parties du discours :

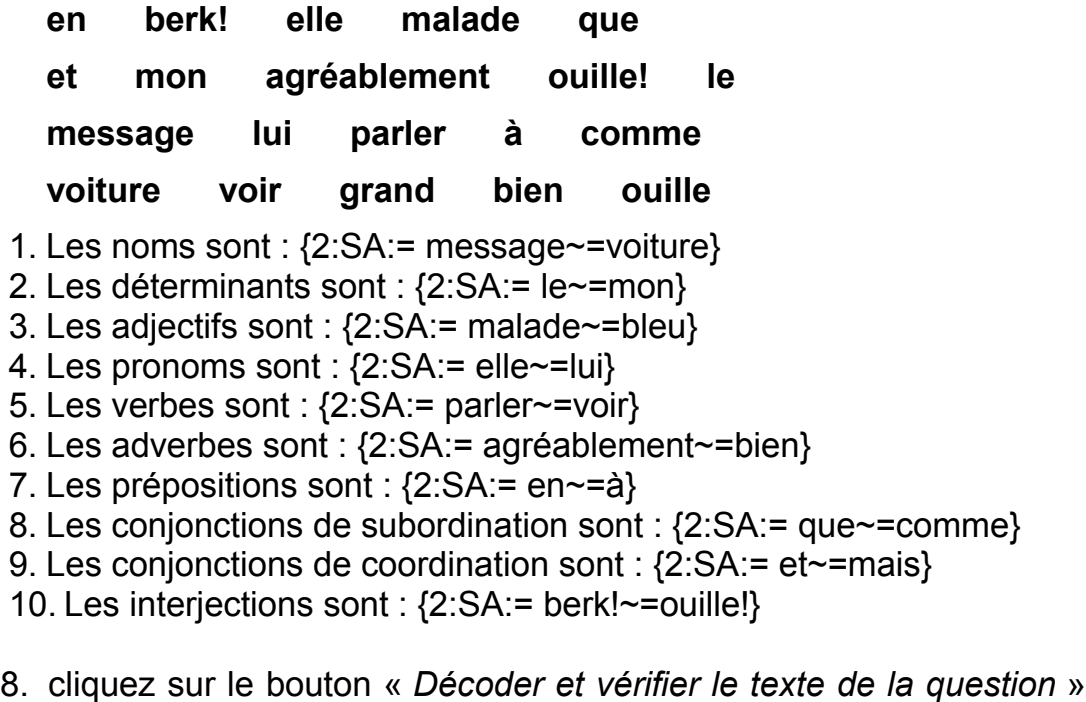

- cette fonction nous dit si il y a quelque faute dans un code
- 9. cliquez sur le bouton « *Enregistrer* »

La petite explication du code spécifique **{2:SA:= en~=à}** :

**2** – signifie que deux réponse sont correctes

Cet exemple démontre une usage de réponse courte où on doit répondre dans deux mots. C'est une mélange de vocabulaire et de la grammaire.

### **3.3.8 EXERCICE 8 – FORUM**

Forum ont peut simplifier le travail sur quelque problème, discuter asynchronement (pas dans le même temps). La description du forum dans le logiciel Moodle explique les utilisations, les fonctionnes et les possibilités des usages.

« *Divers types de forums peuvent être choisis, comme un forum standard, où chacun peut lancer de nouvelles discussions à n'importe quel moment, ou un forum où chaque participant doit lancer exactement une discussion, ou encore un forum de questions et réponses où ils doivent écrire un message avant de voir ceux des autres participants. L'enseignant peut autoriser que des fichiers soit joints aux messages des forums. Les images jointes sont affichées dans le message. Les participants peuvent s'abonner à un forum afin de recevoir les messages des forums par courriel. L'enseignant peut rendre l'abonnement facultatif, obligatoire ou l'empêcher complètement. Au besoin, les participants peuvent être empêchés de poster plus d'un nombre donné de messages durant une période donnée, afin d'éviter que l'un d'entre eux domine les discussions. Les messages des forums peuvent être évalués par les enseignants ou les participants (évaluation par les pairs). Les évaluations sont combinées pour former une note qui est enregistrée dans le carnet de notes.*

*Les forums ont de nombreuses utilisations, comme :*

- *un espace de présentation pour que les participants à un cours apprennent à se connaître*
- *une tribune pour diffuser les informations du cours (à l'aide d'un forum de nouvelles avec abonnement imposé)*
- *un centre d'aide où les enseignants et les participants peuvent donner des conseils*
- *une façon informelle de partager des documents entre participants (et éventuellement d'évaluer par les pairs)*
- *poursuivre en ligne une discussion commencée lors d'une session face à face*
- *un endroit pour des discussions réservées aux enseignants (avec un forum caché)*
- *pour des activités complémentaires, par exemple des problèmes ouverts où les participants peuvent suggérer des solutions*
- *un lieu social pour des discussions hors-sujet* » [44](#page-57-0)

En Moddle il faut faire :

- 1. inscrivez-vous avec votre compte sur Moodle
- 2. cliquez le lien « *Accueil du site* », ensuite choisissez votre cours
- 3. cliquez sur le bouton « *Activer le mode édition* »
- 4. allez sur ligne « *+Ajouter une activité ou une ressource* »
- 5. cochez la case « *Forum* » et « *Ajouter* »
- 6. remplissez le nom « Forum » et écrivez ce texte dans la description : « *C'est un forum où on discute de la méthode audio-visuelle.*
- 7. cliquez sur le bouton « *Enregistrer et afficher* »
- 8. maintenant cliquez sur le bouton « *Ajouter une discussion* »
- 9. remplissez « *Sujet* » –> « *SGAV* », « *Message* » -> « *Qu'est-ce que c'est SGAV ?* » et cliquez sur « *Envoyer* » (l'image 041)

Forum peut être un bon assistent pendant un travail dans le groupe quand les élèves doivent coopérer et communiquer.

#### **3.3.9 EXERCICE 9 – CIVILISATION**

Une partie intégrante dans l'apprentissage des langues étrangères est une civilisation. On doit enseigner les connaissances fondamentales de civilisation du pays étranger (on peut aussi trouve dans les manuels de FLE pas le mot civilisation mais interculturel p. e. *Forum*). Dans le document RVP, il y est écrit que les étudiants doivent savoir la civilisation du pays étranger et les relations avec la République

<span id="page-57-0"></span><sup>44</sup> Moodle - dans les paramètres du logiciel du forum - dans la documentation

tchèque. Toutes les questions dans notre test sont de la connaissance générale de la France. Les types des questions sont le choix multiple, vrai/faux, la réponse courte et ses combinaisons. Ces exercices peuvent faire les cours du français plus amusant.

Le texte d'exercice 9 :

1. Qui est le président de la France ? ..........................

(Nicolas Sarkozy / François Hollande / Jacques Chirac)

2. Quel est le drapeau de la France ? ..........................

(Il faut choisir entre trois drapeaux similaires : Russe, Pays-Bas, France)

- 3. Quelle est la capital de la France ? C'est .............................
- 4. Quelle marque n'est pas française ? (Peugeot / Audi / Renault / Citroën)
- 5. Quelle marque est française ? (Lancôme / Calvin Klein / Dior / Chanel)
- 6. D'après les images des bâtiments, associez chaque nom à la bonne photo. (les images des : Notre Dame – Golden Gate – Tower Bridge – Colosseum – La tour Eiffel – Synagogue – Paris – Londres – San Francisco – Pilsen – Rome)
- 7. Sélectionnez une réponse :
	- 1. Est-ce que Allemagne est un pays francophone ? (Vrai / Faux)
	- 2. Est-ce que Belgique est un pays francophone ? (Vrai / Faux)
	- 3. Est-ce que Canada est un pays francophone ? (Vrai / Faux)
	- 4. Est-ce que Croatie est un pays francophone ? (Vrai / Faux)
- 8. Trouvez le repas français.
	- 1. 3 mots : qavniouc C'est
	- 2. 2 mots : bboooeuuufrgginn C'est
- 3. 1 mots : etourcouhc C'est
- 4. 1 mots : tloscasue C'est
- 9. Quelle est la plus haute montagne de France ?
- 10. Choisissez la ville partenaire de Pilsen ?

(Dijon / Limoges / Lyon / Paris)

Moodle (l'image 045) :

- 1. inscrivez-vous avec votre compte sur Moodle
- 2. cliquez le lien « *Accueil du site* », ensuite le lien « *Banque de questions* »
- 3. cliquer sur le bouton « *Créer une question* »
- 4. cochez une case « *Question cloze* » et cliquez sur le button « *Ajouter* »
- 5. attention, il faut choisir dans « *Catégori*e » –> « *Výchozí v Základní systém* »
- 6. remplissez le nom de question et le texte de la question
- 7. écrivez à l'éditeur de texte « *Texte de la question* » ce texte :

« *Les questions de la France et la francophonie.*

*1. Qui est le président de la France ?*

*{1:MC:Nicolas Sarkozy~Jacques Chirac~=François Hollande }*

*2. Quel est le drapeau de la France ?*

*Ici, il faut faire une insertion des trois drapeau différents, mais similaires (France, Pays-Bas, Russie)* 

*{1:MCH:=l'image 1~l'image 2~l'image 3}*

*3. Quelle est la capital de la France?*

*C'est {1:SA:=Paris}*

- *4. Quelle marque n'est pas française ?*
- *{1:MCV:Peugeot~=Audi~Renault~Citroën}*
- *5. Quelle marque est française?*

*{3:MCV:=Dior~=Lancôme~=Chanel~Calvin Klein}*

*6. D'après les images des bâtiments, associez chaque nom à la bonne photo.*

*Notre Dame – Golden Gate – Tower Bridge – Colosseum – La tour Eiffel – Synagogue*

*Paris – Londres – San Francisco – Pilsen – Rome*

*Ici insérez deux photos de la taille 200 x 150.* 

*{2:SA:=Notre Dame~=Paris} {2:SA:=Colosseum~=Rome}*

 *Ici insérez deux photos de la taille 200 x 150.* 

*{2:SA:=Tower Bridge~=Londres} {2:SA:=Synagogue~=Pilsen}*

```
Ici insérez deux photos de la taille 200 x 150.
```
*{2:SA:=Golden Gate~=San Francisco} {2:SA:=La tour Eiffel~=Paris}*

- *7. Sélectionnez une réponse :*
	- *a) Est-ce que Allemagne est un pays francophone ?*
	- *{1:MCH:Vrai~=Faux}*
	- *b) Est-ce que Belgique est un pays francophone ?*
	- *{1:MCH:=Vrai~Faux}*

*c) Est-ce que Canada est un pays francophone ?*

 *{1:MCH:=Vrai~Faux}*

- *d) Est-ce que Croatie est un pays francophone ?*
- *{1:MCH:Vrai~=Faux}*
- *8. Trouvez le repas français.*

*a) 3 mots : qavniouc – C'est {1:SA:=coq au vin}*

*b) 2 mots : bboooeuuufrgginn – C'est {1:SA:=boeuf bourguignon}*

*c) 1 mots : etourcouhc - C'est {1:SA:=choucroute}*

*d) 1 mots : tloscasue - C'est {1:SA:=cassoulet}*

*9. Quelle est la plus haute montagne de France ?*

*{1:SA:=Mont Blanc}*

*10. Choisissez la ville partenaire de Pilsen ?*

*{1:MC:Paris~Lyon~Dijon~=Limoges} »*

- 8. cliquez sur le bouton « *Décoder et vérifier le texte de la question* » – cette fonction nous dit si il y a quelque faute dans un code
- 9. cliquez sur le bouton « *Enregistrer* »

Les nouveaux types des réponses utilisés dans le test sont : Vrai/Faux et MCV.

Vrai/faux, c'est une forme simplifiée de choix multiple avec les deux seules options Vrai et Faux.

MCV – « *multichoice vertical* » la réponse du choix multiples, c'est type de la réponse dans la terminologie de code, on doit choisir bonne réponse prédéfinie qui est nous offerte dans la ligne verticale.

### **3.3.10 EXERCICE 10 – BASE DE DONNÉES**

L'exercice numéro dix présente une forme difficile à créer et à compréhension. On essai de rapprocher la fonction fondamentale quand fait une basse de données pour des images. La description par Moodle explique tous les utilités, les exemple d'utilisations et les valeurs possibles des paramètres. « Le module d'activité base de données permet aux participants de construire, afficher et rechercher une collection de fiches. La structure des fiches est définie par l'enseignant sous la forme de plusieurs champs. Les types de champs comprennent des cases à cocher, des boutons radio, des menus déroulants, des images, des fichiers, des URLs, des nombres et du texte. La mise en page des informations lors de l'affichage de listes, des fiches ou lors de la modification des fiches peut être contrôlée par des modèles. Ces modèles peuvent être partagés entre les cours comme des préréglages. Les enseignants peuvent également importer et exporter des articles de base de données. Si le filtre de liaison automatique de base de données est activé, les fiches d'une base de données seront automatiquement liés aux mots ou phrases apparaissant dans le reste du cours. L'enseignant peut autoriser les commentaires sur les articles. Les articles peuvent également être évalués par les enseignants ou les participants (évaluation par les pairs). Les évaluations sont combinées pour former une note enregistrée dans le carnet de notes. » [45](#page-61-0)

<span id="page-61-0"></span><sup>45</sup> Moodle - dans les paramètres du logiciel du base de données - dans la documentation

Les exemples d'utilisation de base de données sont :

- construire de façon collaborative une collection de références (liens web, livres, journaux)
- afficher des travaux d'élèves (photos, posters, sites web, poèmes et autres textes littéraires) on évalue par les pairs

En Moddle il faut faire :

- 1. inscrivez-vous avec votre compte sur Moodle
- 2. cliquez le lien « *Accueil du site* », ensuite choisissez votre cours
- 3. cliquez sur le bouton « *Activer le mode édition* »
- 4. allez sur ligne « *+Ajouter une activité ou une ressource* »
- 5. cochez la case « *Base de donnée* » et « *Ajouter* »
- 6. remplissez le nom « Base de données » et dans la « *Description* » écrivez ce texte : « *C'est une Base de donné ou on importe les images de la création du compte sur www.moodle.org.* »
- 7. dans « *Fiches*» cochez la case « *Approbation requise oui* », dans « *Autoriser les commentaires - oui* » et remplissez la date limite, si vous voulez la limiter
- 8. cliquez sur le bouton « *Enregistrer et afficher* » ....maintenant vous avez une base do données vide, il faut continuer
- 9. dans « *Créer un nouveau champ* » choisit « *Texte* » et remplissez le nom du champ –> « *Ajouter* »

La création de la base de données est en peu compliqué, il faut bien lire les conseils proposés pendant la création. Dans le cas du problème on peut cliquer sur le petit cercle avec le point d'interrogation, la réponse est souvent cachée là-bas.

### **3.3.11 EXERCICE 11** – **ESSAI**

Onzième exercice est au style de production écrite. Lycéens doivent être capables d'écrire le texte du deux cent mots ce qui correspond au contenu de RVP et de CECR (écrire des notes, messages, lettres personnelles, décrire expériences et impressions, écrire le texte sur les thèmes variés le discours formel et informel).

En Moodle, c'est facile (l'image 046) :

- 1. allez « *Accueil du site* » et ensuite cliquez en lien « *Banque de questions* »
- 2. cliquez sur le bouton « *Créer une question* »
- 3. cochez la case « *Composition* » et ensuite « *Ajouter* »
- 4. attention, il faut choisir dans « *Catégori*e » –> « *Výchozí v Základní systém* »
- 5. remplissez le nom de question et le texte de la question
- 6. écrivez à l'éditeur de texte « *Texte de la question* » ce texte :

« Vous devez écrire un essai de 200 mots sur un des thème suivants : les vacances dernières, l'animal que j'aime, ce que je veux faire à l'avenir, etc. »

7. cliquez sur le bouton « *Enregistrer* »

Un essai ou une composition est une réponse qui permet de plusieurs phrases ou paragraphes. Cette question doit être évaluée manuellement. Il y a cinq catégories des paramètres : généraux, options de réponse, modèle de réponse, information de l'évaluateur et tags. L'enseignant peut donner beaucoup d'informations et conseils de la composition – combien de lignes doit le texte contient, le type d'éditeur, la nécessité d'annexe, comment la réponse – essai a l'air et comment ce travail évaluer.

### **3.3.12 EXERCICE 12 – GRAMMAIRE**

La dernière exercice offre une révision de la grammaire. Dans le test se trouve ces types d'exercices : vrai ou faux, un choix de trois possibilités, un complètement de la phrase (la bonne forme des verbes). Il faut compléter et retrouver une question correspondante à la réponse donnée. On utilise le livre de test « *Desetiminutovky* »

et les sites d'Internet http://www.podcastfrancaisfacile.com et http://www.bonjourdefrance.com/index/indexgram.htm où se trouve la grande quantité d'exercices de français.

Le texte d'exercice 12 :

- 1. ..............................cette limite, votre ticket n'est plus valable. (Avant / Devant / Au-delà de)
- 2. J'aime musique. (Vrai / Faux) Si c'est faux, la bonne réponse est ....................................................
- 3. .................................... la rapidité des secours, les blessés ont été très vite soignés. (Sans / À cause de / Grâce à)
- 4. ............................... la pluie, la course a dû être annulée. (En raison de / Malgré / Depuis)
- 5. Dimanche dernier, nous .................... (passer) une journée agréable. (passé composé / imparfait)
- 6. Nous......................... (aller) à la campagne. (passé composé / imparfait)
- 7. Julie ne sera pas avec nous cet après-midi ..................... elle est malade. (parce que / du moment qu' / parce qu')
- 8. Il y avait un ......... bruit que nous ne pouvions pas dormir (tel / tels / telle).
- 9. Il reviendra ........... 10 août (un / le / du). Je me lave ....... tête (à la / une / la). Il n'achète pas ........ viande (de la / de / une). Il préfère boire son café sans ........ sucre (un / le / x).
- 10. Écrivez l'impératif de verbe au  $2^e$  personne du singulier : être................., avoir................, manger............., finir..........

Pas à pas dans Moodle (l'image 047) :

1. inscrivez-vous avec votre compte sur Moodle

- 2. cliquez le lien « *Accueil du site* », ensuite le lien « *Banque de questions* »
- 3. cliquer sur le bouton « *Créer une question* »
- 4. cochez une case « *Question cloze* » et cliquez sur le button « *Ajouter* »
- 5. attention, il faut choisir dans « *Catégori*e » –> « *Výchozí v Základní systém* »
- 6. remplissez le nom de question et le texte de la question
- 7. écrivez à l'éditeur de texte « *Texte de la question* » ce texte :

« *Complétez et retrouvez la question correspondante à la réponse donnée.*

*1. .................... cette limite, votre ticket n'est plus valable.*

*{1:MCH:Avant~=Au-delà de~Devant}*

*2.J'aime musique.*

*{1:MCH:Vrai~=Faute}*

*Si c'est faute, la bonne réponse est : {1:SA:=J'aime la musique.}.*

*3. .................... la rapidité des secours,*

*les blessés ont été très vite soignés.*

*{1:MCH:A cause de~=Grâce à~Sans}*

*4. .................... la pluie, la course a dû être annulée.*

*{1:MCH:Depuis~Malgré~=En raison de}*

*5. Dimanche dernier, nous {1:SA:=avons passé} (passer) une journée agréable. (passé composé/imparfait)* 

*6. Nous {1:SA:=sommes allés}(aller) à la campagne. (passé composé/imparfait)*

*7. Julie ne sera pas avec nous cet après-midi {1:MC:parce que~=parce qu'~du moment qu'}elle est malade.*

*8. Il y avait un {1:MC:telle~tels~=tel} bruit que nous ne pouvions pas dormir.*

*9. Il reviendra {1:MC:=le~un~du} 10 août. Je me lave {1:MC:une~=la~à la} tête. Il n'achète pas {1:MC:=de~de la~une} viande. Il préfère boire son café sans {1:MC:le~un~=x} sucre.*

*10. Écrivez l'impératif de verbe au 2e personne du singulier:* 

*être{1:SA:=sois}*

*avoir{1:SA:=aie}*

*manger{1:SA:=mange}*

*finir{1:SA:=finis} »*

*11. cliquez sur le bouton « Décoder et vérifier le texte de la question* » – cette fonction nous dit si il y a quelque faute dans un code

12. cliquez sur le bouton « *Enregistrer* »

Il faut expliquer ce que signifie les petits morceaux du code spécifique : *{1:MCH:Avant~=Au-delà de~Devant}* et {1:MC:parce que~=parce qu'~du moment qu'}

- **{ }**  les accolades dit que c'est une partie de code (Alt + 123, Alt +  $125$ )
- **1**  une réponse est correcte
- **MCH** « *multichoice horizontal* » la réponse du choix multiples, c'est type de la réponse dans la terminologie de code, on doit choisir bonne réponse prédéfinie qui nous sommes offertes dans la ligne horizontale
- **MC** « *multichoice* » la réponse du choix multiples, c'est type de la réponse dans la terminologie de code, on doit choisir bonne réponse prédéfinie qui nous sommes offertes dans la liste roulante
- **~** un tilde il divise les choix particuliers (Alt + 126)
- **:=** range comme la réponse correcte le mot « Au-delà»

## **4 CONCLUSION**

Le premier objectif de ce mémoire a été de définir les termes dans le domaine didactique, qu'on applique plus tard pendant la recherche du marché didactique tchèque et des lycées de Pilsen. Les termes didactiques ont été définis selon le *Dictionnaire de didactique du français langue étrangère et seconde, Cours de didactique du français langue étrangère et seconde, Histoire des méthodologies de l'enseignement des langues et Méthodes et pratiques des manuels de langue*. Un autre objectif a été la recherche du marché didactique tchèque, des manuels des méthodes de français lycéens qu'on trouve chez nous. En République tchèque, on trouve beaucoup de maisons d'éditions, mais leurs publications de méthodes de français pour les lycées (les manuels) ne sont pas nombreuses. On y trouve trois types de manuels : les manuels tchèques, les manuels français et les manuels tchèques avec « *studijní příručka* ». Dans cette sphère, c'est la maison d'édition Nakladatelství Fraus, s.r.o. qui propose son propre manuel *Le français ENTRE NOUS* sous forme interactionnelle, où la première leçon est audiovisuelle, et la maison d'édition Klett nakladatelství s.r.o., qui propose le manuel *Quartier Libre* dans la forme électronique avec un milieu de multimédia. Un grand inconvénient de ces manuels est qu'ils sont payants.

La deuxième recherche a été une lettre envoyée aux lycées de Pilsen qui enseignent le français. Dans la lettre il y avait un questionnaire avec trois questions et la raison d'être de ce questionnaire. Dans chaque lycée on s'adresse à tous les enseignants du français en forme électronique (courrier électronique). On néglige seulement les enseignants observants pendant la pratique pédagogique. Ils donnent des informations au cours des cours. Seulement quarante-six pour cent des sondés ont répondu. Ce nombre ne fait pas la recherche sérieuse. À travers ce bas nombre des sondés on a choisi deux manuels les plus souvent utilisés aux lycées de Pilsen – *Forum* et *Connexions*. En vertu de notre domaine de mémoire on a travaillé avec le niveau deux qui correspond aux niveaux A2/B1 selon CECR. La recherche a été suivi par l'analyse et la comparaison de deux méthodes. Les résultats de l'analyse et de la comparaison disent que la structure de manuels et de cahiers d'exercices est pareille : la division en unités et leçons, les exercices grammaticaux, les vocabulaires, la partie phonétique, la civilisation/interculturel, l'entraînement pour passer les examens de DELF de niveau A2 d'après CECR et les tests de vérifications à la fin de chaque unité. Les parties d'écoute ne manquent pas dans aucune leçon des deux manuels, il y en a beaucoup.

64

Il faut aussi parler du soutien audiovisuel sous la forme de sites d'Internet. La méthode *Forum* sous patronage de Hachette Livre International et la méthode *Connexions* sous Les Éditions Didier publient les sites d'Internet. Malheureusement, seulement Forum propose des exercices complémentaires pour niveau deux. *Connexions* ne travaille plus sur le développement des sites, on ne publie que le niveau un. C'est *Forum* qui permet aux apprenants de s'exercer suffisamment. Il y a quatre types d'exercices : se tester, la grammaire, les outils, la formation des mots. On doit remarquer que le soutien audiovisuel (des chansons modernes et contemporaines avec le complément du texte absent, de courtes extraits de vidéo de films, de séries avec les questions, des textes littéraires simples – poèmes courts, articles de journal, ...) manque complètement. La partie pratique résout ces problèmes.

La partie principale de cette mémoire fait le soutien audiovisuel dans l'enseignement sous la forme d'exercices en logiciel qui s'appelle Moodle. C'est le frère de l'auteure du mémoire qui lui a soufflé de ce logiciel et qui est professionnel d'ordinateurs. Moodle est une application web utilisée aux universités et aux lycées en France, en République tchèque et dans le monde entier. C'est un logiciel libre d'origine australienne. Un usager courant (dans notre cas c'est l'enseignant de français) a besoin d'aide de sysadmin ou d'administrateur de site/serveur dans son école. Il faut l'enlever et l'implémenter sur le serveur d'école. La démarche suivante est la création du compte pour l'administrateur (l'enseignant) qui sera le distributeur des droits et les accès. On continue la préparation des cours, qui ont les fonctions de classes et ensuite on crée des questions particulières pour la banque de questions. On crée des tests à partir des questions de banque de questions. Comme un additif audiovisuel aux manuels on propose six types d'exercices et six modules qui peuvent faciliter l'enseignement. Les sujets des exercices sont : la chanson - l'écoute, l'essai - l'écrit, la grammaire - le choix de possibilités ou compléments, le vocabulaire dans la combinaison avec la grammaire, la civilisation - le test de connaissances générales de la France et de la francophonie et l'histoire en mélange avec la littérature. Les modules complémentaires sont : le forum, le devoir, la leçon, le sondage, le glossaire et la base de données qui permettent à l'enseignant de faciliter l'apprentissage. Les modules facilitent les préparations des cours en ligne enrichi de vidéos, de chansons, de dépôt d'images, de travaux d'étudiants et de matériaux, de devoirs, de feed-back. Ce travail devrait servir comme un mode d'emploi en Moodle. Ce logiciel offre vraiment un grand nombre de paramètres et de choix et son usage ne semble pas forcément facile. Pendant le processus de la création des exercices on a suggéré la solution la plus simple. D'autres solutions sont possibles et tout le monde est capable de l'apprendre. Le principe essentiel est de comprendre comment le logiciel fonctionne et comment la banque de questions et les tests marchent. Le travail avec Moodle n'est pas toujours intuitif et que de comprendre toutes les possibilités, cela dure longtemps.

C'est un outil très pratique et utile. À travers des embarras initiaux avec les questions, les bonnes catégories, le choix de la langue, la lecture de l'aide, l'auteure a trouvé un chemin vers le logiciel et elle a découvert la splendeur de Moodle.

### **5 BIBLIOGRAPHIE**

BESSE, H., *Méthodes et pratiques des manuels de langue*. Didier Paris 1992.

TAGLIANTE, Ch., *La classe de langue*. CLE International Paris 1994.

CORNAIRE, C., *La compréhension orale.* CLE International Paris 1998.

PUREN, Ch., *Histoire des méthodologies de l´enseignement des langues*. CLE International Paris 1996.

Conseil de l'Europe. *Cadre européen commun de référence pour les langues : apprendre, enseigner, évaluer.* Les Éditions Didier Paris 2001.

MERCIER, F., *Desetiminutovky*. Klett nakladatelství Praha 2008 (úroveň B1)

CUQ, J.-P., GRUCA, I., *Cours de didactique du français langue étrangère et seconde*. PUG Grenoble 2005.

COURTILLON, J., Raillard, S., *Archipel 1*. Les Éditions Didier Paris 1982.

CAMPA, À.., MURILLO, J., MESTREIT, C., TOST, M., *Forum 2 Méthode de français*. Hachette livre Paris 2001.

MÉRIEUX, R., LOISEU, Y., *Connexion 2 Méthode de français*. Les Éditions Didier Paris 2004.

### **Sources électroniques**

- Národní ústav pro vzdělání *RV*P [ en ligne ] consulté le 28 juin 2015 (disponible sur www.nuv.cz)
- Metodický portál *RVP* [ en ligne ] consulté le 28 juin 2015 (disponible sur : http://rvp.cz/informace/dokumenty-rvp)
- Moodle [ en ligne ] consulté le 12 juillet 2015 (disponible sur : https://moodle.org/)
- Centre d'information sur les Institutions Européennes *Le Conseil de l'Europe* [ en ligne ] consulté le 10 juin 2015 (disponible sur http://www.strasbourg-europe.eu/le-conseil-de-leurope,2090,fr.html#le-conseil-de-l-europe-1177510687012 )
- CECR [ en ligne ] consulté le 14 avril (disponible sur http://www.coe.int/t/dg4/linguistic/Source/Framework\_fr.pdf)
- Le français dans le monde *Fiche pédagogique, FDLM N° 389* [ en ligne ] consulté le 27 juin 2015 (disponible sur :

http://www.fdlm.org/wp-content/uploads/2013/09/Fiches-FDLM389\_28.pdf)

- Fraus *Učebnicové řady* [ en ligne ] consulté le 12 juillet 2015 (disponible sur : https://ucebnice.fraus.cz/catalog/cs/ucebnice-iiistupen-francouzstina/cu3sfjicu3sicu.html)
- Klett *učebnice fj pro střední školy* [ en ligne ] consulté le 12 juillet 2015 (disponible sur : http://www.klett.cz/index.php? language=french)
- Leda *učebnice francouzštiny* [ en ligne ] consulté le 12 juillet 2015 (disponible sur : http://www.leda.cz/Jazykove-ucebniceslovniky.php?jazyk=Francouzstina|8&typ=2)
- Infoa *učebnice francouzštiny* [ en ligne ] consulté le 12 juillet 2015 (disponible sur : http://www.infoa.cz/francouzstina/)
- Albatros media jazykové *učebnice* [ en ligne ] consulté le 12 juillet 2015 (disponible sur : http://www.albatrosmedia.cz/jazykoveucebnice.html)
## **6 RESUMÉ**

In the first part of the thesis there are introduced terms like support, textbook, method and methodology by Puren, Cuq and Gruca. Then the history and description of audio-visual methodology is presented. In the second part, practical part, we focused on questionnaire survey at grammars schools. The result of the questionnaire that has three questions is the choice of two textbooks that are used at high schools in Pilsen. The result could not be significant because of percentage of correspondings, it is only forty six percent. Comparison and analysis of these two books leads to the conclusion that they are almost the same, only the audio-visual support is not so good in both cases. Forum has online support for level two, Connexions has it only for level one. So in the last part the author offers a solution. She prepared a manual for how to create six exercises and six modules to enrich the teaching that includes song, grammar, vocabulary, homework, writing, forum, databases, questionnaire, facts and history.

## **7.1 Liste des abréviations**

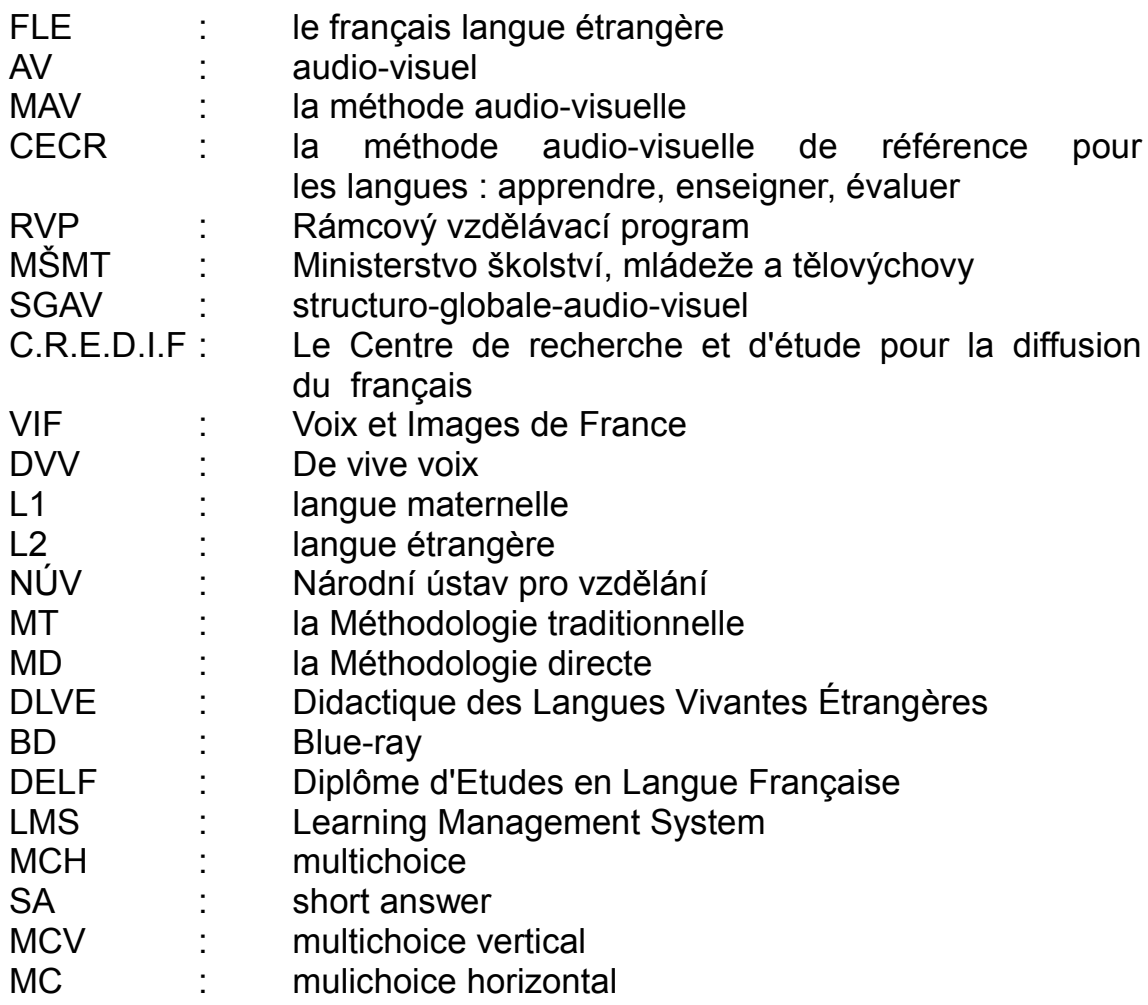

## **7.2 Questionnaire**

La lettre envoyée avait la forme :

*Vážená paní/pane .....,* 

*jmenuji se Martina Gabrielová a jsem studentkou Učitelství francouzštiny pro střední školy na Filozofické fakultě Západočeské univerzity. Tématem mé diplomové práce je Audiovizuální podpora výuky francouzštiny – úroveň A2/B1.* 

*Poprosila bych Vás o vyplnění několika otázek, které mi pomohou k napsání diplomové práce.*

*Předem Vám děkuji za Vaše odpovědi.*

*S pozdravem Martina Gabrielová*

- *1. Jakou učebnici FJ v hodinách používáte ?*
- *2. Využíváte nějakou audiovizuální podporu výuky přiložené CD/DVD k učebnici, nebo i jinou (písně, literární texty, seriály, ...) ?*
- *3. Jak často používáte tyto materiály ?*

*Madame/Monsieur .....,* 

*je m'appelle Martina Gabrielová et j'étudie l'enseignement de FLE au lycéen dans la faculté des Lettres à Pilsen. Le thème de ma mémoire est Le soutien audiovisuel dans l'enseignement de FLE au lycée – le niveau A2/B1.* 

*Je voudrais vous demander à répondre aux questions suivantes, ce que m'aide à écrire ma mémoire.*

*Veuillez agréer, Madame/Monsieur, l'expression de ma considération distinguée.*

*Martina Gabrielová*

- 1. *Quel manuel/méthode de FLE vous utilisez pendant les cours ?*
- 2. *Est-ce que vous utilisez quelque soutien audiovisuel par exemple CD, DVD (les chansons, les textes littéraires, l'émission de radio, de télévision) ou quelque chose d'autre ?*
- 3. *Combien de fois vous enseignez avec ce type de soutien ?*

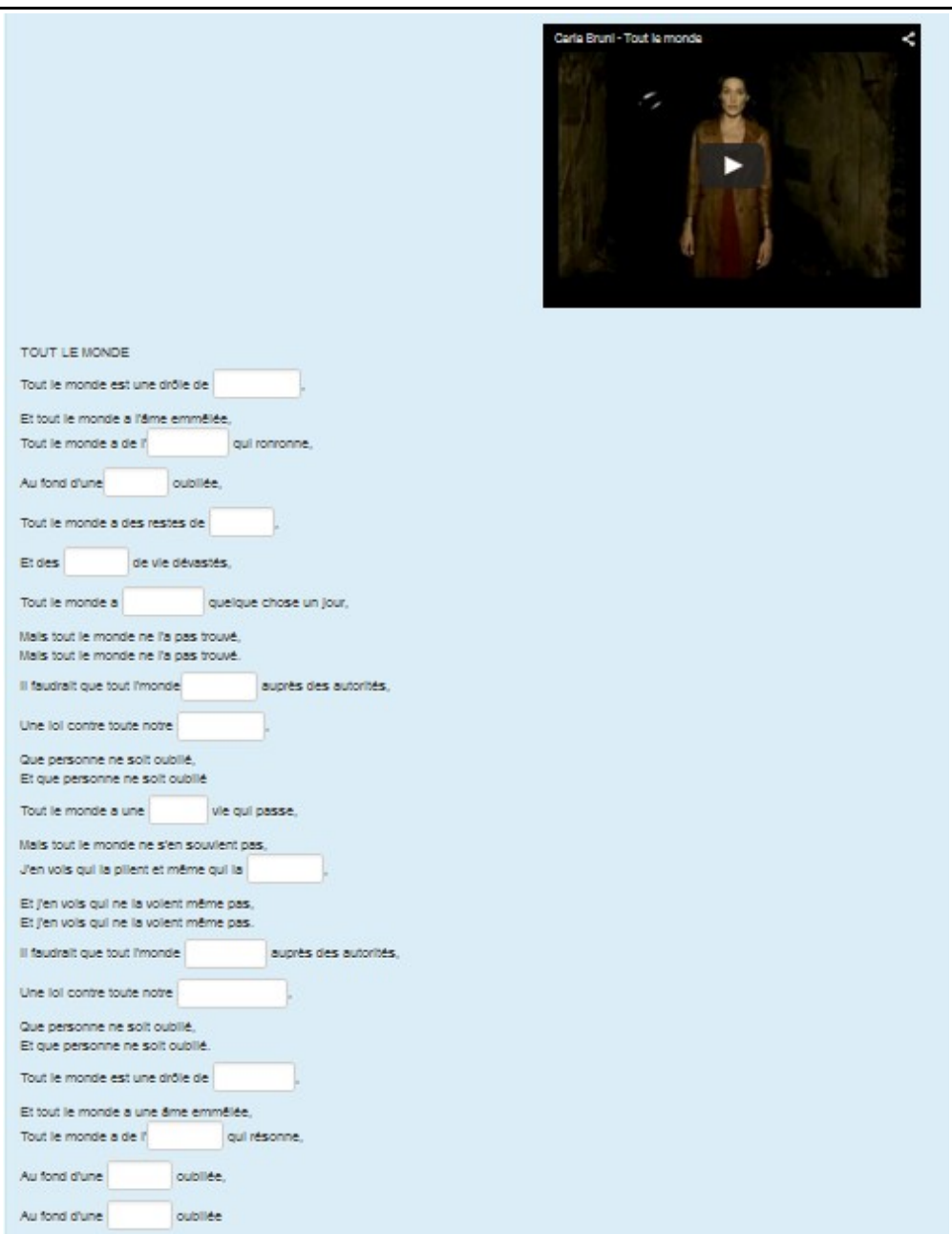

*L'image 042*

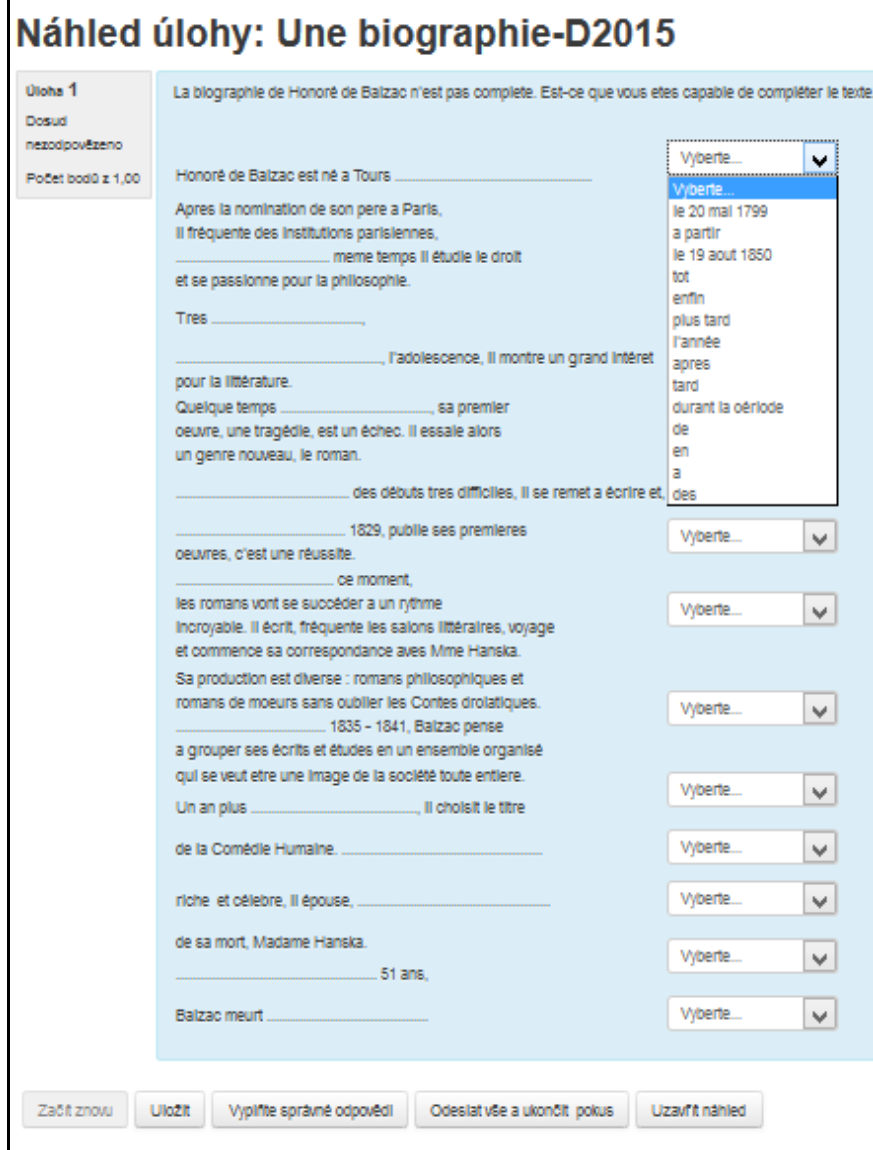

*L'image 043*

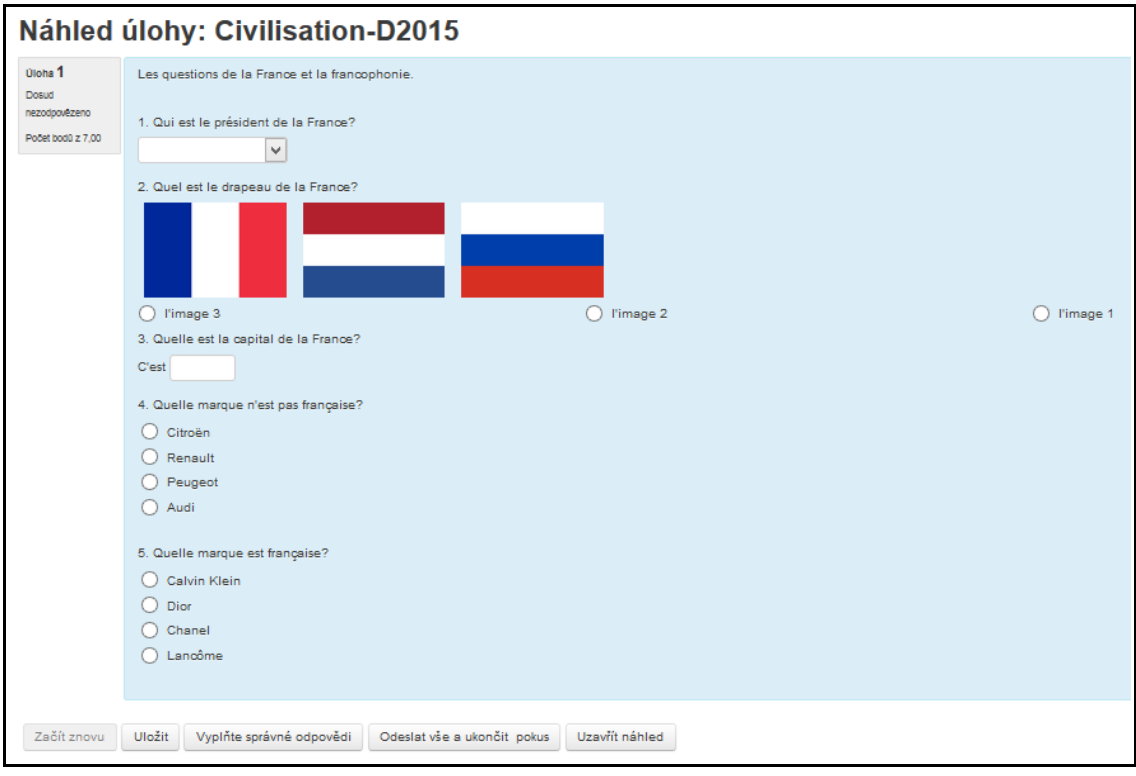

*L'image 045*

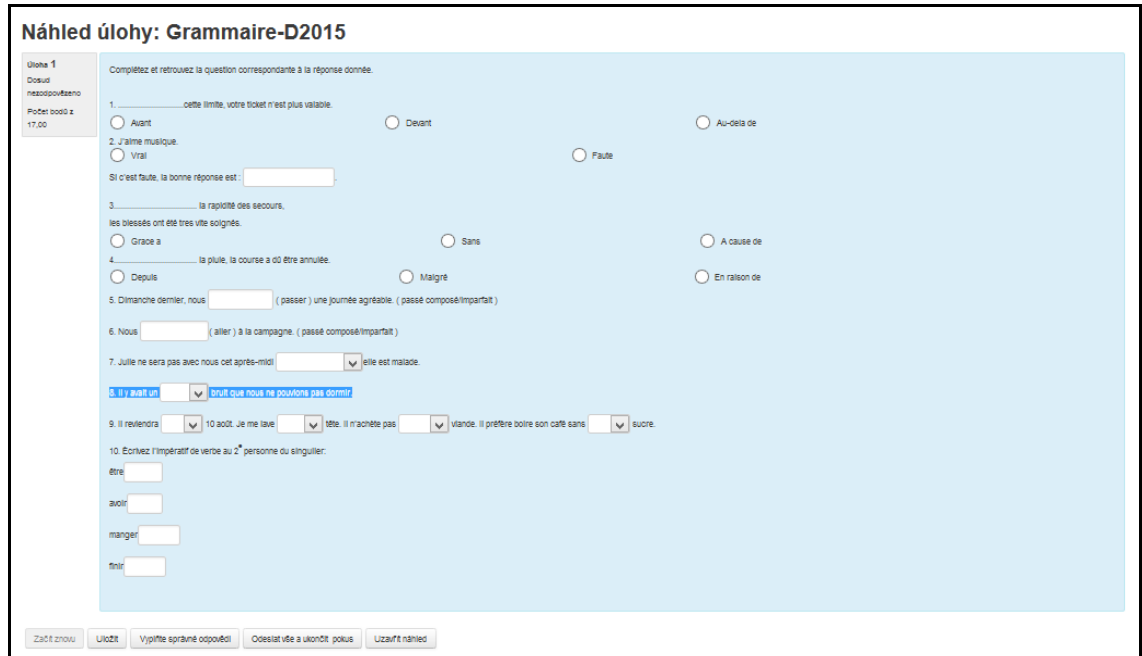

*L'image 047*

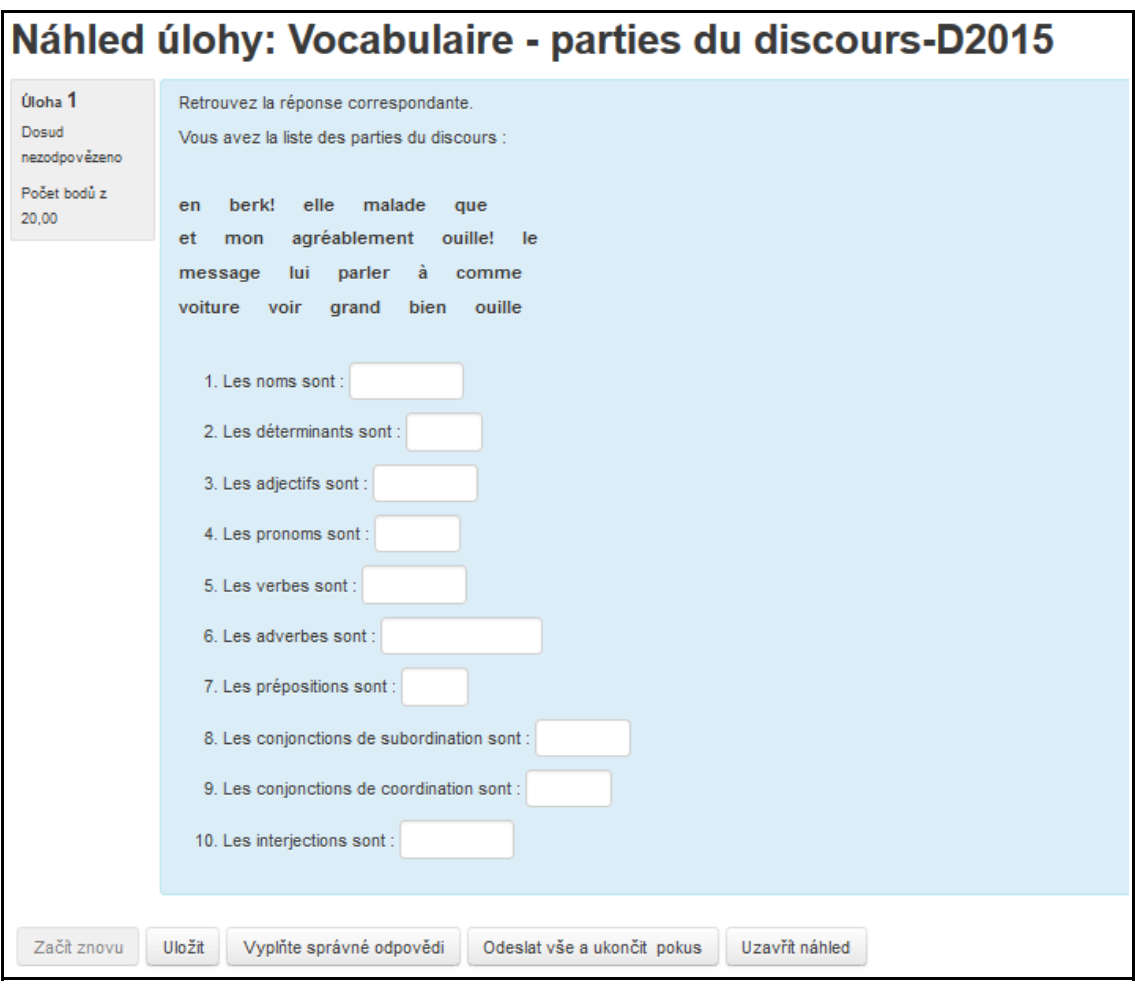

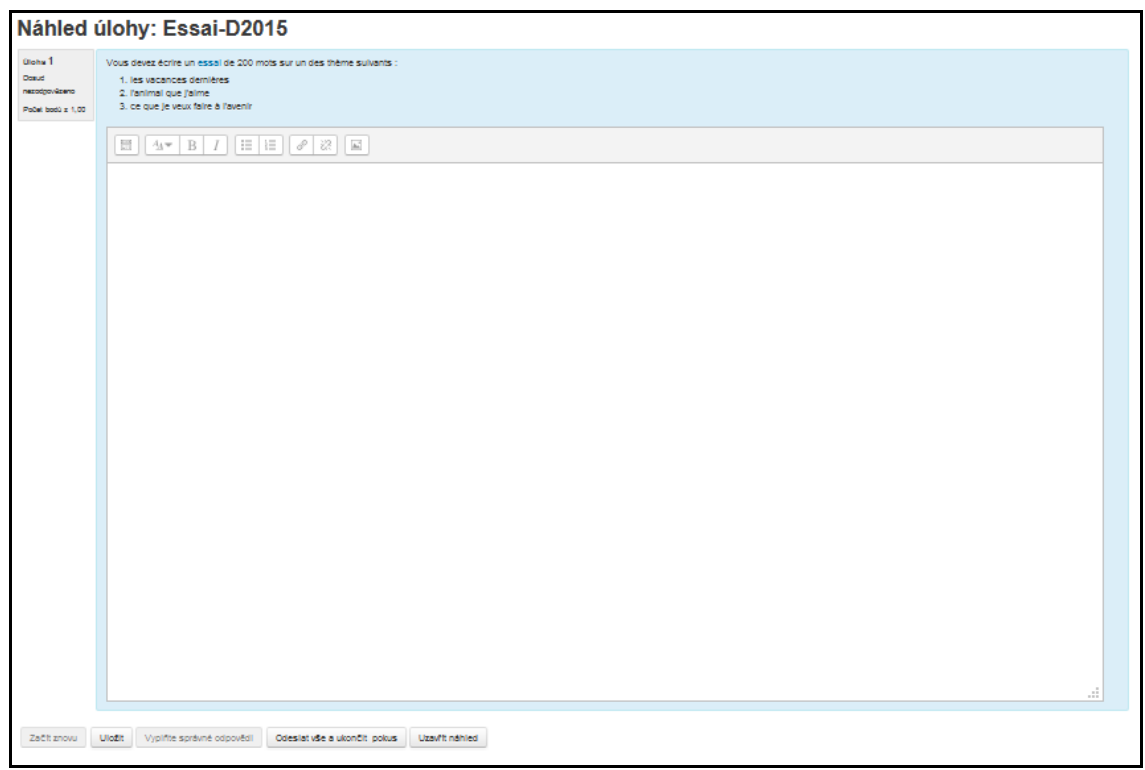

*L'image 046*

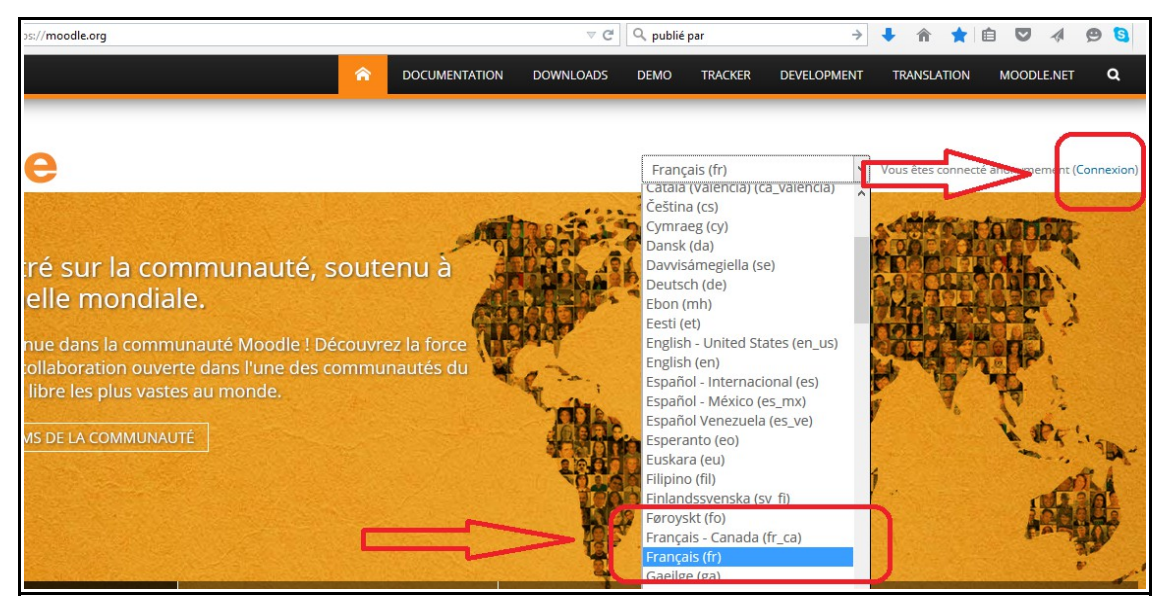

*L'image 008*

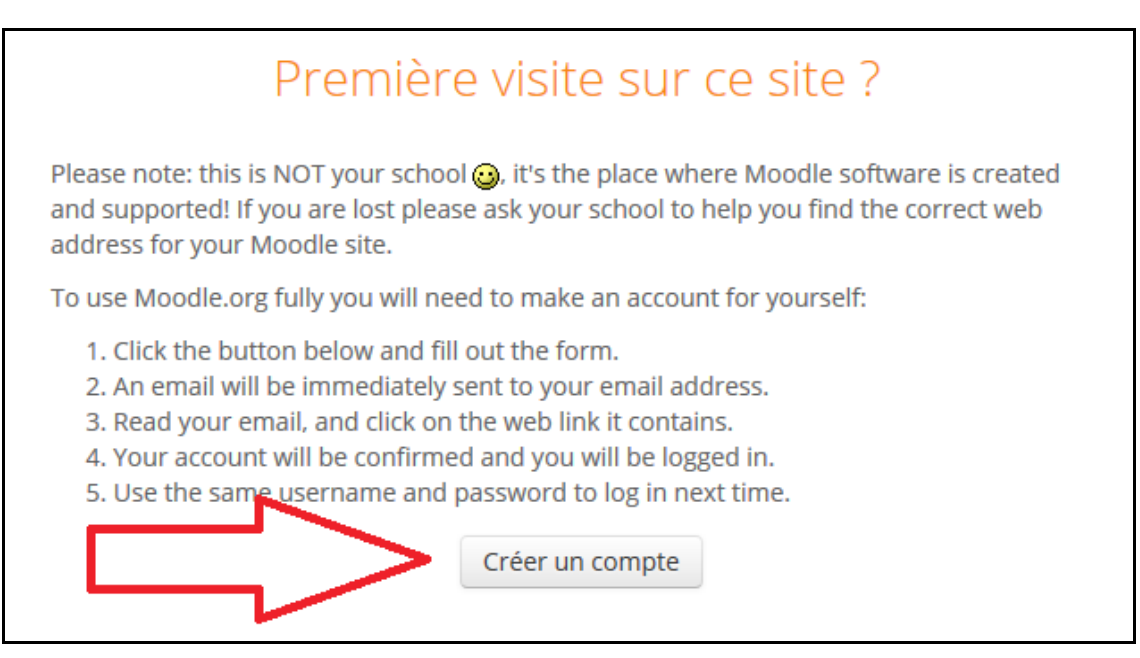

*L'image 009*

Un message vous a été envoyé à l'adresse de courriel

Il contient les instructions pour terminer votre enregistrement.

Si vous rencontrez des difficultés, veuillez contacter l'administrateur du site.

Continuer

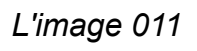

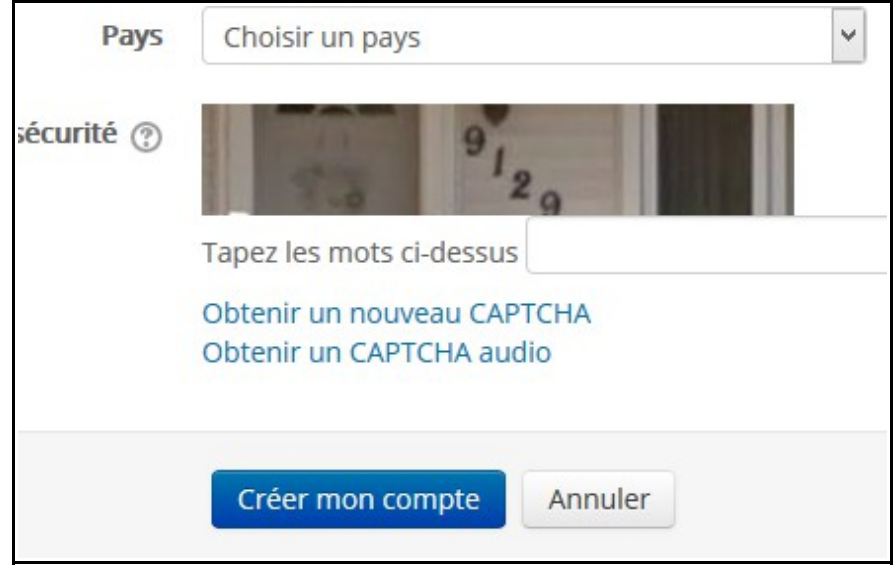

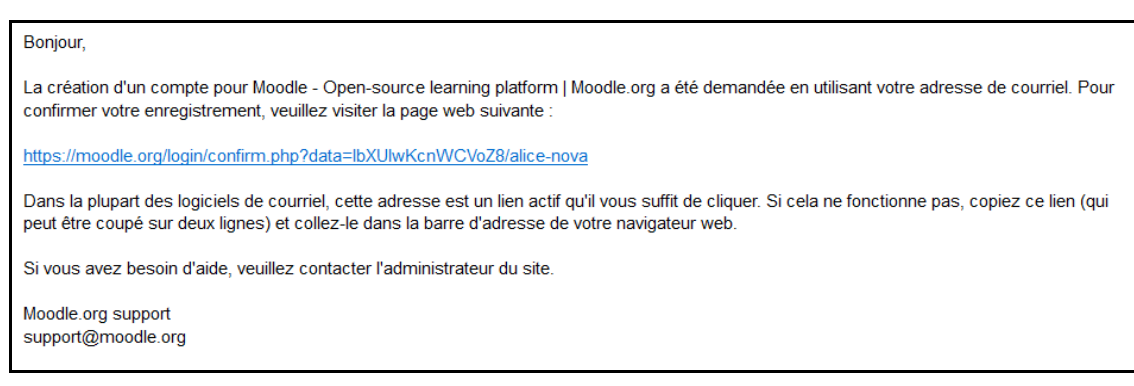

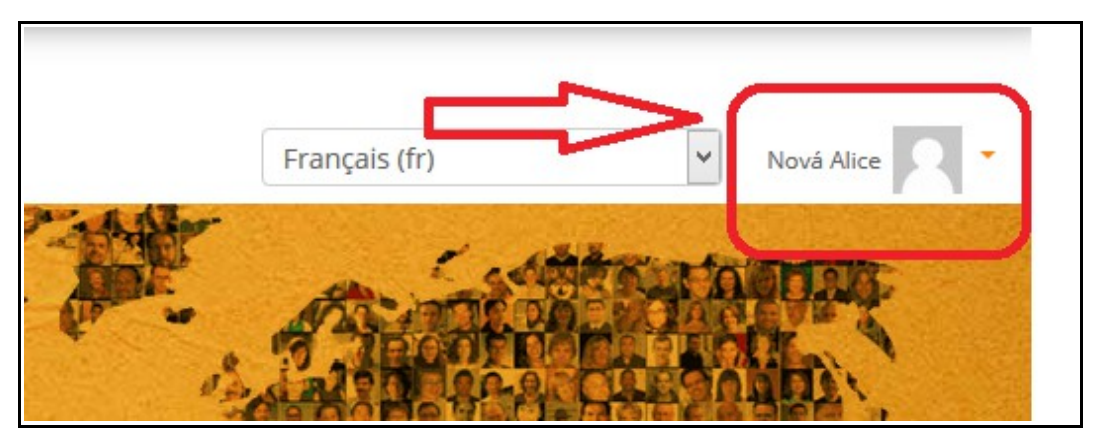

*L'image 013*

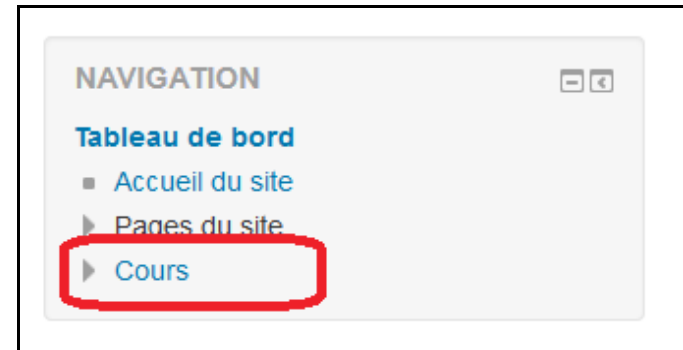

*L'image 014*

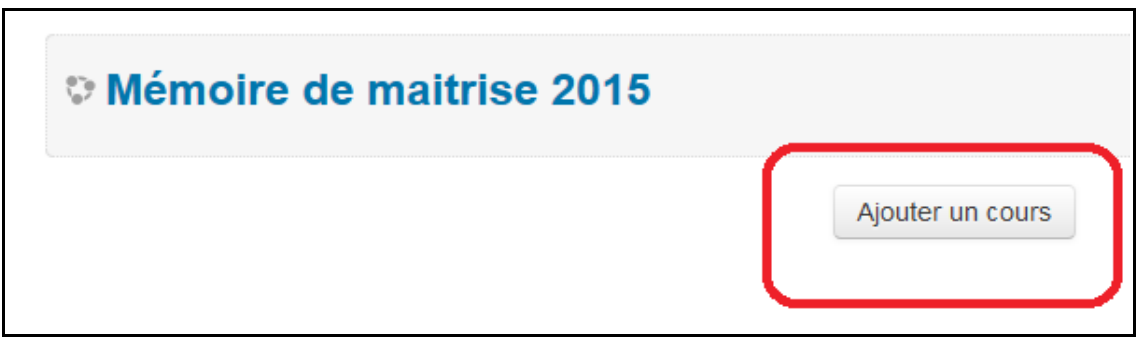

*L'image 015*

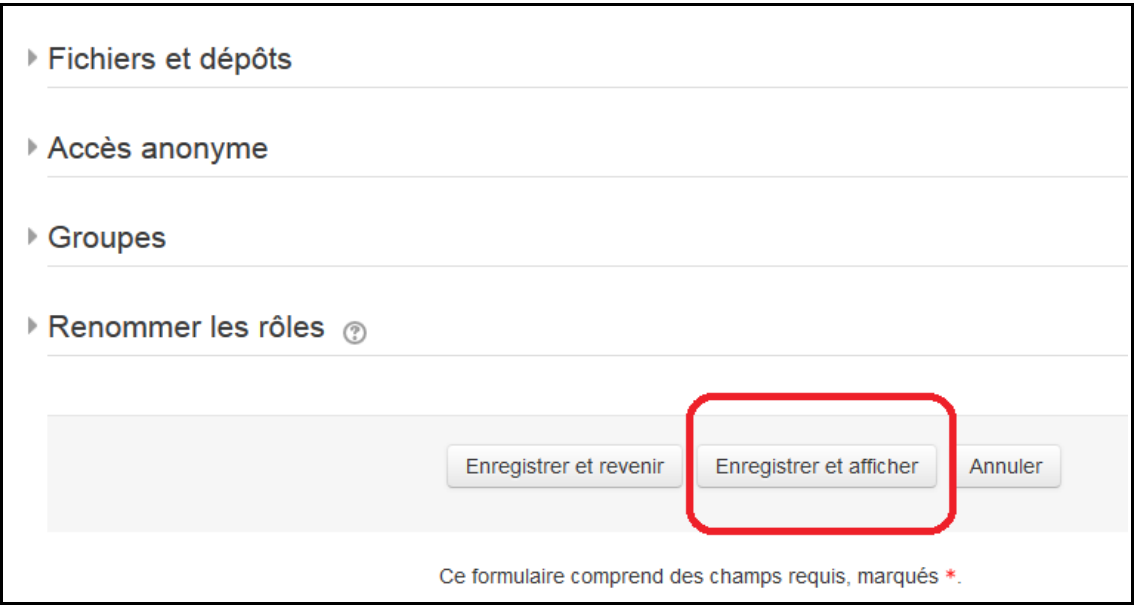

*L'image 016*

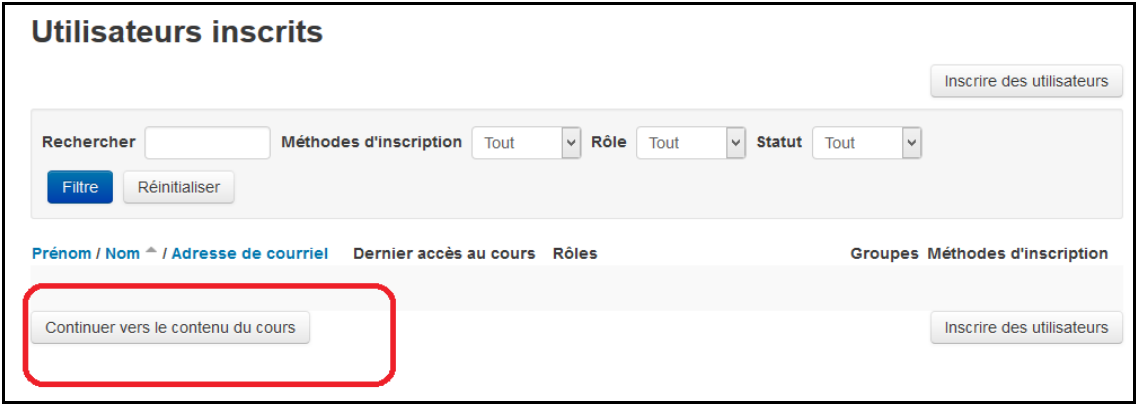

*L'image 017*

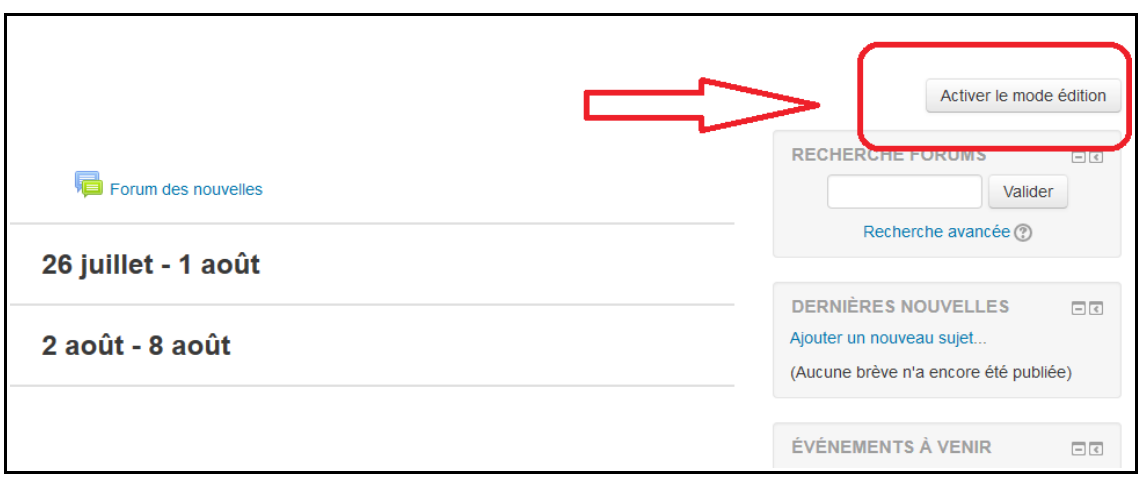

*L'image 018*

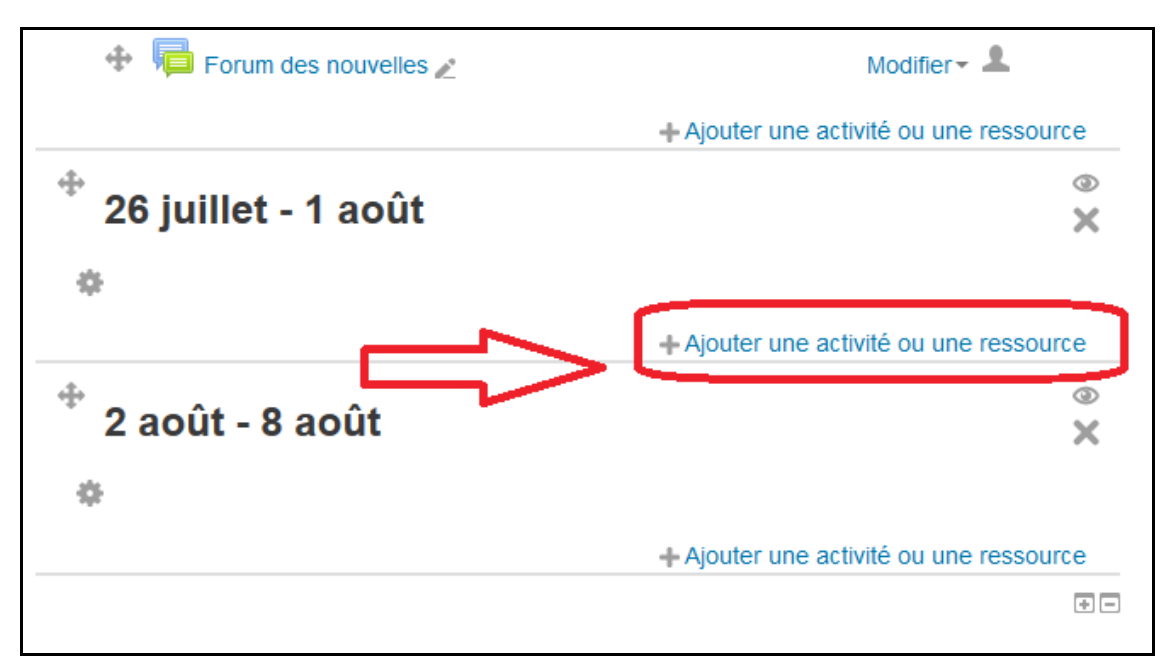

*L'image 019*

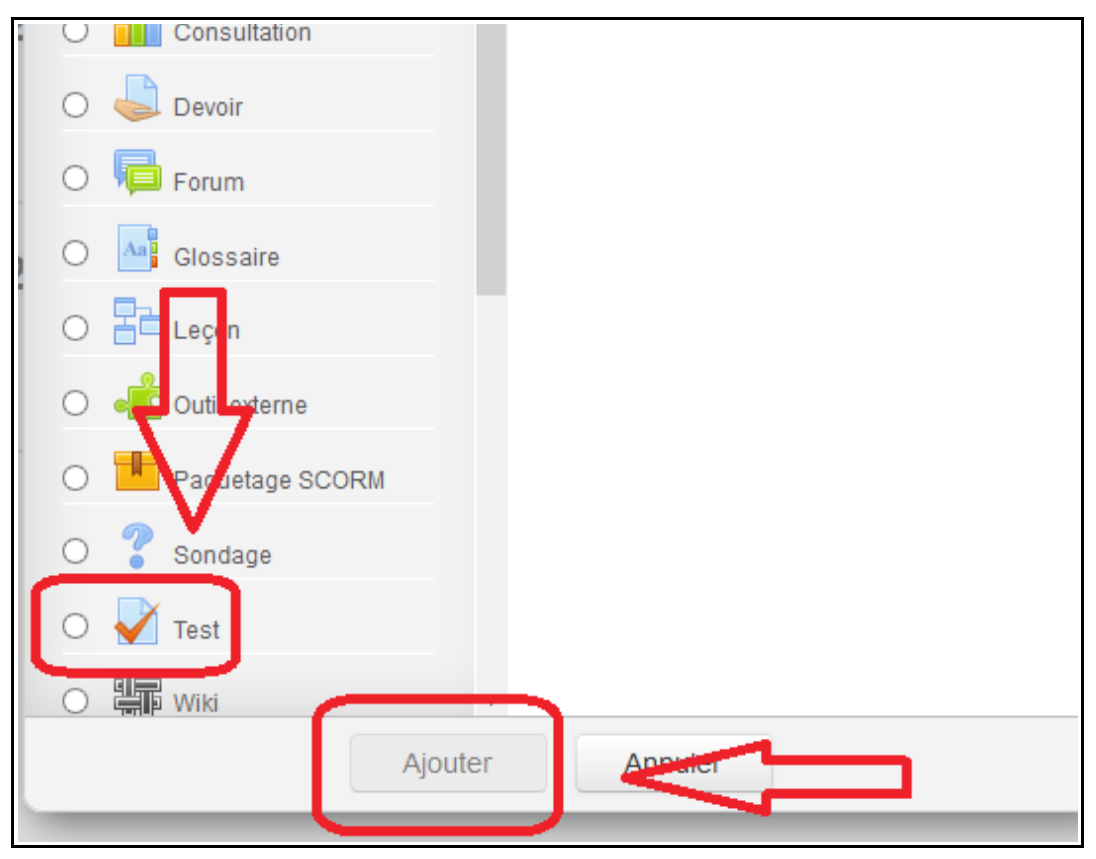

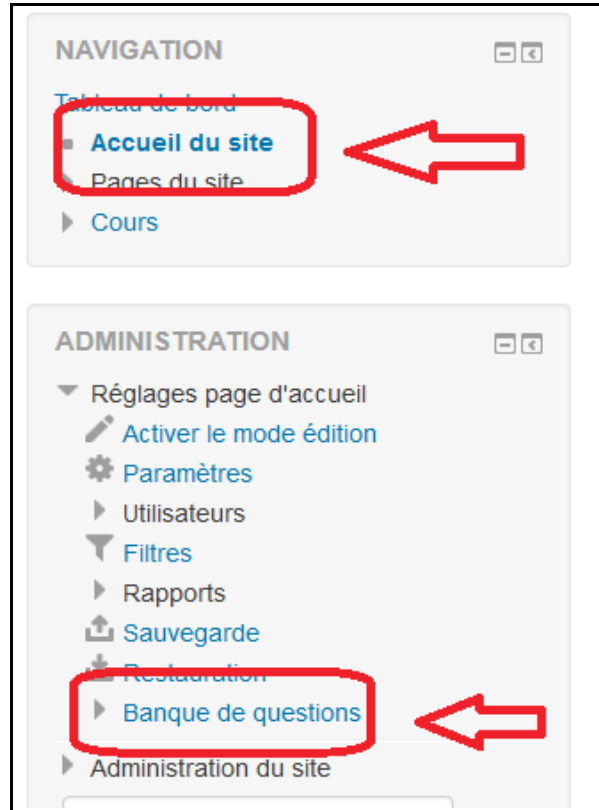

*L'image 021*

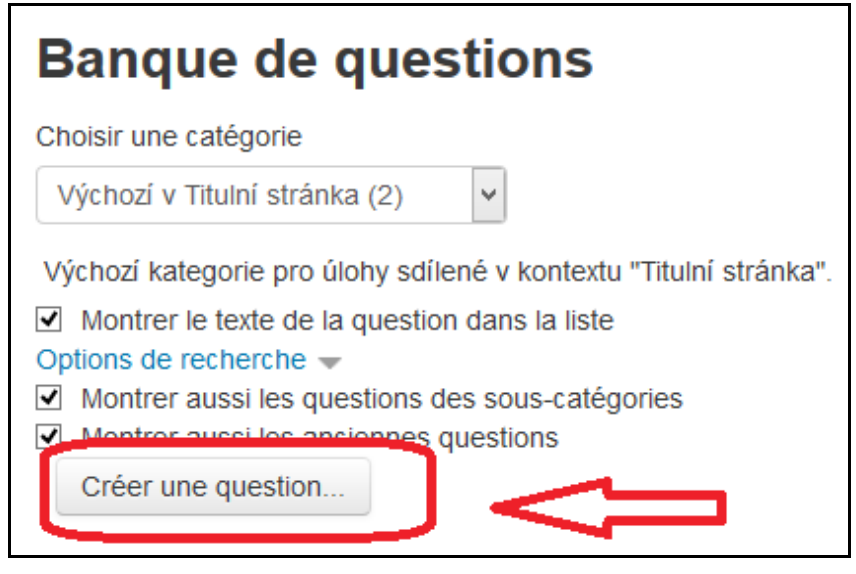

*L'image 022*

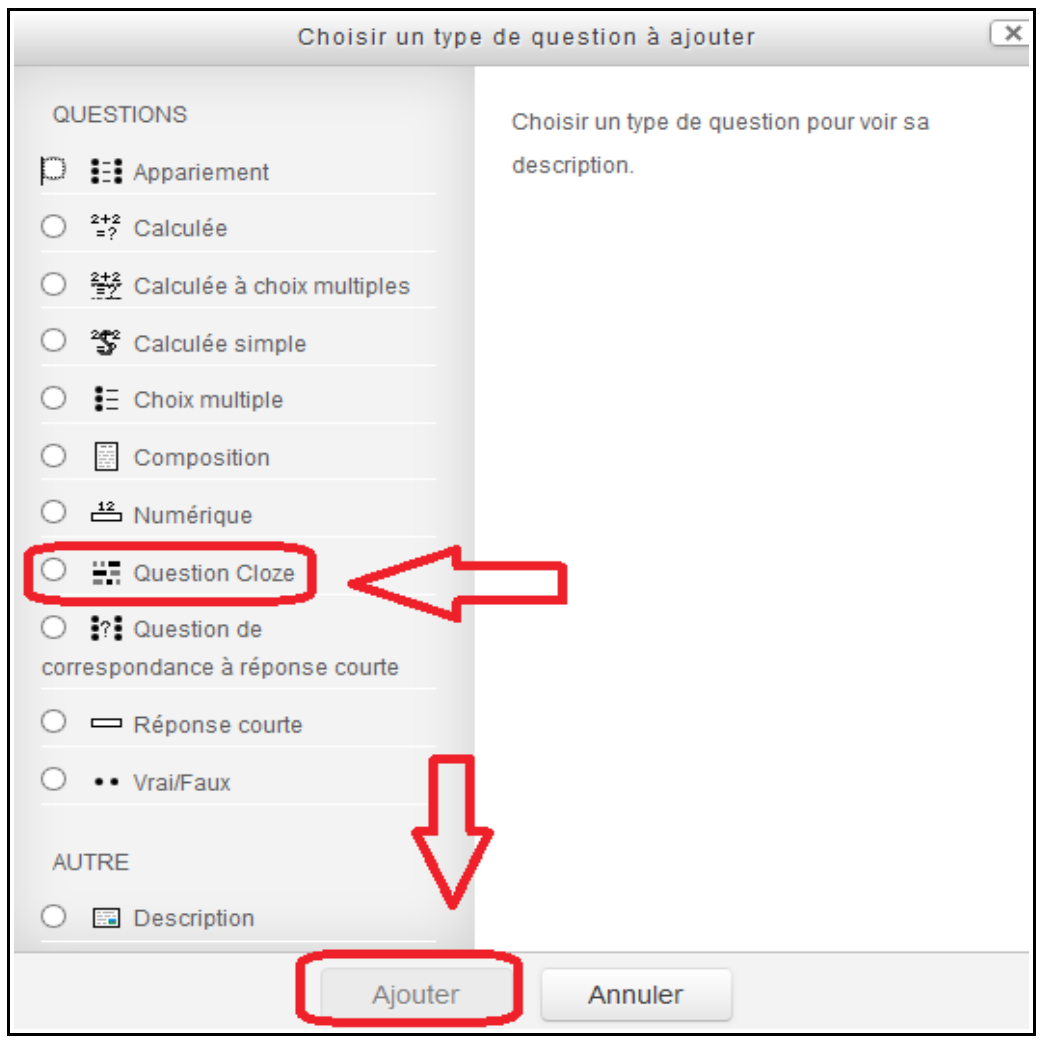

*L'image 023*

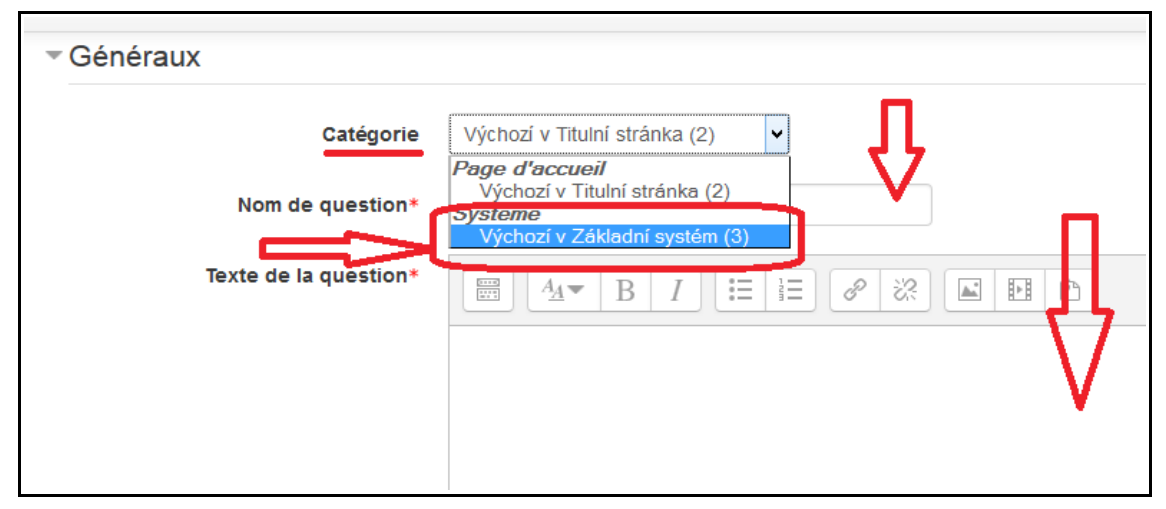

*L'image 024*

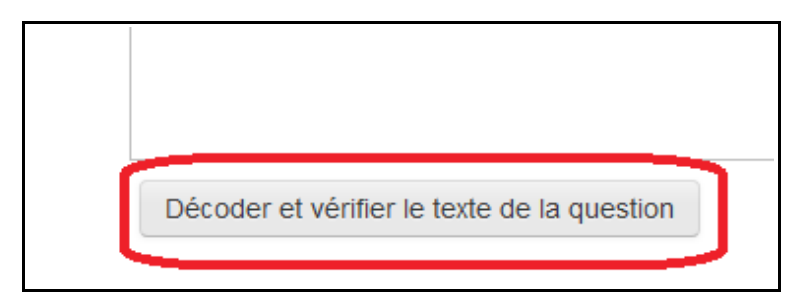

*L'image 025*

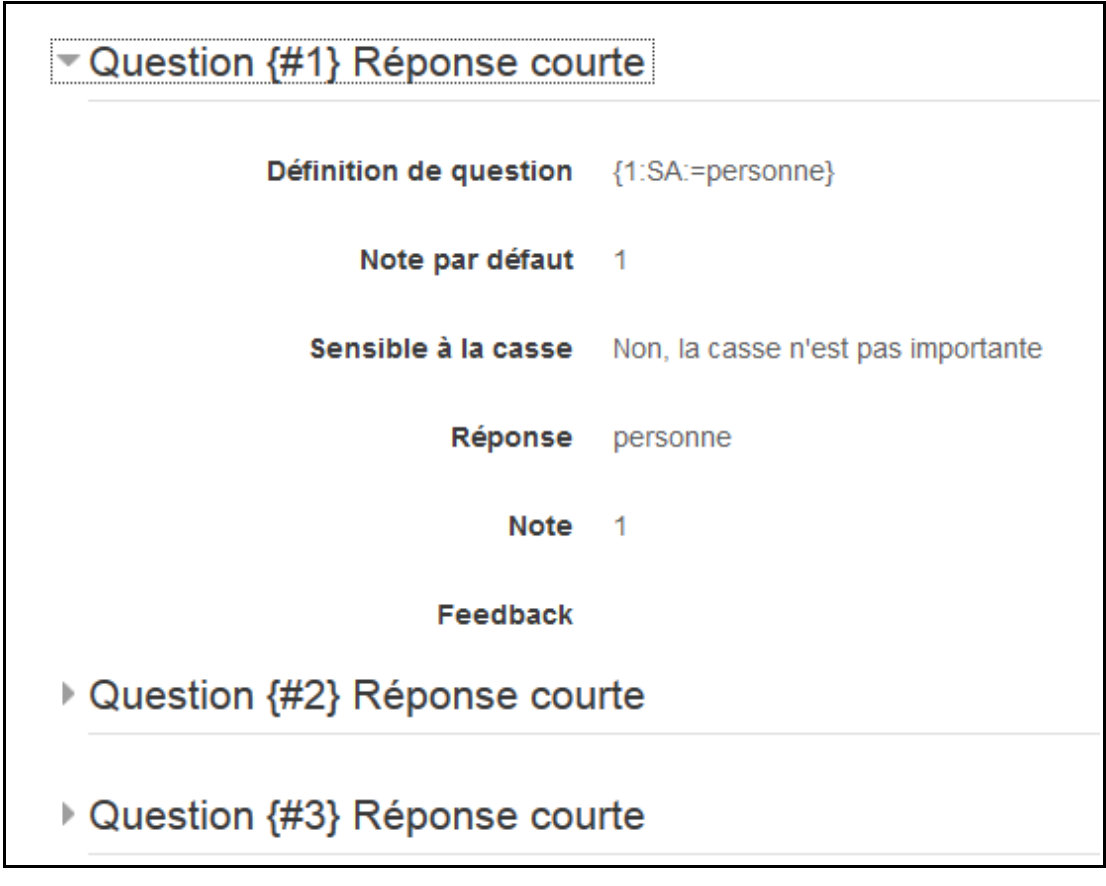

*L'image 026*

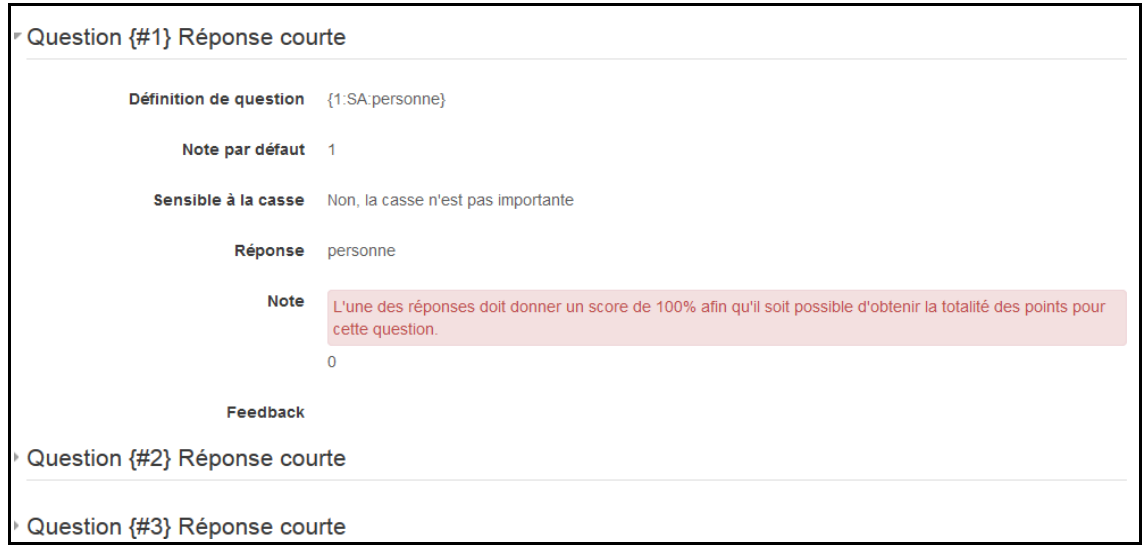

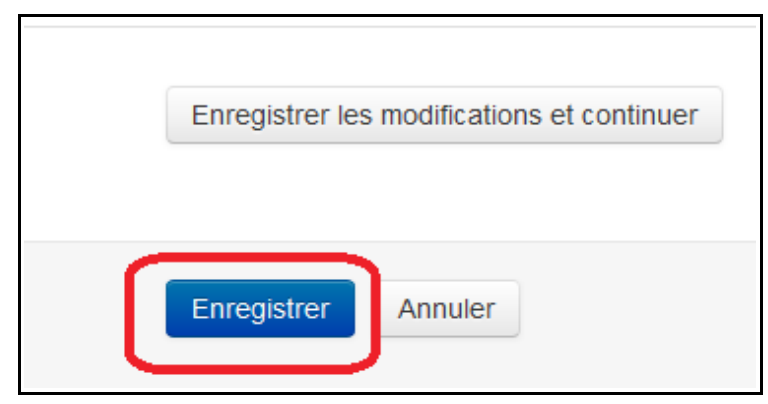

*L'image 028*

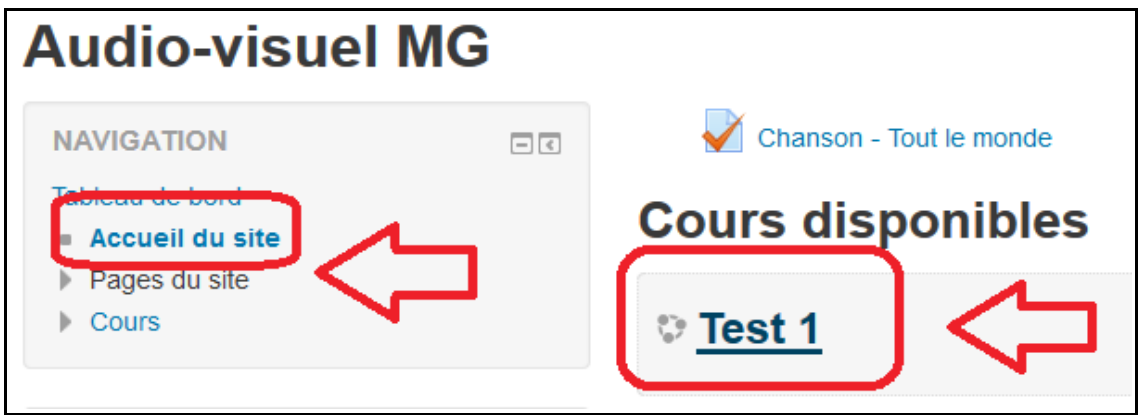

*L'image 029*

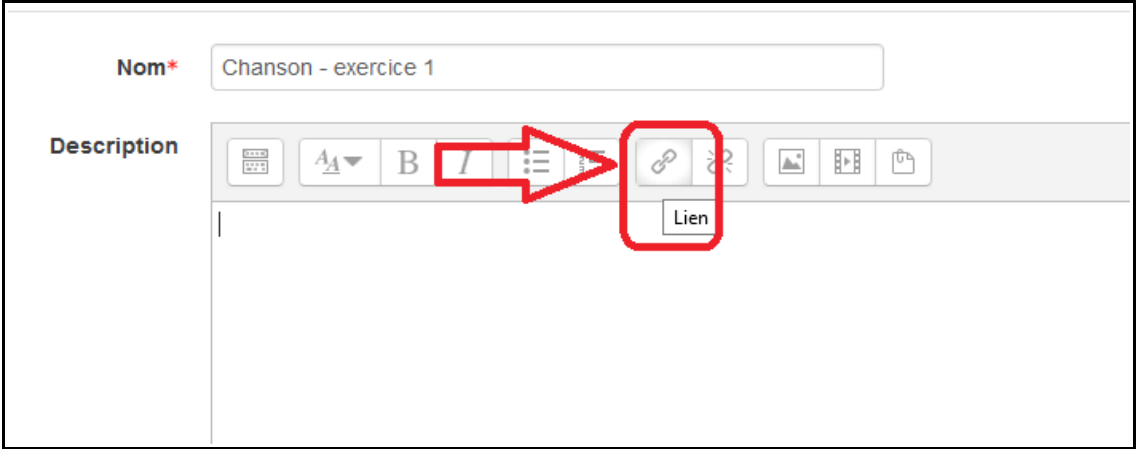

*L'image 030*

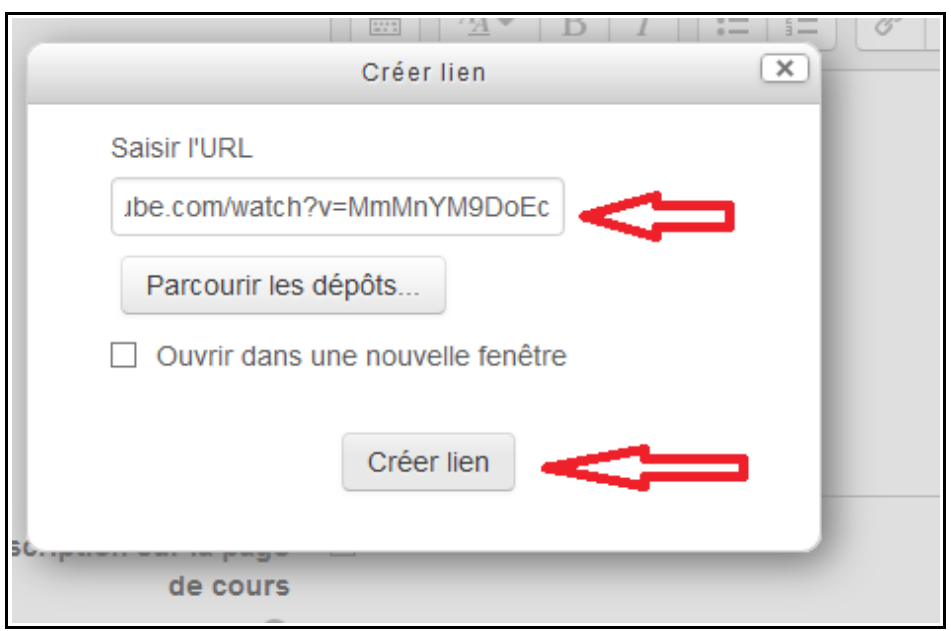

*L'image 031*

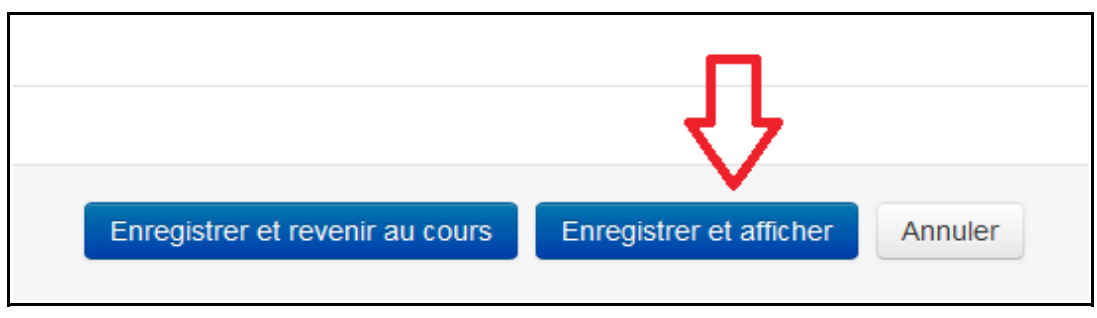

*L'image 032*

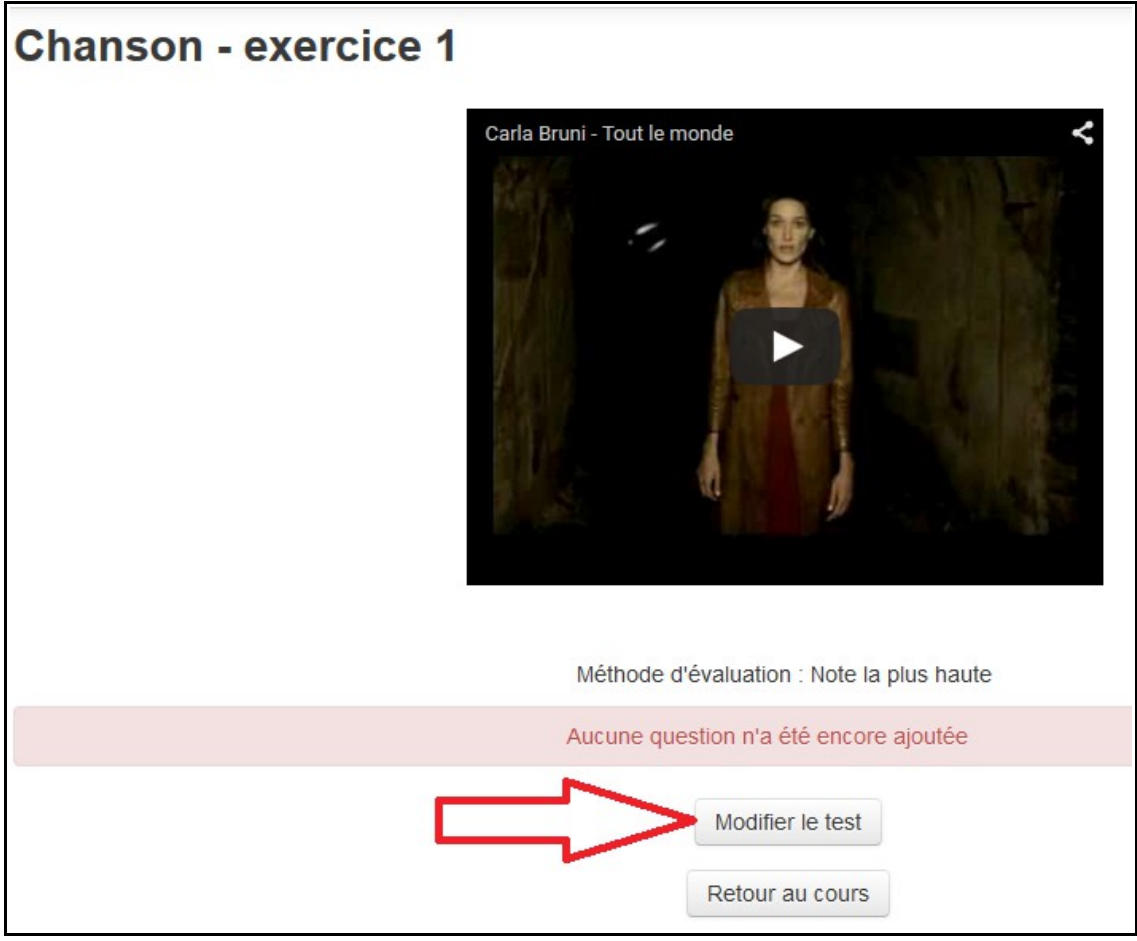

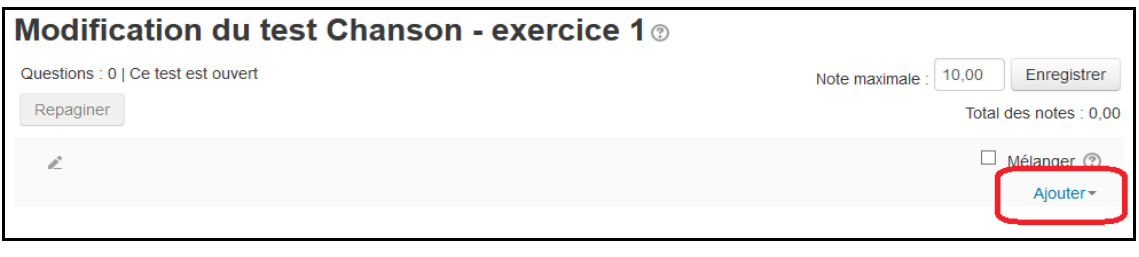

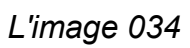

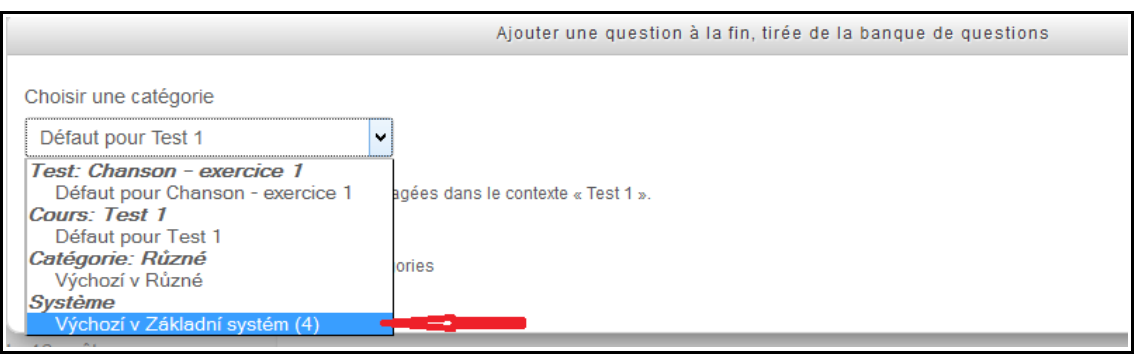

*L'image 036*

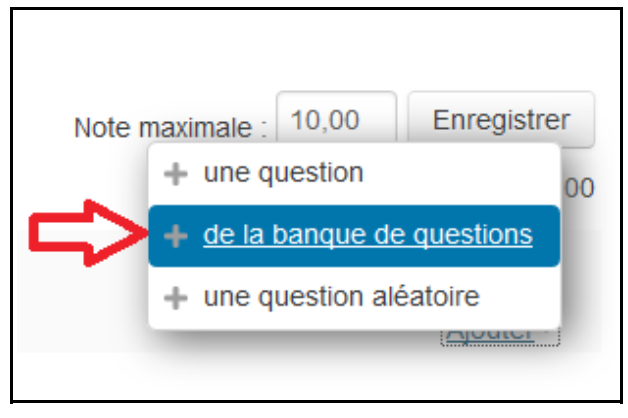

*L'image 035*

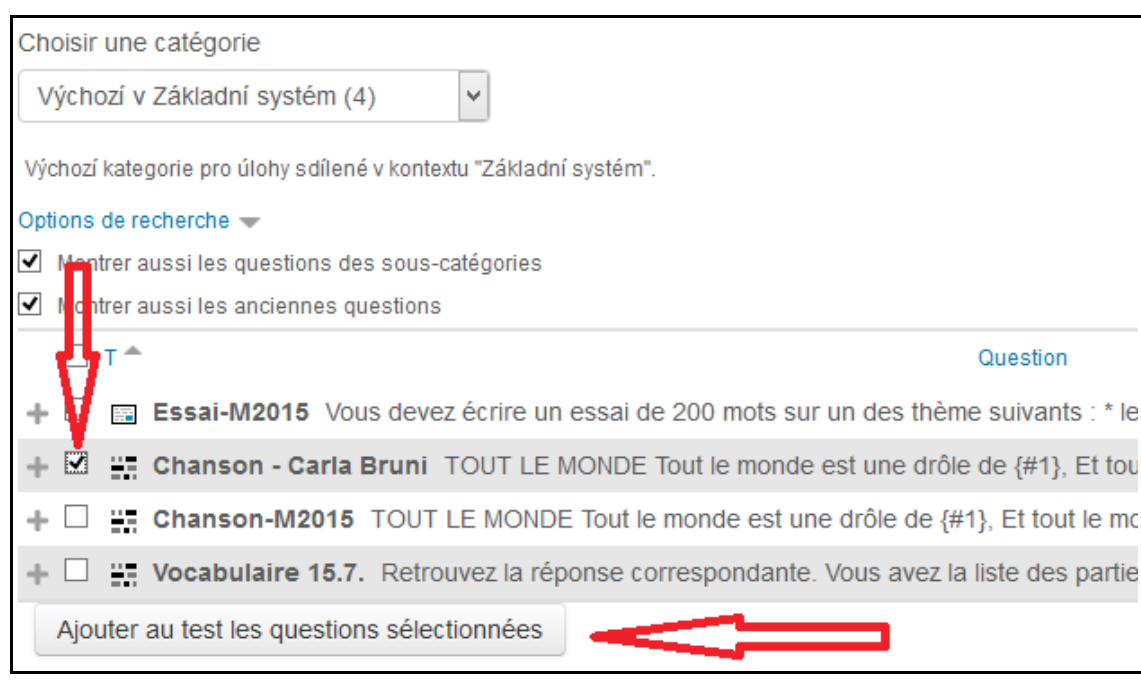

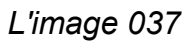

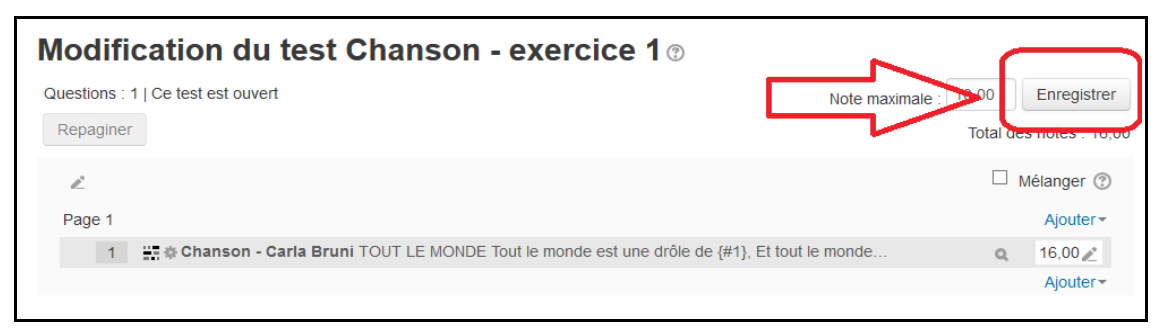

*L'image 038*

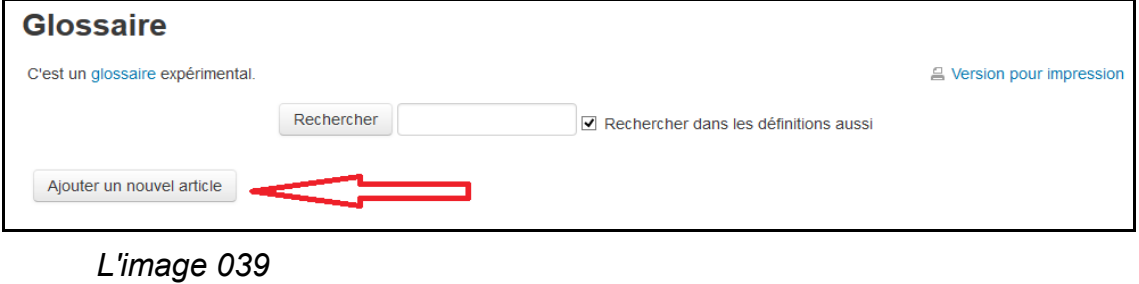

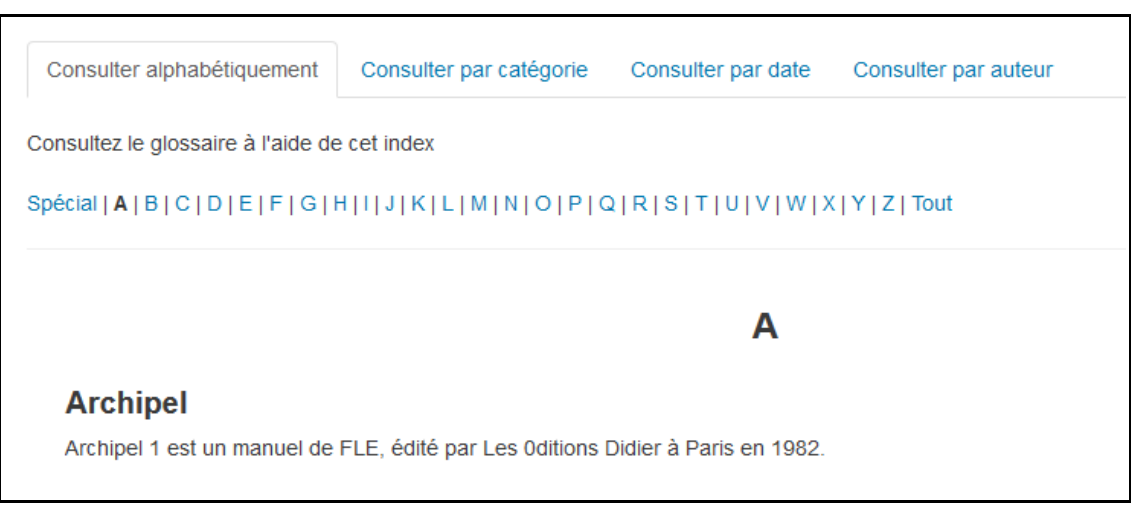

*L'image 040*

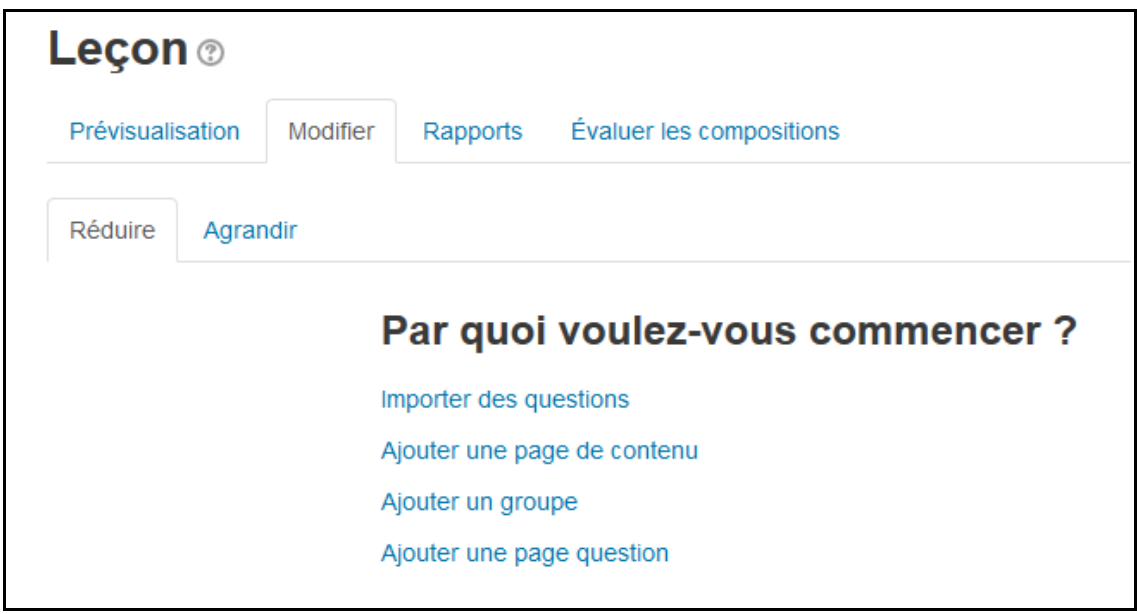

*L'image 041*